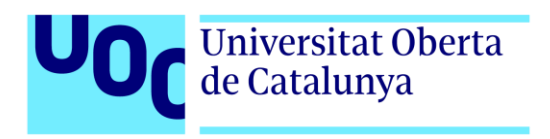

# **Apartamento Ayub**

Autor: Sonia Centellas Pérez Tutor: Miriam Antona González Profesor: Carlos Casado Martínez

Grado de Multimedia Gestión y publicación de contenidos

06/06/2022

# **Créditos/Copyright**

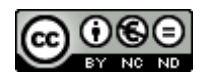

Esta obra está sujeta a una licencia de Reconocimiento- NoComercial-SinObraDerivada

[3.0 España de CreativeCommons.](http://creativecommons.org/licenses/by-nc-nd/3.0/es/) 

# **FICHA DEL TRABAJO FINAL**

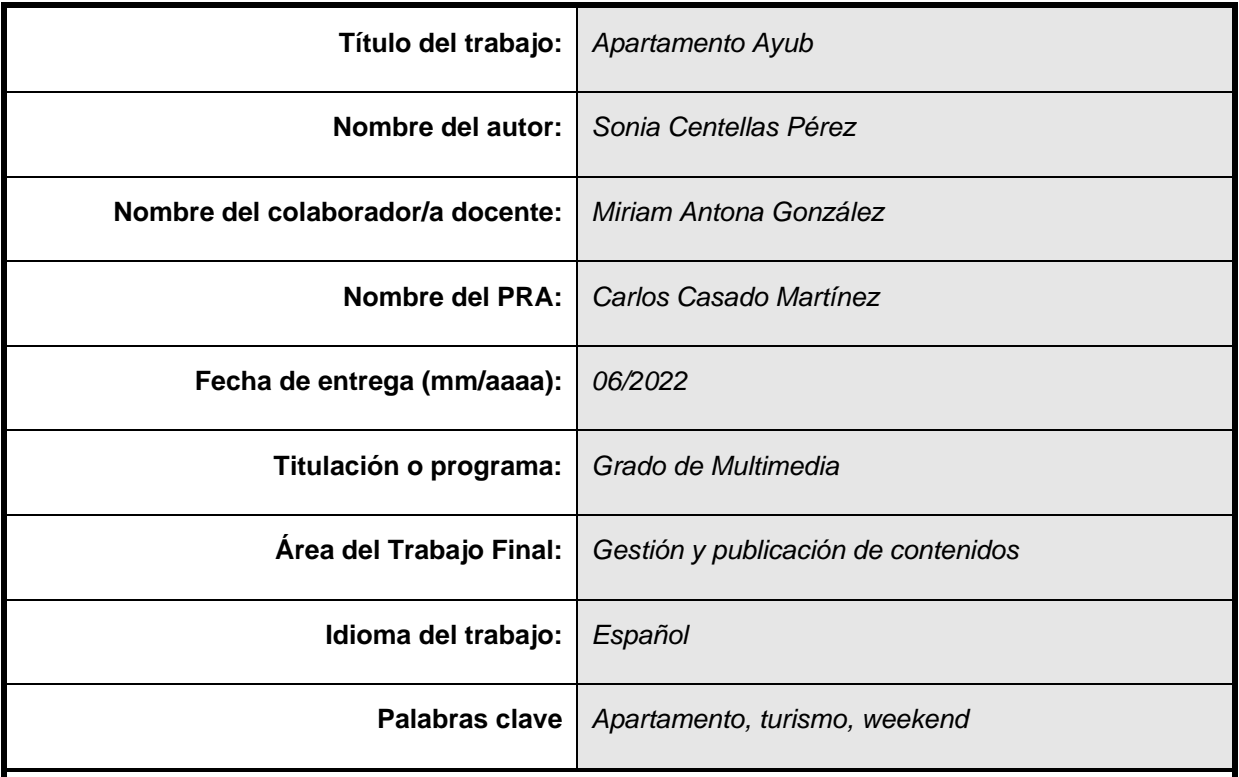

#### **Resumen del Trabajo (máximo 250 palabras):**

El tema de la propuesta es el desarrollo íntegro de una web para un apartamento turístico. En este proyecto se va a realizar el diseño, desarrollo y gestión del sitio web para el alquiler de un apartamento turístico, de manera que, con un diseño optimizado, funcional y principalmente fácil de navegar se pueda llegar a cualquier usuario.

El fin es conseguir con la web, promocionar el alojamiento para darse a conocer en internet y en las redes sociales y asi obtener más estancias en él.

El diseño de la página web tendrá una página principal desde la que se podrá acceder a diferentes páginas, visualizadas en ella en el menú con las etiquetas que las defina. En cada una de ellas se muestra toda la información necesaria para que el usuario quede bien informado y encuentre lo que está buscando.

Va estar presente el uso de base de datos, gracias a la cual los usuarios van a poder registrarse con el fin de poder gestionar sus reservas, enviar comentarios en el blog, escribir reseñas y acceder a paginas privadas. Gracias a esta base de datos el administrador puede realizar diferentes búsquedas sobre los usuarios para su beneficio, por ejemplo, buscar los clientes que se alojaron en agosto.

#### **Abstract (in English, 250 words or less):**

The theme of the proposal is the full development of a website for a tourist apartment. In this project, the design, development and management of the website for the rental of a tourist apartment will be carried out, so that, with an optimized, functional and mainly easy-to-navigate design, any user can be reached. The purpose is to get with the web, promote the accommodation to be known on the internet and on social networks and thus obtain more stays in it.

The design of the web page will have a main page from which it will be possible to access different pages, displayed in it in the menu with the labels that define them. In each one of them all the necessary information is shown so that the user is well informed and finds what he is looking for.

The use of a database will be present, thanks to which users will be able to register in order to manage their reservations, send comments on the blog, write reviews and access private pages. Thanks to this database, the administrator can carry out different searches on users for his benefit, for example, search for clients who stayed in August.

## **Dedicatoria/Cita**

Quiero agradecer a mi marido Ramón y mis hijos Andrea y Eduardo, por el apoyo incondicional que me han dado en todo momento desde que me embarque en este reto personal. Ellos me han brindado las fuerzas para seguir adelante con sus consejos siempre oportunos y en el momento indicado. Pero sobre todo por la comprensión que han tenido del tiempo que no les he podido dedicar, para poder llevar a cabo este reto.

Cita:

"*Todo camino, por más largo que sea, comienza por un pequeño paso y con la suma diaria de éstos se alcanza el éxito. (anónimo)"*

## **Resumen**

El tema de la propuesta es el desarrollo íntegro de una web para un apartamento turístico. En este proyecto se va a realizar el diseño, desarrollo y gestión del sitio web para el alquiler de un apartamento turístico, de manera que, con un diseño optimizado, funcional y principalmente fácil de navegar se pueda llegar a cualquier usuario.

El fin es conseguir con la web, promocionar el alojamiento para darse a conocer en internet y en las redes sociales y asi obtener más estancias en él.

El diseño de la página web tendrá una página principal desde la que se podrá acceder a diferentes páginas, visualizadas en ella en el menú con las etiquetas que las defina. En cada una de ellas se muestra toda la información necesaria para que el usuario quede bien informado y encuentre lo que está buscando.

Va estar presente el uso de base de datos, gracias a la cual los usuarios van a poder registrarse con el fin de poder gestionar sus reservas, enviar comentarios en el blog, escribir reseñas y acceder a paginas privadas. Gracias a esta base de datos el administrador puede realizar diferentes búsquedas sobre los usuarios para su beneficio, por ejemplo, buscar los clientes que se alojaron en agosto.

#### **Palabras clave**

*Apartamento, turismo, fin de semana*

## **Abstract**

The theme of the proposal is the full development of a website for a tourist apartment. In this project, the design, development and management of the website for the rental of a tourist apartment will be carried out, so that, with an optimized, functional and mainly easy-to-navigate design, any user can be reached. The purpose is to get with the web, promote the accommodation to be known on the internet and on social networks and thus obtain more stays in it.

The design of the web page will have a main page from which it will be possible to access different pages, displayed in it in the menu with the labels that define them. In each one of them all the necessary information is shown so that the user is well informed and finds what he is looking for.

The use of a database will be present, thanks to which users will be able to register in order to manage their reservations, send comments on the blog, write reviews and access private pages. Thanks to this database, the administrator can carry out different searches on users for his benefit, for example, search for clients who stayed in August.

#### **Palabras clave**

*Apartment, tourism, weekend*

## **Notaciones y Convenciones**

En esta memoria se ha utilizado principalmente la tipografía "Arial" en sus distintas variantes para diferenciar los contenidos textuales.

## • Títulos: Arial, negrita, 20 pt.

- Texto general: Arial, normal, 10 pt.
- Notas al pie: Arial, normal, 8 pt, color gris.
- *Hipervínculo: Arial, cursiva, subrayado, 10 pt, color azul.*

La **negrita** se utiliza para destacar los títulos.

La *cursiva* se utiliza para indicar anglicismos.

El 'entrecomillado' se utilizar para indicar términos técnicos.

El interlineando utilizado es de 1.5 para todo el texto en general.

Espaciado anterior y posterior de 6 pto. para separar título del párrafo o entre párrafos.

En los párrafos, los textos se han justificado para distribuirlos de forma homogénea entre los márgenes.

También se han utilizado elementos para listas ordenadas y no ordenadas:

- 1. Elementos de listas numeradas ordenadas. 1.1 Subelemento de listas numeradas ordenadas
- Elemento de listas no ordenadas.
	- o Subelemento de listas no ordenadas.

# Índice

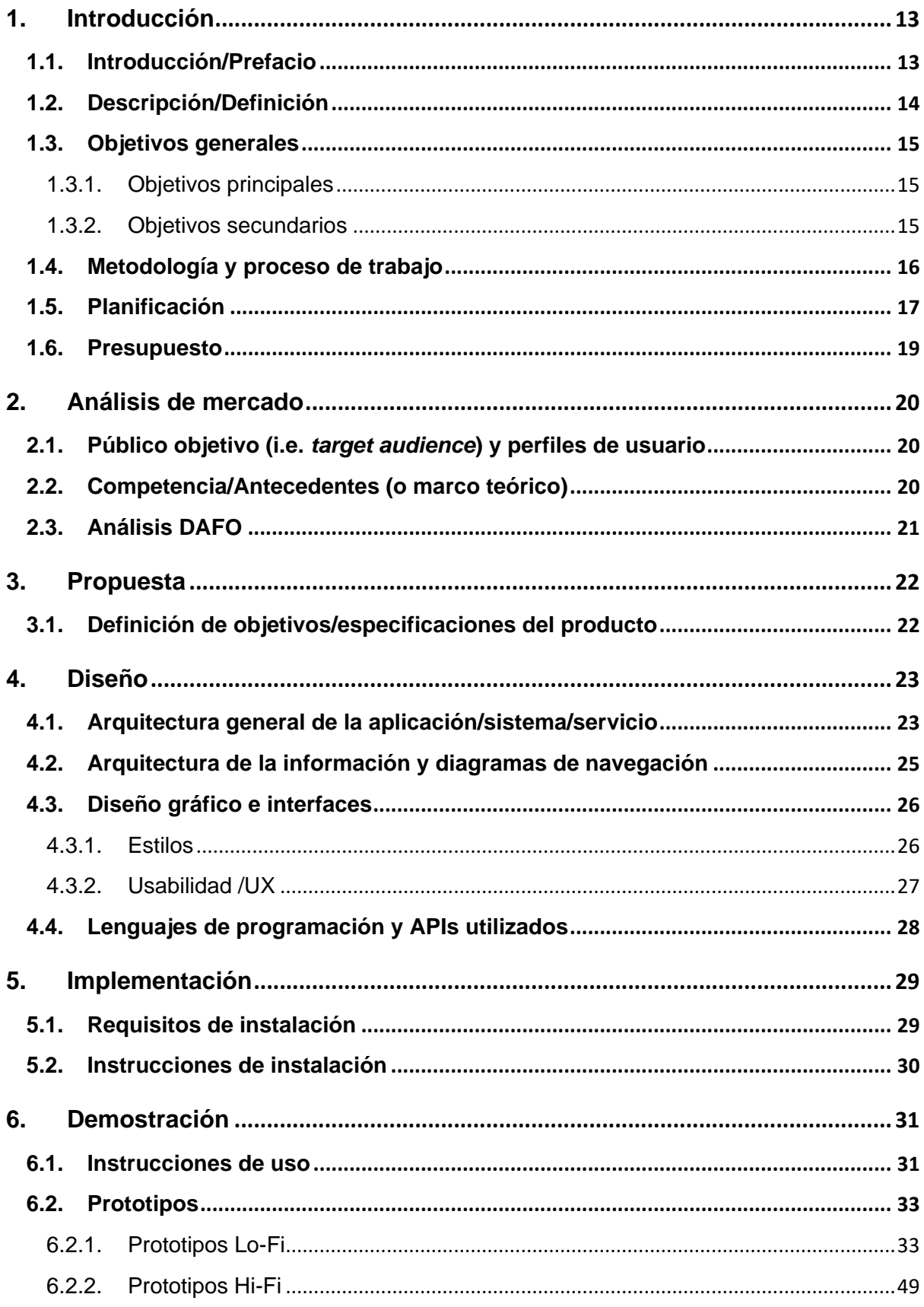

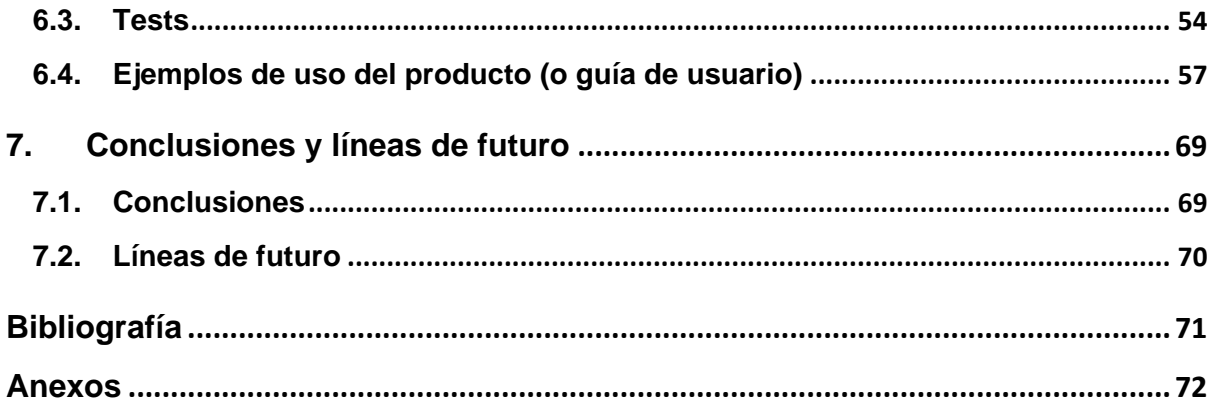

# **Figuras y tablas**

## **Índice de figuras**

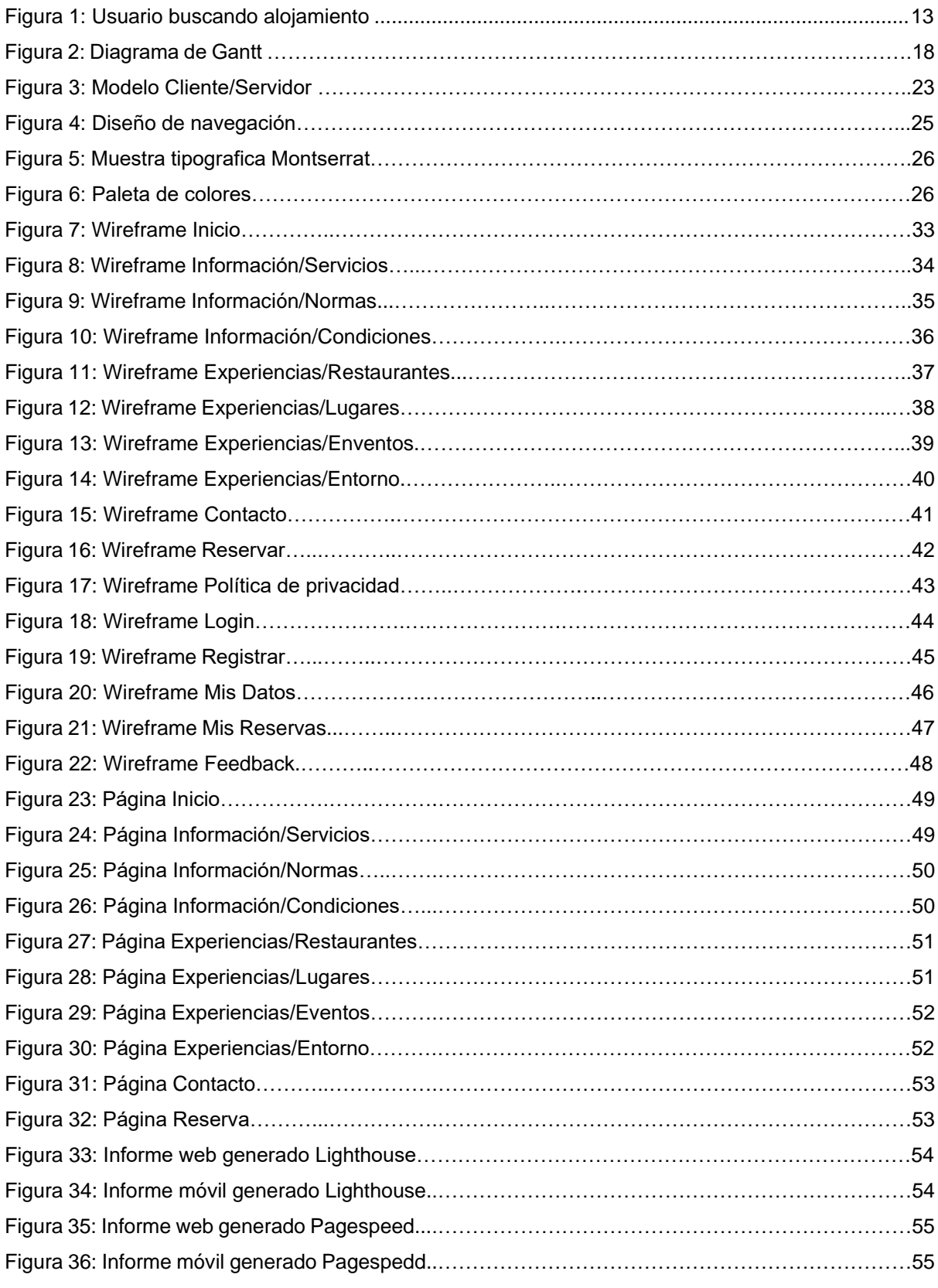

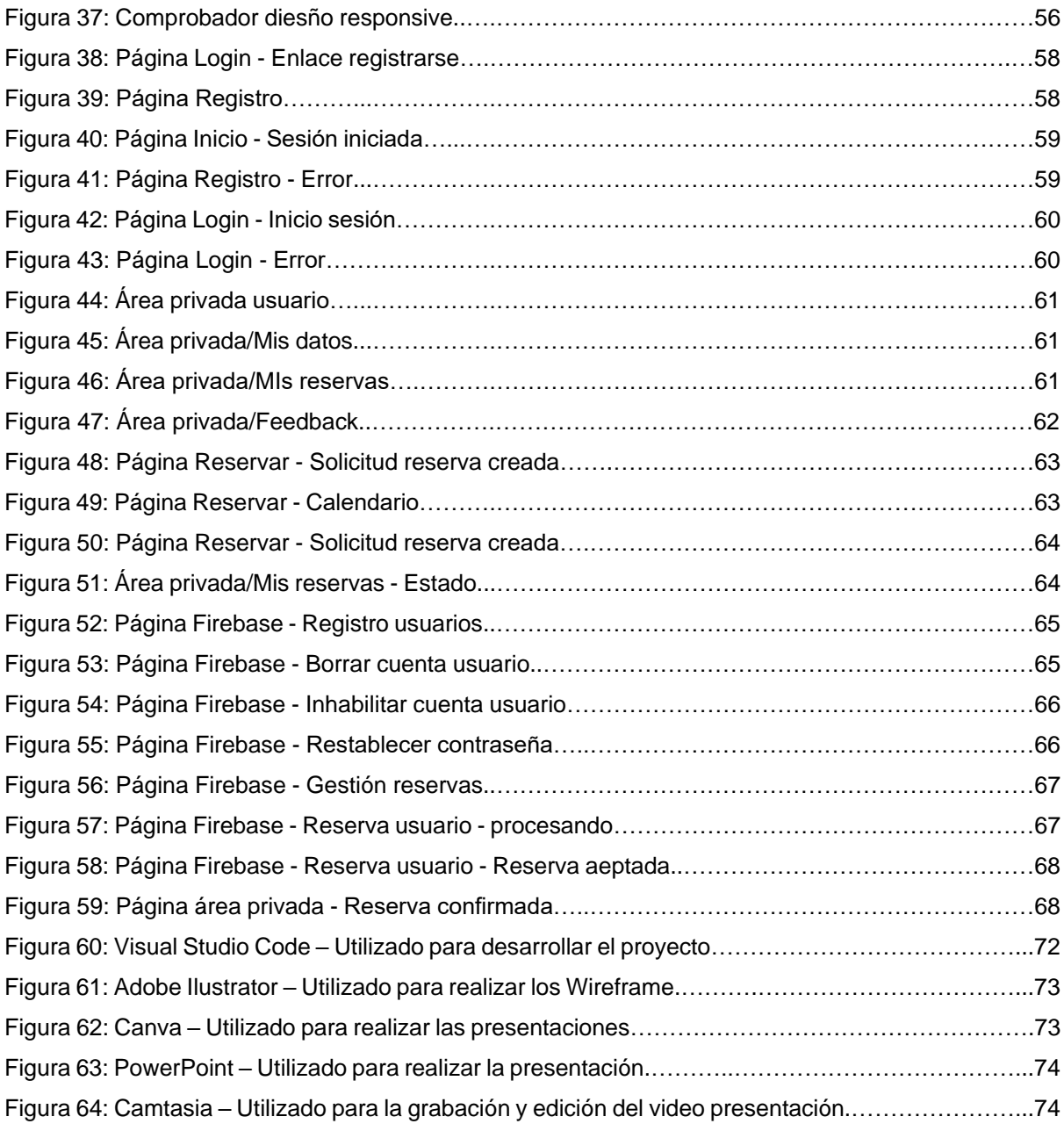

## **Índice de tablas**

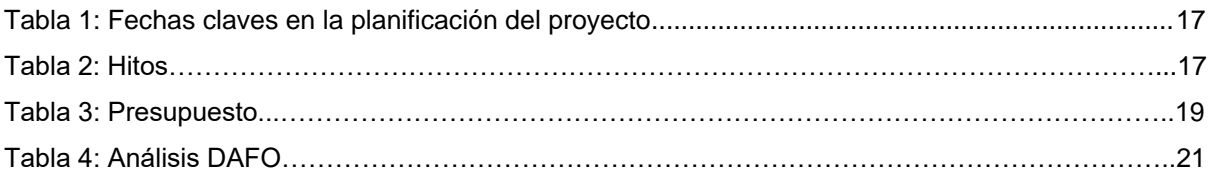

# <span id="page-12-0"></span>**1.Introducción**

## <span id="page-12-1"></span>**1.1. Introducción/Prefacio**

La realización de este proyecto tiene un interés profesional y personal, puesto que la creación del sitio web que se va a realizar, es del apartamento turístico del que soy propietaria y que se administra de manera privada, con el fin de permitir que los usuarios lo conozcan y puedan hacer uso o disfrute de él.

Actualmente la sociedad busca toda la información por internet, ha mejorado el tráfico de información por las redes y se proporcionan más servicios, para mejorar cada día las necesidades de los usuarios.

Por eso surgió la idea y la oportunidad con el trabajo final de grado de crear la web y dar a conocer el apartamento, consiguiendo asi más visibilidad y presencia en internet. Para conseguir esto y diferenciar la web del resto de webs que hay en el mercado, se va a optar por una web con un diseño moderno e intuitivo, fácil de utilizar para el usuario y con una buena estrategia de SEO<sup>1</sup> para mejorar su posicionamiento en los diferentes buscadores.

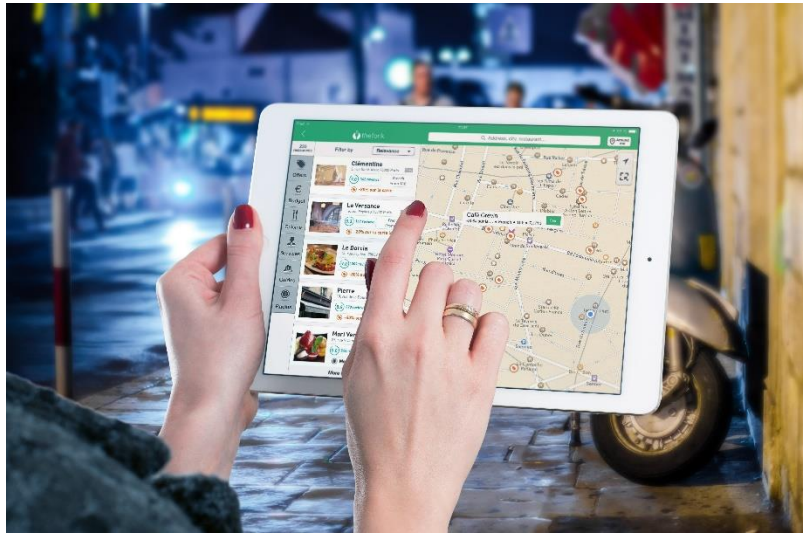

Figura 1: Imagen usuario buscando alojamiento

<span id="page-12-2"></span>\_\_\_\_\_\_\_\_\_\_\_\_\_\_\_\_\_\_\_\_\_\_\_\_\_\_\_\_\_ <sup>1</sup> SEO: Optimización de motores de búsqueda.

### <span id="page-13-0"></span>**1.2. Descripción/Definición**

\_\_\_\_\_\_\_\_\_\_\_\_\_\_\_\_\_\_\_\_\_\_\_\_\_\_\_\_\_

Este proyecto consiste en el diseño y desarrollo íntegro del sitio web llamado '*Apartamento Ayub'* con el fin de que los usuarios puedan realizar sus reservas en él de manera directa y sin intermediarios.

El apartamento se encuentra publicitado en las diferentes plataformas de alquiler vacacional (Booking², Airbnb<sup>3</sup>, Tripadvisor<sup>4</sup>...) pero al crecer la competencia surgió la idea y en este caso la oportunidad de crear una web propia con presencia en internet y en las diferentes redes sociales. De manera que se consiga ampliar un abanico de posibles reservas online.

La relevancia del proyecto al desarrollar la web, se va a centrar en ofrecer y reunir una información completa del alojamiento a los usuarios para satisfacer sus necesidades.

El proyecto se va a realizar con diferentes tecnologías web, modernas y abiertas, en este caso se va a utilizar el *framework* Angular<sup>5</sup> adecuado para el desarrollo de aplicaciones de escritorio web y móviles y más demandado en el mercado laboral. Lo que se pretende con el uso del recurso mencionado anteriormente, es la posibilidad de personalizar la web lo máximo posible y conseguir una alta usabilidad, cumplir con los estándares de accesibilidad y adaptación a los diferentes dispositivos utilizados por los usuarios, obteniendo como resultado una web *responsive⁶* y accesible para todos ellos.

Para la gestión de usuarios (hacer el registro en la web, restablecimiento de contraseñas, autenticación) se va a utilizar *Firebase (Realtime Database*) como base de datos alojada en la nube que permite almacenar y sincronizar datos de usuarios en tiempo real.

El resultado final que se quiere obtener con el proyecto es desarrollar una web, con el fin de aumentar el número de visitas en dicha web e incrementar las reservas en el apartamento.

² Booking: Plataforma de búsqueda de tarifas de viaje y un metabuscador de viajes para reservas de alojamiento. destino.

<sup>&</sup>lt;sup>3</sup> Airbnb: Plataforma digital dedicada a la oferta de alojamientos a particulares. También se puede reservar actividades.

⁴ Tripadvisor: Plataforma turística online para realizar reservas de alojamientos, vuelos, viajes, restaurantes, la cual destaca porque concentra las opiniones de quienes reciben los servicios de hoteles, restaurantes y operadores turísticos

<sup>&</sup>lt;sup>5</sup> Angular: Frameworks de Javascript de código abierto en TypeScript para crear aplicaciones de escritorio web y móviles.

⁶ Responsive: Técnica que permite crear sitios webs adaptables a las condiciones de diferentes dispositivos.

## <span id="page-14-0"></span>**1.3. Objetivos generales**

### <span id="page-14-1"></span>**1.3.1. Objetivos principales**

Objetivos de la aplicación/producto/servicio:

- Desarrollar un sitio web para la gestión de un apartamento turístico.
- Realizar un diseño creativo, óptimo y atractivo de la web.
- Contenidos con una información clara (texto descriptivo, imágenes, iconos, …) en cada apartado del sitio web para que los usuarios puedan consultar e informarse.

Objetivos para el cliente/usuario:

- Conseguir una web *responsive*, accesible y atractiva para que los usuarios la puedan utilizar dese cualquier dispositivo.
- Posibilidad de un registro de usuarios para realizar reservas.
- Poder publicar el sitio web para el público al finalizar el TFG.

Objetivos personales del autor del TF:

- Planificar, documentar e integrar los conocimientos aprendidos durante el Grado para realizar el desarrollo del sitio web.
- Utilizar las herramientas necesarias de diseño, programación y gestión de proyectos con el fin de conseguir cierto nivel profesional.
- Aprender nuevas tecnologías de desarrollo web como el *framework* Angular para el desarrollo *frontend* de la web.

## <span id="page-14-2"></span>**1.3.2. Objetivos secundarios**

Objetivos adicionales que enriquecen el TF.

- Posicionamiento SEO de la web.
- Atraer usuarios para aumentar las reservas.
- Promocionar el apartamento lanzando campañas para atraer a los usuarios.
- Interacción de los usuarios en la web con la posibilidad de publicar sus comentarios.

#### <span id="page-15-0"></span>**1.4. Metodología y proceso de trabajo**

Se va a desarrollar una web nueva con un formato web dinámico, logrando que sea una web *responsive* con el fin de que se adapte a cualquier dispositivo donde se visualice sin ningún problema. Se va a realizar un diseño visual y atractivo mostrando principalmente un contenido útil en la pantalla de inicio que nos lleve a una navegación intuitiva y rápida, con una navegación horizontal y accesos directos a las diferentes categorías. Podemos encontrar también un sistema de geolocalización para mostrar la ubicación del apartamento. Y enlaces directos a redes sociales (Facebook, Instagram, Twitter…) para aumentar la difusión y de manera indirecta crear una interacción entre los usuarios. Para la creación de la web se ha realizado un estudio de diversas paginas similares en el sector tomando referencias de algunas de ellas y a partir de ahí definir y plantear las ideas principales que se van a plasmar en ella. También va a ser una web bilingüe con la opción de seleccionar el idioma: español e inglés. Con esto lo que se quiere conseguir es: mejorar la comunicación con los usuarios, llegar a un público más amplio y una mayor satisfacción del cliente.

Para la gestión del proyectó se va a usar una metodología ágil para elaborar, definir y sistematizar el conjunto de técnicas, métodos y procedimientos que se van a seguir en el desarrollo de la web. Se ha elegido esta metodología por su flexibilidad y capacidad de poder adoptar cambios o nuevos requisitos a lo largo del proyectó. Dentro de esta metodología se va a usar la llamada metodología *'Scrum'*, en la que partiendo de la lista de objetivos y la planificación que se ha generado con el *diagrama de Gantt*, se organiza el proyecto en *'sprints'*. Estos serían las PEC que tenemos que ir entregando a lo largo del TFG, cada uno de ellos consta principalmente de 3 fases: Inicio (objetivos del *'sprint'*), desarrollo (seguimiento y desarrollo durante la duración de la PEC) y cierre (revisamos que se cumple el objetivo). Asi pues, al realizar cada *'sprint'* se va a obtener el *feedback* del profesor de la asignatura, por lo que en caso de que se necesite se podrán solucionar posibles errores detectados y mejorar el proyecto, es decir se va a permitir ajustar los objetivos del proyecto de manera que se pueda asegurar el éxito en el producto final.

También se va a utilizar *Git* como control de versiones para no perder el progreso del proyecto, de manera que se pueda tener el control de las versiones del proyecto. Podemos saber por los estados por los que han pasado los archivos del proyecto, cuando se han modificado y que cambios se han realizado. Además, nos permite organizar flujos de trabajo para la automatización de tareas repetitivas.

## <span id="page-16-0"></span>**1.5. Planificación**

La planificación para el desarrollo del proyecto se ha adaptado a las fechas de entrega de cada PEC previstas en el plan docente. Las tareas necesarias para el proyecto van a estar divididas en 5 entregables (PEC) que se realizarán de forma cronológica, sin pasar de una a la otra hasta que no estén terminadas cada una de ellas. Además, se considerará el *feedback* recibido por el profesor en cada entrega, el cual puede presentar propuestas de cambios, con el fin de conseguir el objetivo del proyecto.

El proyecto comienza el 17/02/2022 y se terminara el 6/06/2022. Se ha organizado en ciclos semanales de lunes a viernes. El tiempo estimado para realizarlo es de 4 horas semanales de lunes a viernes.

• Fechas clave

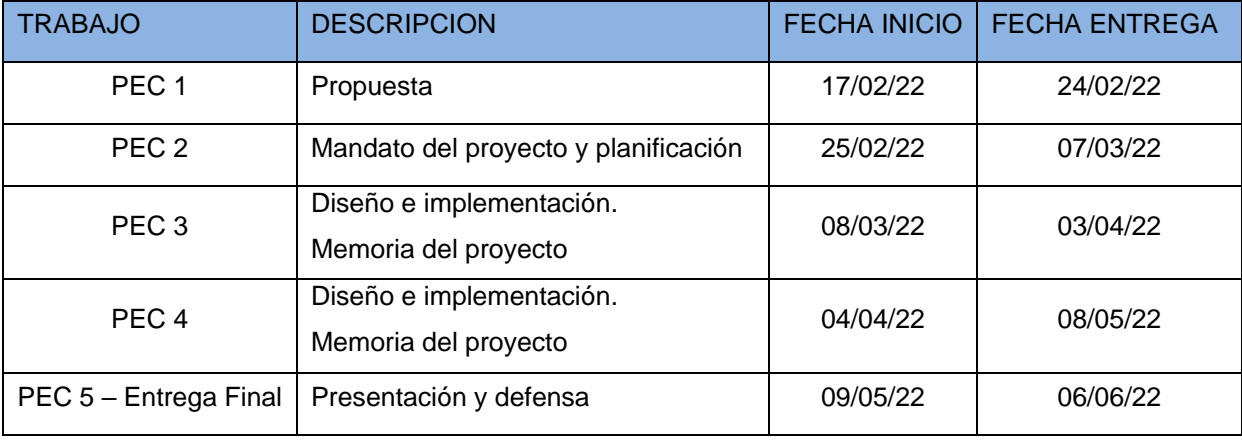

Tabla 1: Fechas claves en la planificación del proyecto

<span id="page-16-1"></span>• Hitos (milestones)

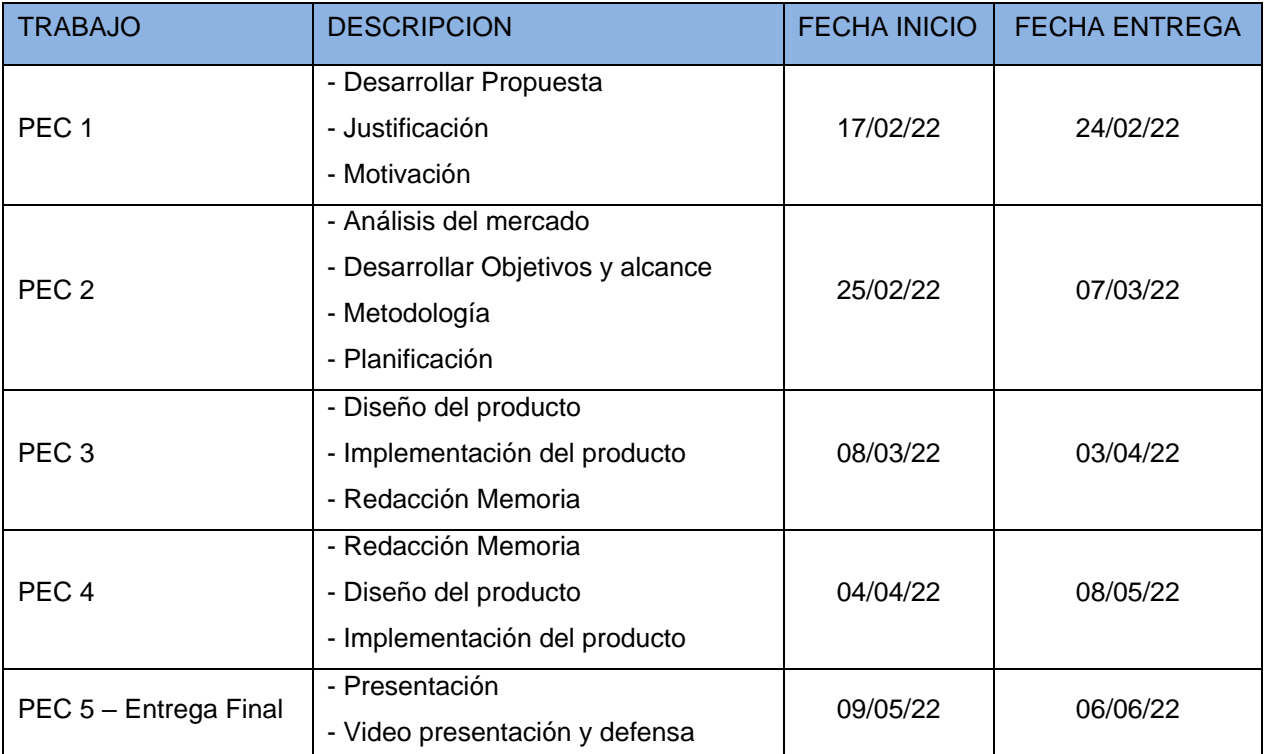

Tabla 2: Hitos

• Diagrama de Gantt

Para representar el plan de trabajo y mostrar las tareas que se van a realizar, se ha creado el diagrama de Gantt del proyecto a partir de la estimación de tiempo de dichas tareas.

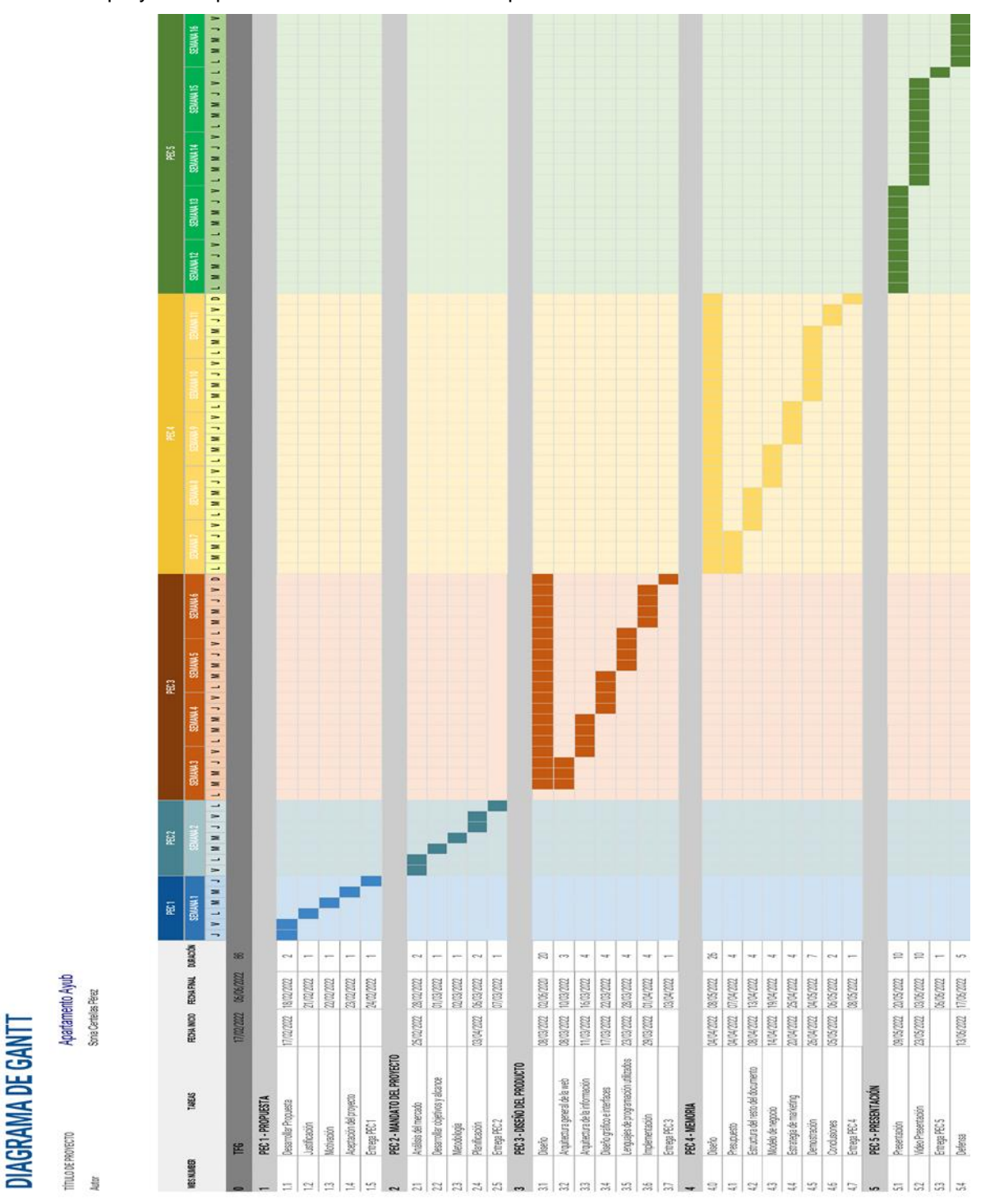

Enlace al Diagrama de Gantt:

*[https://docs.google.com/spreadsheets/d/13caltfW9IIn1-DJxBtA6D4C51EnlDZam/edit?usp=sharing&ouid=10824194415919570](https://docs.google.com/spreadsheets/d/13caltfW9IIn1-DJxBtA6D4C51EnlDZam/edit?usp=sharing&ouid=108241944159195708298&rtpof=true&sd=true) [8298&rtpof=true&sd=true](https://docs.google.com/spreadsheets/d/13caltfW9IIn1-DJxBtA6D4C51EnlDZam/edit?usp=sharing&ouid=108241944159195708298&rtpof=true&sd=true)*

## <span id="page-18-0"></span>**1.6. Presupuesto**

En el proyecto según su planificación se van a trabajar 86 días durante 4 h cada día. Para crear el presupuesto se detallan las actividades realizadas, con sus horas trabajadas y su coste. Se realiza una estimación del coste que supondría la realización del proyecto, puesto que en este caso las actividades que se definen en él las he realizado yo.

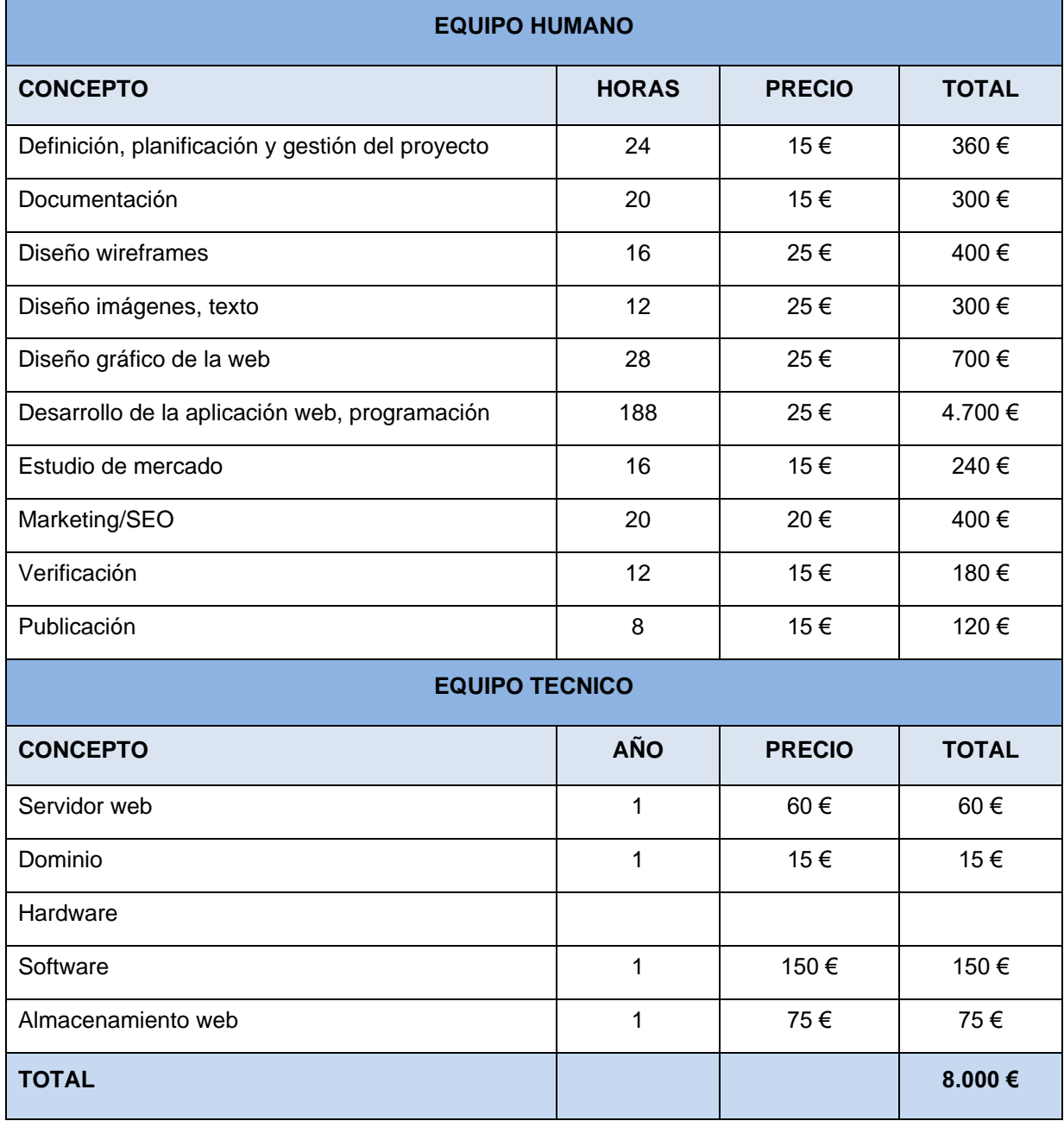

Tabla 3: Presupuesto

## <span id="page-19-0"></span>**2.Análisis de mercado**

### <span id="page-19-1"></span>**2.1. Público objetivo (i.e.** *target audience***) y perfiles de usuario**

La web Apartamento Ayub se dirige principalmente a todos los usuarios (turistas) que buscan el alquiler de un alojamiento turístico (en este caso un apartamento) a buen precio, con mayor espacio que el que se puede encontrar en la habitación de un hotel y en el que se sientan como en casa.

Es un tipo de alojamiento que esta más dirigido a usuarios que buscan alojarse en familia o con amigos, que buscan un turismo basado en las experiencias y en el conocimiento de la cultura, es decir usuarios que prefieren tener una experiencia mucho más autónoma e independiente, ya que los servicios no son los mismos que los que se pueden encontrar en un hotel, en definitiva, dirigido a un usuario diferente al del hotel.

Son usuarios más activos con las nuevas tecnologías que planean sus vacaciones de acuerdo a sus necesidades e intereses y ya no necesitan ir a una agencia de viajes donde se las organicen.

La distribución geográfica de este tipo de viviendas en el mercado es muy amplia y equilibrada, se suelen encontrar en ubicaciones muy variadas y mayormente en zonas no turísticas, aunque por supuesto también tienen presencia en las zonas turísticas.

### <span id="page-19-2"></span>**2.2. Competencia/Antecedentes (o marco teórico)**

El turismo en este tipo de alojamientos, impulsado bien por la aparición de las nuevas tecnologías (reservas por Internet) y por un cambio en el comportamiento de los usuarios, ha crecido en los últimos años convirtiéndose en una alternativa a los alojamientos tradicionales (hoteles, hostales…).

A esto se ha unido también que muchos particulares han optado por alquilar sus viviendas en esta nueva modalidad de negocio enfocada al turismo, aumentando asi la oferta de alquileres turísticos en localidades que no disponían de presencia hotelera, o incluso en los centros de ciudades más demandadas por el turismo.

En consecuencia, nacen las plataformas digitales P2P<sup>7</sup> (Airbnb, Booking ...) con el fin de poner en contacto a los ofertantes y los demandantes. Como podemos observar nos encontramos asi con el fenómeno de una economía colaborativa. Estas plataformas se han convertido en grandes empresas puesto que su negocio se basa en el cobro de comisiones al propietario y en algunas de ellas incluso al usuario. Es por esto que algunos propietarios han optado por crear sus propios sitios web y gestionar ellos sus propios negocios sin intermediarios.

Como decía Manovich *"solo necesitamos una idea novedosa y algo de programación y pueden aparecer las nuevas especies de medios"*. En su libro (2011). The Language of New Media. Cambridge: MIT Press.

\_\_\_\_\_\_\_\_\_\_\_\_\_\_\_\_\_\_\_\_\_\_\_\_\_

 $7$  P2P: Plataformas para contactar con particulares a través de webs especializadas.

Se ha analizado la competencia cercana a la localidad donde se encuentra el apartamento, realizando un análisis local y pudiendo comprobar un aumento en la oferta de apartamentos turísticos locales desde que se empezó con la gestión del apartamento turístico. La competencia existente que nos vamos a encontrar respecto a apartamentos que disponen de sus propias páginas web es mínima en estos momentos. Si que la competencia es mayor en las plataformas P2P donde también el apartamento esta publicitado.

Es por esto principalmente la idea de crear esta página web, para poder utilizar el máximo de canales online para difundir y publicitar el apartamento, para lo que será importante poder posicionar y dar visibilidad a la web. Y también al poder disponer de una propia web desde la cual se podrán canalizar las reservas y asi poder ahorrar las comisiones cobradas por las plataformas P2P.

Las páginas web de la competencia son sencillas, es por esto que esta página web que se va a desarrollar tiene que marcar diferencias entre las existentes y lograr ser más dinámica y atractiva. Por ejemplo, se va a implementar el registro de usuarios algo que las de la competencia no poseen.

## <span id="page-20-0"></span>**2.3. Análisis DAFO**

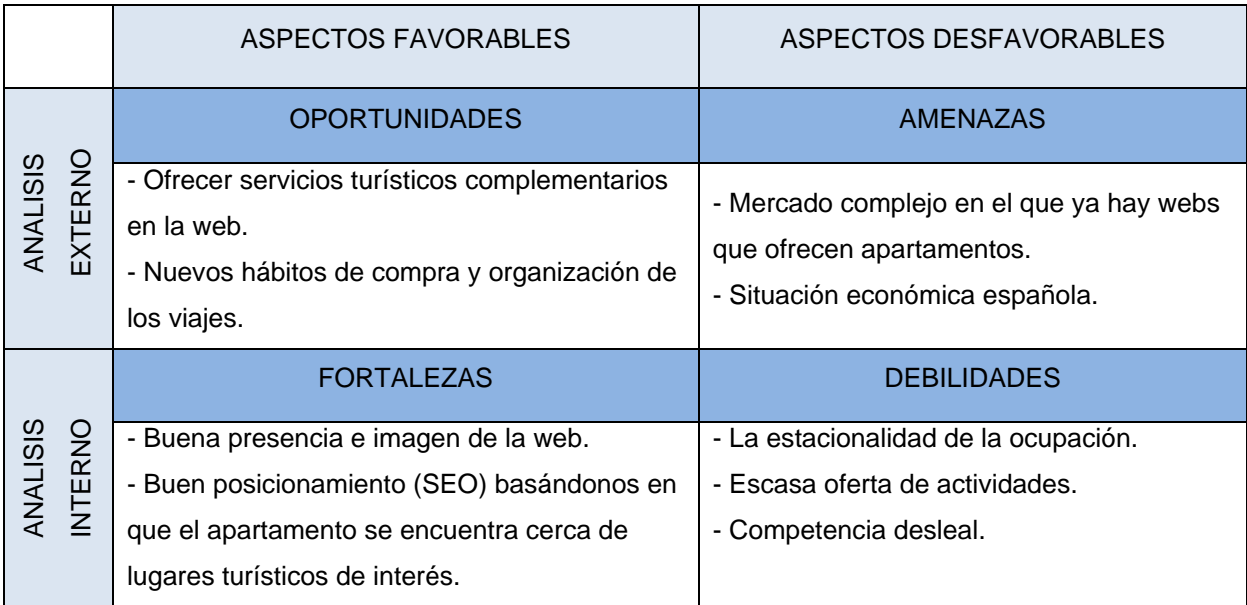

Tabla 4: Análisis DAFO

## <span id="page-21-0"></span>**3.Propuesta**

### <span id="page-21-1"></span>**3.1. Definición de objetivos/especificaciones del producto**

El tema de la propuesta es el desarrollo íntegro de una web para un apartamento turístico. En este proyecto se va a realizar el diseño, desarrollo y gestión del sitio web para el alquiler de un apartamento turístico, de manera que, con un diseño optimizado, funcional y principalmente fácil de navegar se pueda llegar a cualquier usuario.

El objetivo principal es conseguir con la web, promocionar el alojamiento para darse a conocer en internet y en las redes sociales y asi obtener más reservas.

El sitio web va a tener las siguientes funcionalidades:

- El diseño de la página web tendrá una página principal desde la que se podrá acceder a diferentes páginas, visualizadas en ella en el menú con las etiquetas que las defina. En cada una de ellas se muestra toda la información necesaria para que el usuario quede bien informado y encuentre lo que está buscando.
- La web va a ser bilingüe, va a disponer de dos idiomas: español e inglés. El primer idioma que se va a cargar es el que tenga seleccionado el usuario en el buscador que utilice para acceder a la web. Si el usuario necesita cambiar el idioma solo tendrá que seleccionarlo en los botones de acceso 'ES' (español) o 'EN' (inglés), que se encuentra en la barra de navegación de la cabecera. También hay otra opción para elegir el idioma, si el usuario esta registrado al acceder a sus datos para modificarlos, puede seleccionar también desde allí el idioma.
- Enlace de registro, que permite al usuario registrarse o autentificarse si ya está registrado El registro no es algo imprescindible para poder acceder a las diferentes páginas de la web ya que puede acceder a ellas y ver toda la información sin estar registrado, incluso puede realizar reserva, pero al no estar registrado no podrá ver el estado de su reserva.
- El usuario registrado puede acceder a sus datos, reservas realizadas, dejar sus opiniones que se verán reflejadas en la página de inicio y cerrar la sesión.
- Proceso para realizar reservas online. Se puede realizar desde la barra del *footer* o desde la página 'Reservar'. No es necesario estar registrado para poder realizar una reserva, pero el usuario no registrado no podrá ver el estado de su reserva, en cambio el usuario registrado sí que puede acceder a sus reservas y ver el estado en el que se encuentra.

Una de las funcionalidades importantes en este proceso es el calendario, el cual está diseñado para que la reserva se pueda realizar a partir del día que se consulta, no deja seleccionar días anteriores a la fecha que se realiza la reserva. Y los días que están reservados aparecen en color rojo y no son accesibles para poder ser seleccionados. Asi pues, solo se pueden seleccionar los días que estén libres.

## <span id="page-22-0"></span>**4.Diseño**

### <span id="page-22-1"></span>**4.1. Arquitectura general de la aplicación/sistema/servicio**

La web se basa en una arquitectura cliente/servidor, es decir por un lado está el cliente que realiza una petición a través de una conexión de red usando un protocolo HTTP y por otro lado el servidor que es el encargado de localizar la información al recibir la petición y enviarla al navegador que la solicito.

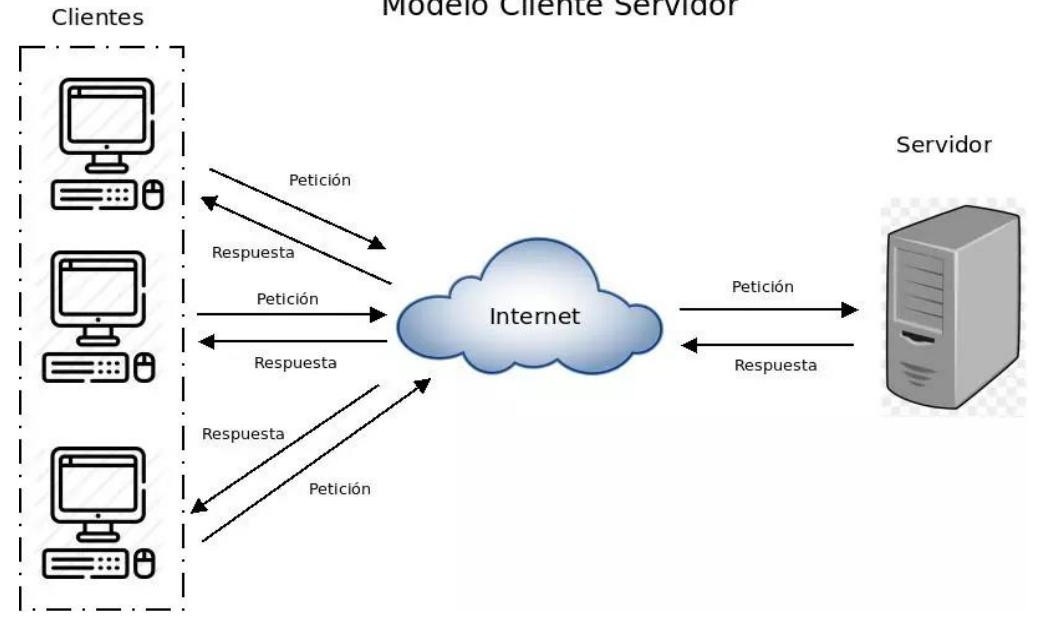

Modelo Cliente Servidor

Figura 3: Imagen del esquema modelo cliente/servidor

En el *front-end*, parte donde el cliente interactúa con nuestra aplicación se utiliza Angular y se trabaja con HTML, CSS y Javascript. También se utilizan las librerías como: Bootstrap, animations, fire, forms, material, calendar, ngxtoatstr, ngx-translate/core, ngx-date-fns, ngx-webstorage …

Dentro de las librerías de Angular utilizadas para el buen desarrollo de la web se pueden destacar:

• ngx-translate/core:

Es una librería de internacionalización que permite definir traducciones para su contenido en diferentes idiomas y cambiar entre ellas fácilmente. Esta se ha utilizado para poder realizar la web bilingüe: español e inglés.

• ngx-toastr:

Esta librería permite mostrar notificaciones y alertas en la web. E ha utilizado para crear alertas cuando el usuario se registra, inicia sesión o realiza alguna reserva.

• ngx-date-fns:

Es una librería que proporciona el conjunto de herramientas más completo y consistente para configurar fechas. Esta formada por submódulos y uno de ellos puede realizar variaciones de las funciones que calculan las fechas de la zona horaria. Se ha utilizado para configura el calendario de reservas. De manera que solo se pueda reservar a partir del dia de la reserva y los días que aparecen disponibles.

• ngx-webstorage:

Es una librería que proporciona un servicio para administrar los almacenamientos web (locales y de servicio) desde la aplicación Angular. También sincroniza los atributos de los componentes y los almacenamientos web.

En el *back-end*, parte del servidor donde se conecta con la base de datos y se almacena la información de la web y no es visible por el cliente, se utiliza Angular y se usa la librería Angular Fire que ayuda a conectar Angular con los principales servicios de Firebase. Este último gestiona una de las partes más esenciales, como la autenticación de usuarios, de manera simple.

Asi pues, el back-end procesa la información que alimentará el front-end de datos.

Con este framework de Angular que nos separa el *front-end* del *back-end* de la web, nos simplifica el código utilizado y sigue el patrón MVC (Modelo Vista Controlador), se consigue un diseño visual cómodo para el cliente.

#### <span id="page-24-0"></span>**4.2. Arquitectura de la información y diagramas de navegación**

El objetivo del usuario al acceder a la web es satisfacer su necesidad de información y poder realizar una transacción, para ello se va a estructurar el contenido de la web determinando diferentes niveles de la información y la forma que tienen para relacionarse entre sí, para ello esos niveles se organizan en categorías y se van a etiquetar asignándoles un nombre. Todo esto se hace con el fin de que el sitio web sea accesible y usable para que el usuario asimile los contenidos de manera eficiente y efectiva encontrando todo aquello que estén buscando.

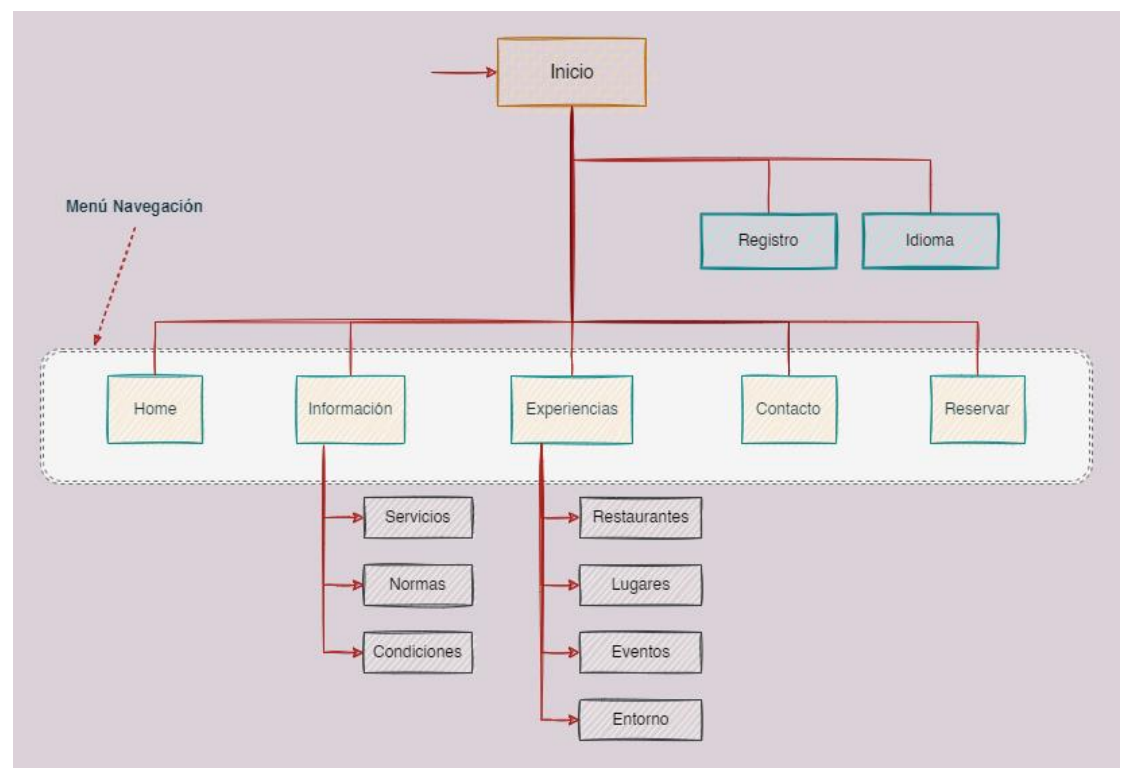

Figura 4: Diseño de navegación

En la figura 3 se muestra cómo va a poder navegar el cliente por la web. Se muestra en diferentes niveles, cada nivel está representado con un color, por lo que hay que pasar por los diferentes niveles para llegar del nivel más alto al más bajo.

Se utiliza un diseño sencillo e intuitivo adaptado para todos los usuarios. El usuario al acceder a la web entra directamente en la página de inicio 'Home' desde la cual puede acceder y navegar por las diferentes páginas que se encuentran en el menú principal de la cabecera. El usuario puede elegir el idioma para la web. Y también puede registrarse dándose de alta como nuevo usuario o iniciar sesión si ya es usuario.

### <span id="page-25-0"></span>**4.3. Diseño gráfico e interfaces**

#### <span id="page-25-1"></span>**4.3.1. Estilos**

#### • **Tipografía**

Se ha elegido una sola tipografía: Montserrat, una tipografía sencilla *sans-serif*, con un estilo geométrico y caracteres legibles. Se van a utilizar sus diferentes variaciones para crear una diferenciación clara de jerarquías en los párrafos.

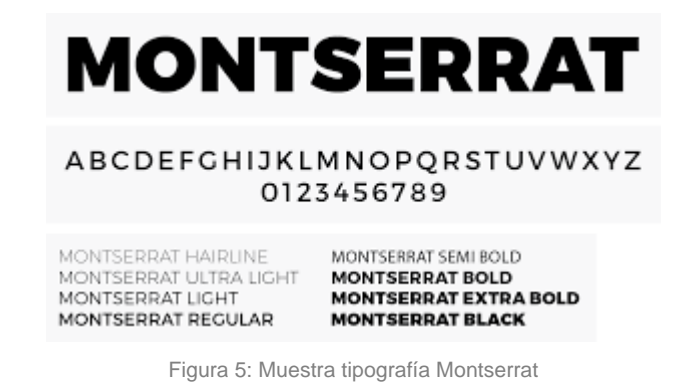

#### • **Paleta de colores**

\_\_\_\_\_\_\_\_\_\_\_\_\_\_\_\_\_\_\_\_\_\_\_\_\_\_\_\_\_

En la web para facilitar la legibilidad y la calidad visual del usuario van a predominar el blanco como color de fondo y el negro en su mayoría para los textos. También se va a utilizar los colores del tema elegido en el *bootswatch<sup>8</sup>*.

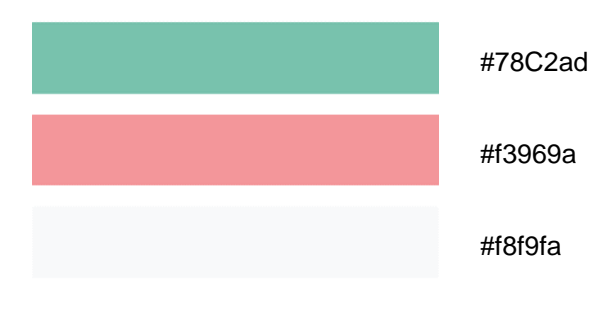

Fifura 6: Paleta de colores

<sup>&</sup>lt;sup>8</sup> Bootswatch: Proyecto de código abierto que ofrece una serie de temas libres que un desarrollador web puede utilizar.

### <span id="page-26-0"></span>**4.3.2. Usabilidad /UX**

El diseño utilizado es sencillo e intuitivo, de manera que el usuario al acceder a la web se encuentra con una interacción fácil y asi poder cumplir sus objetivos. En el diseño se evitan elementos innecesarios que no aparten información, simplificándolo lo máximo posible para facilitar que el usuario consiga un manejo fácil e intuitivo con la web.

Se ofrece un menú navegación accesible y visible en la cabecera, con un diseño consistente y coherente entre las distintas páginas, de manera que el usuario se familiaricé antes con la web y pueda navegar de una página a otra sin perderse y sabiendo en todo momento en que punto de navegación se encuentra. Para lograr esto se han usado menús, *breadcrumb* (migas de pan), enlaces, botones, tarjetas, elementos de interacción, etc. concisos y claros. En definitiva, las diferentes páginas están compuestas por 3 partes:

- **Cabecera**: en la zona superior, fuja y común en todas páginas.
- **Contenido**: en la zona central y propio de cada página.
- **Pie**: en la zona inferior y común en todas las páginas. Permanece oculto excepto la barra para realizar la reserva y realiza un *scr*oll vertical hacia arriba cuando se llega al final de la página o si se hace *click* sobre la barra.

El usuario puede acceder a la web sin estar registrado y ver todos los contenidos, pero también tiene la opción de registrarse mediante un formulario de alta, en el que se muestran si los datos introducidos son correctos o tienen algún error de manera que se pueda evitar el generar mensajes de errores si no se completan correctamente los datos del formulario.

Si el usuario está registrado puede acceder a la misma con sus credenciales. De esta manera pude realizar la reserva y crear comentarios que se mostrarán en la página de inicio de la web en la sección 'Valoraciones', logrando así una mayor comunicación y *feedback* con el usuario.

Se desarrolla una web *responsive*, adaptada a todo tipo de dispositivos móviles, para que los usuarios que los utilizan no tengan ningún problema, ya que cada vez son más los usuarios que utilizan los móviles y *tablets* para navegar por la red.

### <span id="page-27-0"></span>**4.4. Lenguajes de programación y APIs utilizados**

Para la realización del proyecto se han utilizado los siguientes recursos tecnológicos:

- **Software** 
	- o Angular: *Framework* para el desarrollo del *frontend* y del *backend* separándolos completamente.
	- o Node.js: Entorno multiplataforma de *JavaScript* utilizado para la programación, imprescindible en Angular.
	- o Visual Studio Code: Entorno de desarrollo multiplataforma utilizado para el desarrollo de la web.
	- o Chrome. Navegador para realizar el testeo para la correcta visualización y funcionamiento de la web.
	- o Paquete Adobe: Adobe Ilustrator, Adobe Photoshop, Adobe Premiere, etc.
	- o Microsoft Word: Procesador de textos para la maquetación de la documentación.
- Apis de terceros, complementos, plug-ins
	- o Google Maps. Api utilizado para integrar el mapa y ubicación de donde se encuentra el apartamento.
- **Hardware** 
	- o Ordenador Hp Intel Core i7 2.60 GHz, 16GB de RAM, con Windows 10 64bit y NVIDIA Geforce GTX 950M
- **Otros** 
	- o Firebase: Plataforma en la nube para el desarrollo de aplicaciones web y móviles, que usa un conjunto de herramientas para la creación y sincronización de proyectos de calidad.
	- o GitHub: Plataforma de alojamiento de código para el control de versiones y almacenar el proyecto por si ocurriera algún problema en el ordenador.
	- o GitKraken: Multiplataforma que nos ayuda a manejar Git de manera sencilla
	- o Bootstrap: Biblioteca multiplataforma que contiene un conjunto de herramientas de código abierto para diseño de sitios y aplicaciones web conforme a nuestras necesidades.

## <span id="page-28-0"></span>**5. Implementación**

## <span id="page-28-1"></span>**5.1. Requisitos de instalación**

El proyecto se ha desarrollado en dos entornos, por un lado, se ha utilizado un entorno local con el que se ha trabajado todo el proyecto y por otro lado el alojamiento de la página web a través de un hosting. Los recursos necesarios para instalar la aplicación se detallan para cliente y servidor.

#### • **CLIENTE**:

Los requisitos que necesita el cliente para que la web funcione correctamente son sencillos y solo necesitan conocimientos básicos, saber navegar en los dispositivos por internet. Son los siguientes:

- o Requisitos de hardware: Cualquier dispositivo móvil: ordenador, Tablet, móvil, con cualquier sistema operativo.
- o Requisitos de software:

Cualquier navegador con conexión a internet.

#### • **SERVIDOR**:

Los requisitos que necesita el servidor para que la web funciones correctamente sí que necesitan de conocimientos previos de saber programar.

Tanto los requisitos de hardware como los de software se especifican en el apartado anterior '4.4 Lenguajes de programación y APIs utilizados'.

Dentro de los requisitos de hardware se necesita además un hosting para alojar la página web en un servidor, con el fin de publicar el contenido de dicha web y que este sea accesible al cliente.

En este proyecto el hosting elegido es [https://www.netlify.com/.](https://www.netlify.com/)

#### <span id="page-29-0"></span>**5.2. Instrucciones de instalación**

Como se ha podido ver anteriormente el servidor sí que necesita instalar la aplicación.

Para realizar el proyecto se va a utilizar el editor *Visual Studio Code*, para ello se puede instalar descargándolo desde su propia página web [\(https://code.visualstudio.com\)](https://code.visualstudio.com/), también instalaremos Git<sup>o</sup> [\(https://git-scm.com/downloads\)](https://git-scm.com/downloads), una vez que ya tenemos instalado el editor se ha de instalar el código fuente *Node.Js<sup>10</sup>* [\(https://nodejs.org/es/download/\)](https://nodejs.org/es/download/), ahora ya está todo listo desde el editor para instalar el *framework* Angular que se ha elegido para realizar el proyecto. Se instala con el comando '*npm install'* y se instalan también todas las dependencias que necesita el proyecto para su correcto funcionamiento. A partir de aquí ya se puede trabajar sobre el proyecto y se puede ir viendo su evolución en tiempo real, puesto que se puede ejecutar entrando en la ruta donde este alojado el proyecto, ejecutando el comando '*npm start'*. Este comando abre automáticamente el navegador en el localhost: 4200 y nos muestra la página web de nuestro proyecto y asi poder utilizarla.

Mientras se va realizando el proyecto se guardan todos los datos en la base de datos del Git, el cual va guardando una copia local del repositorio local.

Publicación del sitio web:<https://apartamentoayub-scentellas.netlify.app/>

\_\_\_\_\_\_\_\_\_\_\_\_\_\_\_\_\_\_\_\_\_\_\_

⁹ Git: Sistema de control de versiones moderno.

<sup>&</sup>lt;sup>10</sup>Node.Js: Entorno de tiempo de ejecución de JavaScript en tiempo real.

## <span id="page-30-0"></span>**6.Demostración**

### <span id="page-30-1"></span>**6.1. Instrucciones de uso**

Accedemos a la página web del proyecto como se ha explicado en el punto anterior '5.2' y se nos abre una pestaña en el navegador de manera que ya se puede utilizar.

Nos abre directamente en su página de Inicio y desde esta mediante un menú de navegación se puede acceder a las diferentes páginas que la componen.

#### • **Inicio**

Página principal, con la cabecera (presente en todas las páginas para facilitar el acceso a todas ellas) encontramos un encabezado, menú con las diferentes etiquetas para el acceso del resto de páginas, acceso para poder iniciar sesión y seleccionar idioma (español o inglés).

En el acceso de *Login* (Inicio sesión) se encuentra el formulario de acceso, con los campos rellenables de *e-mail* y *password.* Si no se tiene una cuenta activa, se dispone del enlace en ese mismo apartado poder registrarse. Con este enlace se redirige a la página 'Registro' donde se encuentra un formulario de registro con campos rellenables de: nombre, apellidos, *e-mail* y *password*.

En el cuerpo de la página aparece:

- o Una breve descripción a modo de presentación, acompañada de una *slider* con fotos sobre la ciudad donde está ubicado el alojamiento.
- o Una descripción del apartamento con otra slider de fotos de cada una de las estancias que componen el apartamento.
- o La localización del alojamiento en el que al pinchar sobre el mapa nos lleva a su ubicación en Google Maps.
- o Una sección con comentarios de los usuarios registrados que se han alojado.

En el pie de página, presente también en todas las páginas, aparece la reserva online, en la que podemos rellenar los datos y al *clickar* en el botón 'Reservar' que nos lleva directamente a la página de 'Reservar' para completar los datos que faltan y poderla realizar.

También se encuentran los enlaces para las redes sociales, contacto, etc.

#### • **Información**

Esta página dará acceso a 3 nuevas páginas:

o **Servicios**

Se muestran los servicios adicionales de los que dispone el apartamento, con iconos de referencia *(wifi*, cocina, baño, calefacción, bebes, parking) y una breve descripción.

#### o **Normas del alojamiento**

Enumeración de las diferentes normas que el usuario debe conocer y debe cumplir, son recomendaciones durante la estancia.

#### o **Condiciones del alojamiento**

Enumeración de las diferentes condiciones al realizar la reserva o cancelaciones, uso del alojamiento, derecho de admisión y protocolo Covid19.

#### • **Experiencias**

Este botón se despliega para poder acceder a otras cuatro páginas:

#### o **Restaurantes**:

Nos muestra algunos de los diferentes restaurantes disponibles en la ciudad, con una foto, un breve comentario de lo que ofrecen en sus cocinas y un link que nos lleva directo al su sitio web, el cual se abre en otra página y no moleste para seguir navegando en la web.

#### o **Lugares:**

Se muestran los principales sitios de interés de la ciudad para poder visitar, con su foto y un comentario sobre ellos.

#### o **Eventos:**

Se muestran las principales fiestas que se celebran en la ciudad, con su foto y un comentario explicando la fecha y su celebración.

#### o **Entorno**:

En esta página aparecen diversos lugares y rutas de interés cercanos a la ciudad que se pueden visitar, con fotos, breve descripción.

#### • **Contacto**

Página en la que aparecen los datos de contacto del apartamento, dirección, teléfono y email. El usuario puede ponerse en contacto directamente con el administrador mediante el teléfono por la aplicación de *WhatsApp* o enviando un correo electrónico, directamente desde los accesos para resolver alguna posible duda.

También aparece un mapa que nos muestra la localización del alojamiento, y al pinchar sobre el mapa nos lleva a su ubicación en Google Maps.

#### • **Reservas**:

.

Formulario para poder realizar la reserva en el alojamiento, con un calendario y los campos necesarios que el usuario debe rellenar (número de noches, número de personas, datos personales, etc.).

También aparece una sección con las tarifas del apartamento por noches y según las habitaciones necesarias, junto con los suplementos.

## <span id="page-32-0"></span>**6.2. Prototipos**

Se representan a continuación los prototipos Lo-Fi y Hi-Fi realizados en la fase de diseño del proyecto.

## <span id="page-32-1"></span>**6.2.1. Prototipos Lo-Fi**

Los prototipos Lo-Fi o de baja fidelidad, también conocidos como *wireframe* son los primeros que se van a diseñar, son más senillos y se muestran como bocetos del proyecto. También hay que resaltar que en estos prototipos es donde se desarrolla la creatividad del autor. La finalidad de estos prototipos es mostrara la estructura de la solución del diseño que se va a desarrollar y evaluar la funcionalidad del sitio web.

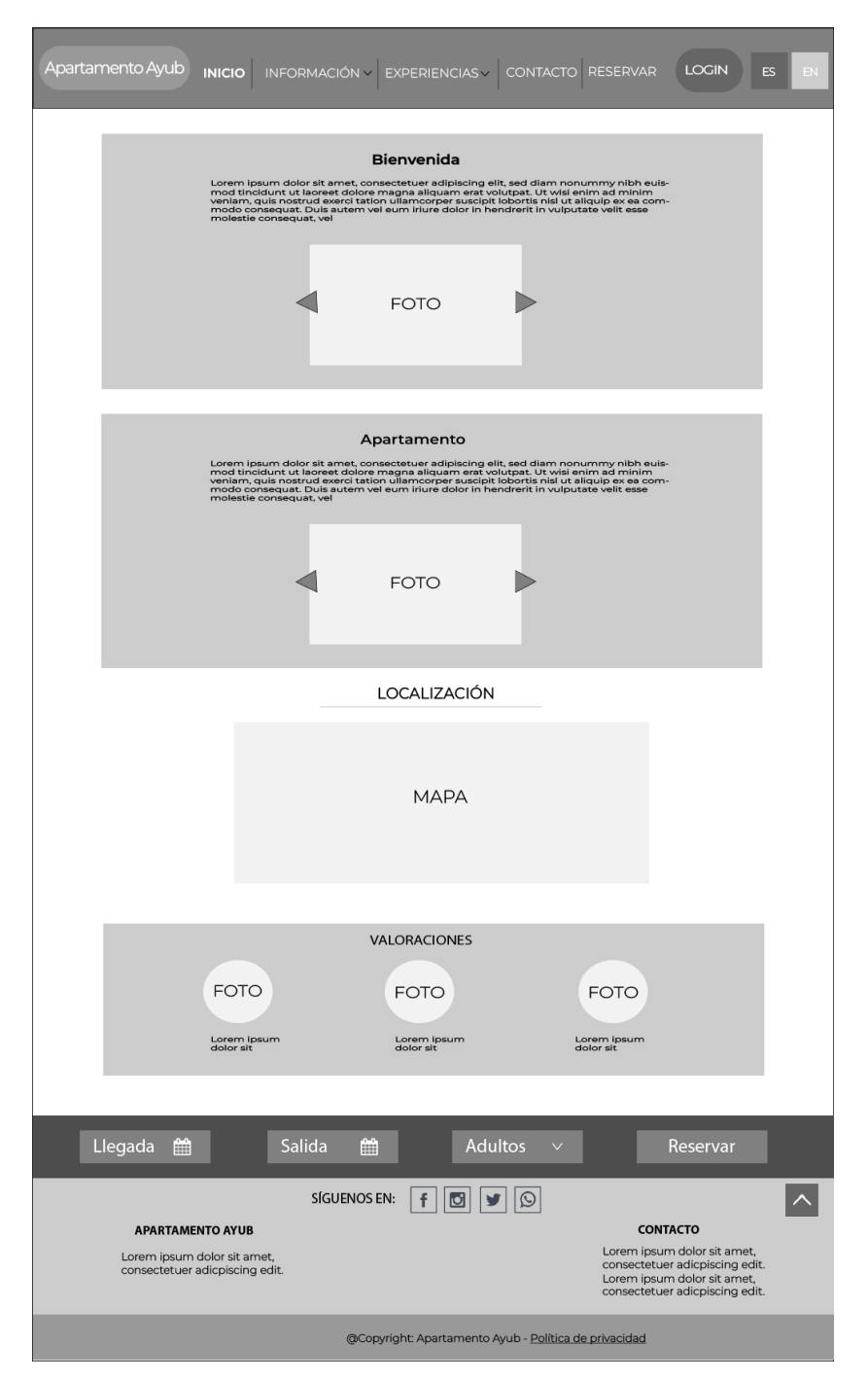

Figura 7: Wireframe Inicio

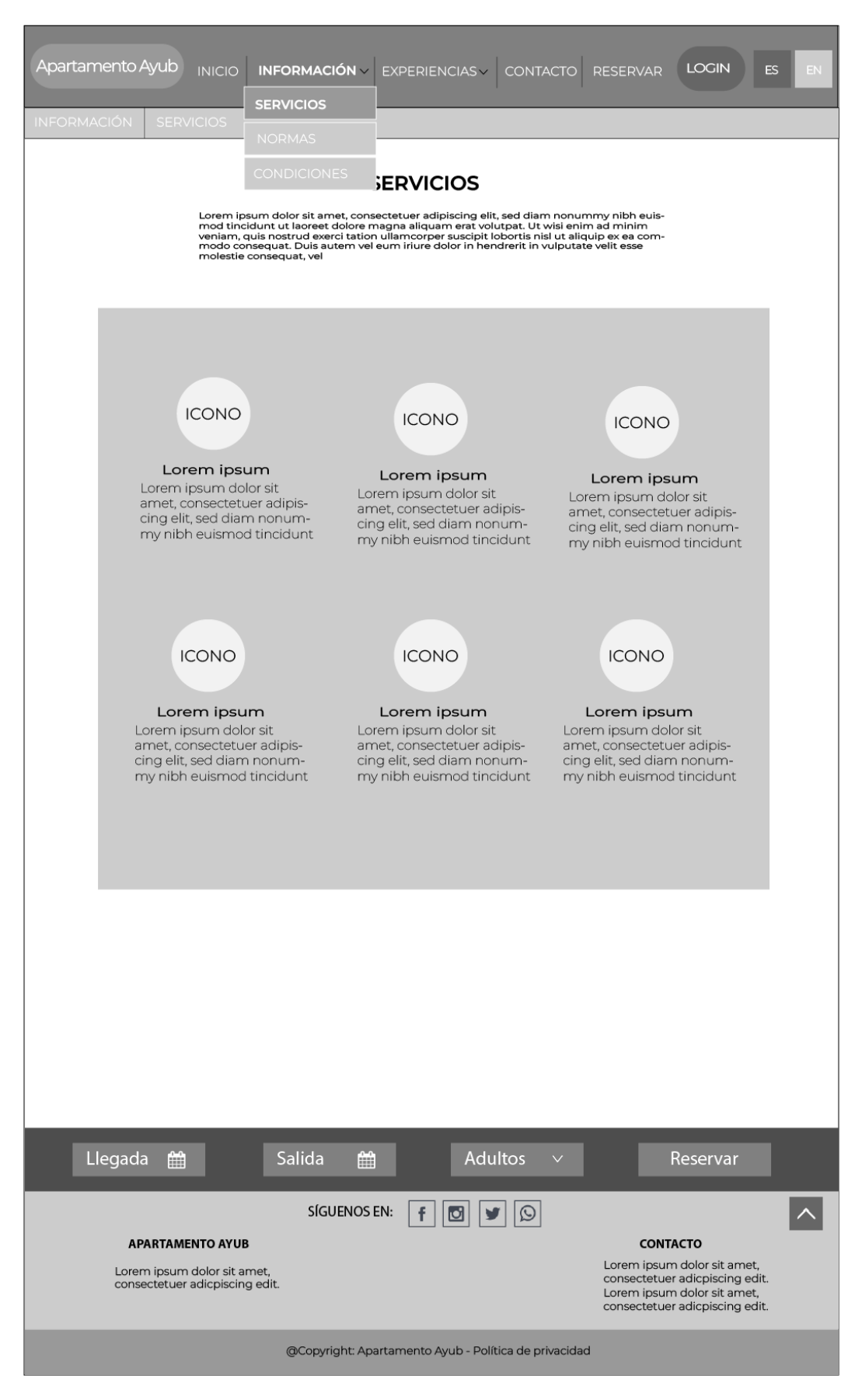

Figura 8: Wireframe Información / Servicios.

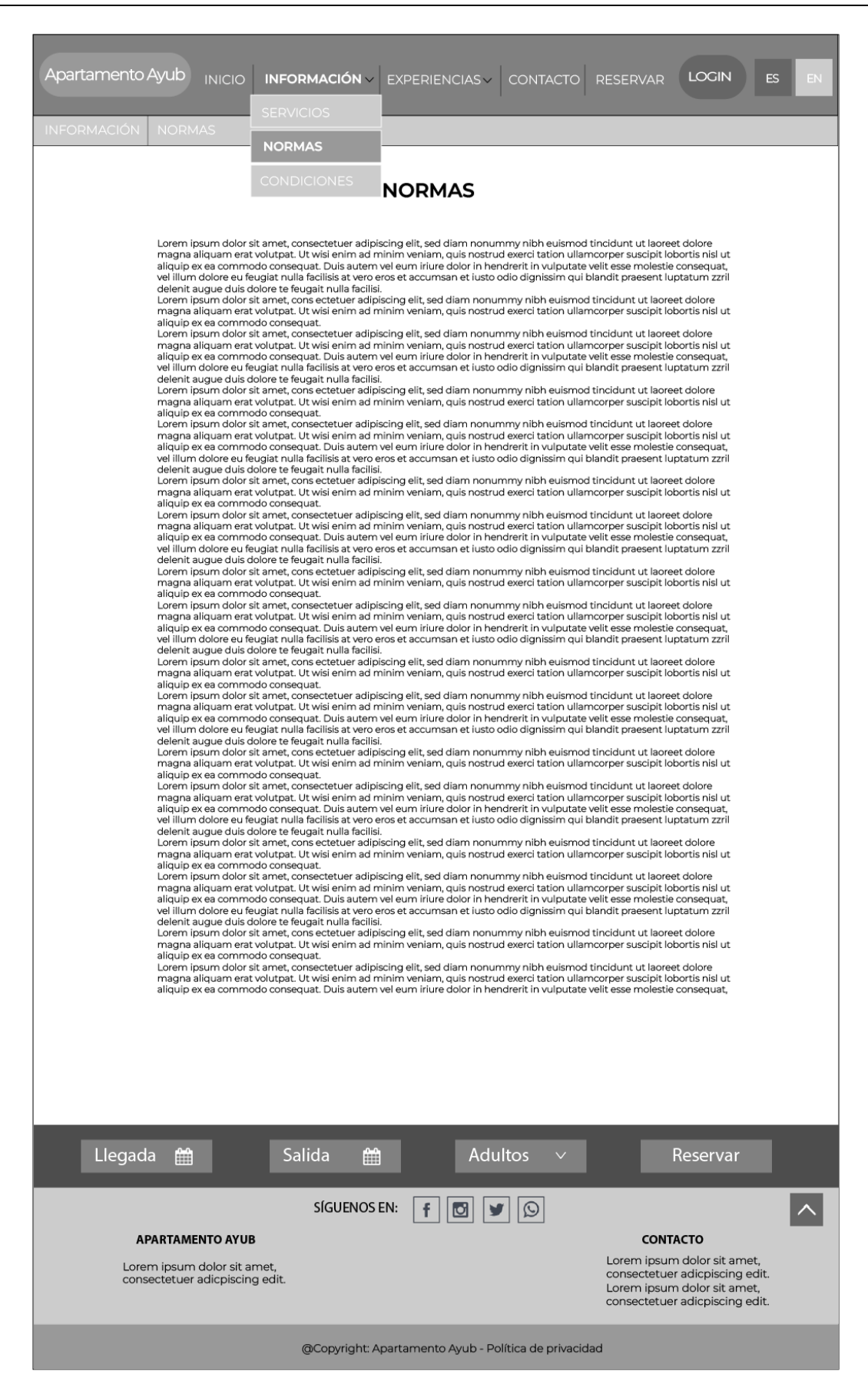

Figura 9: Wireframe Información / Normas.

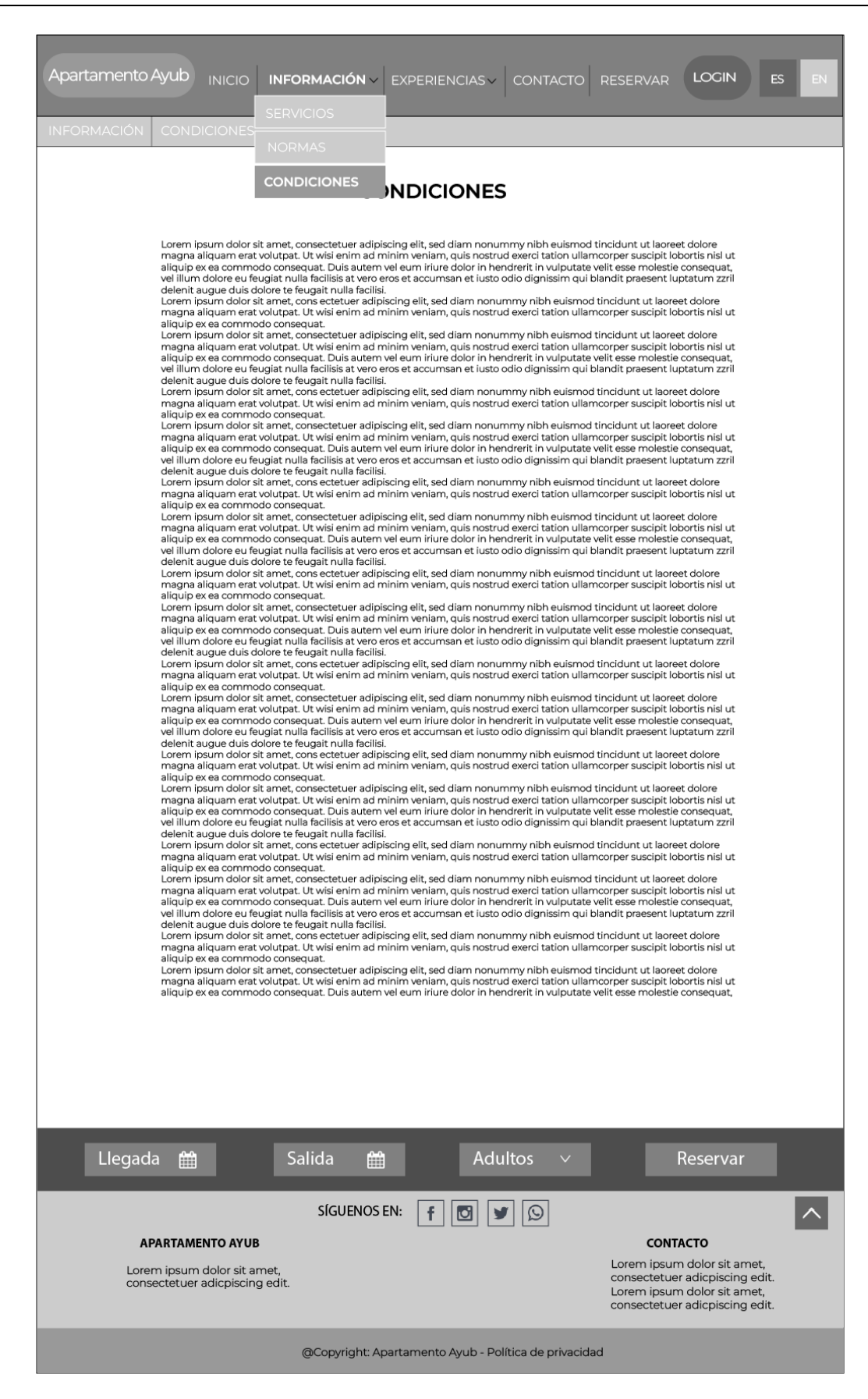

Figura 10: Wireframe Información / Condiciones.
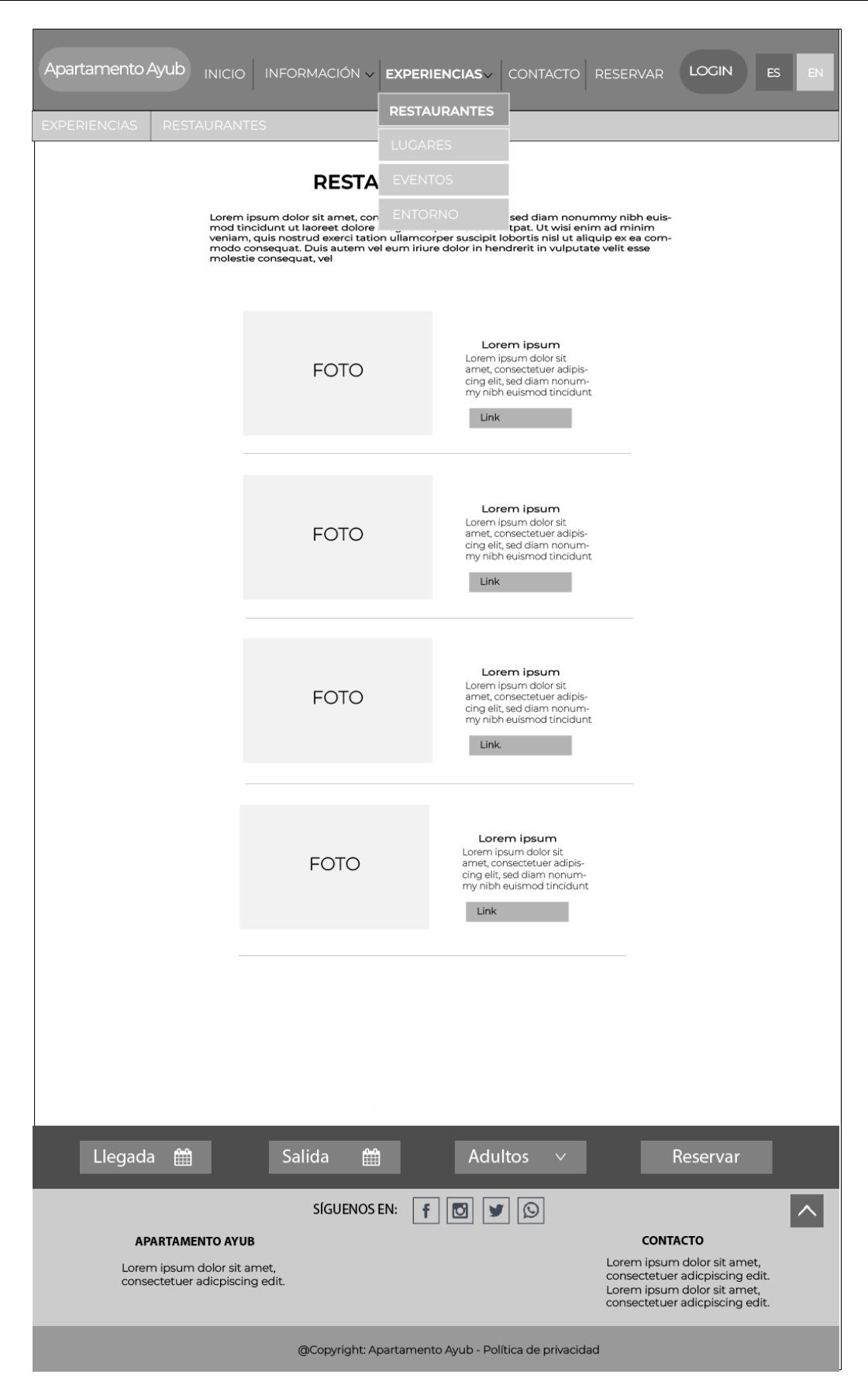

Figura 11: Wireframe Experiencias / Restaurantes.

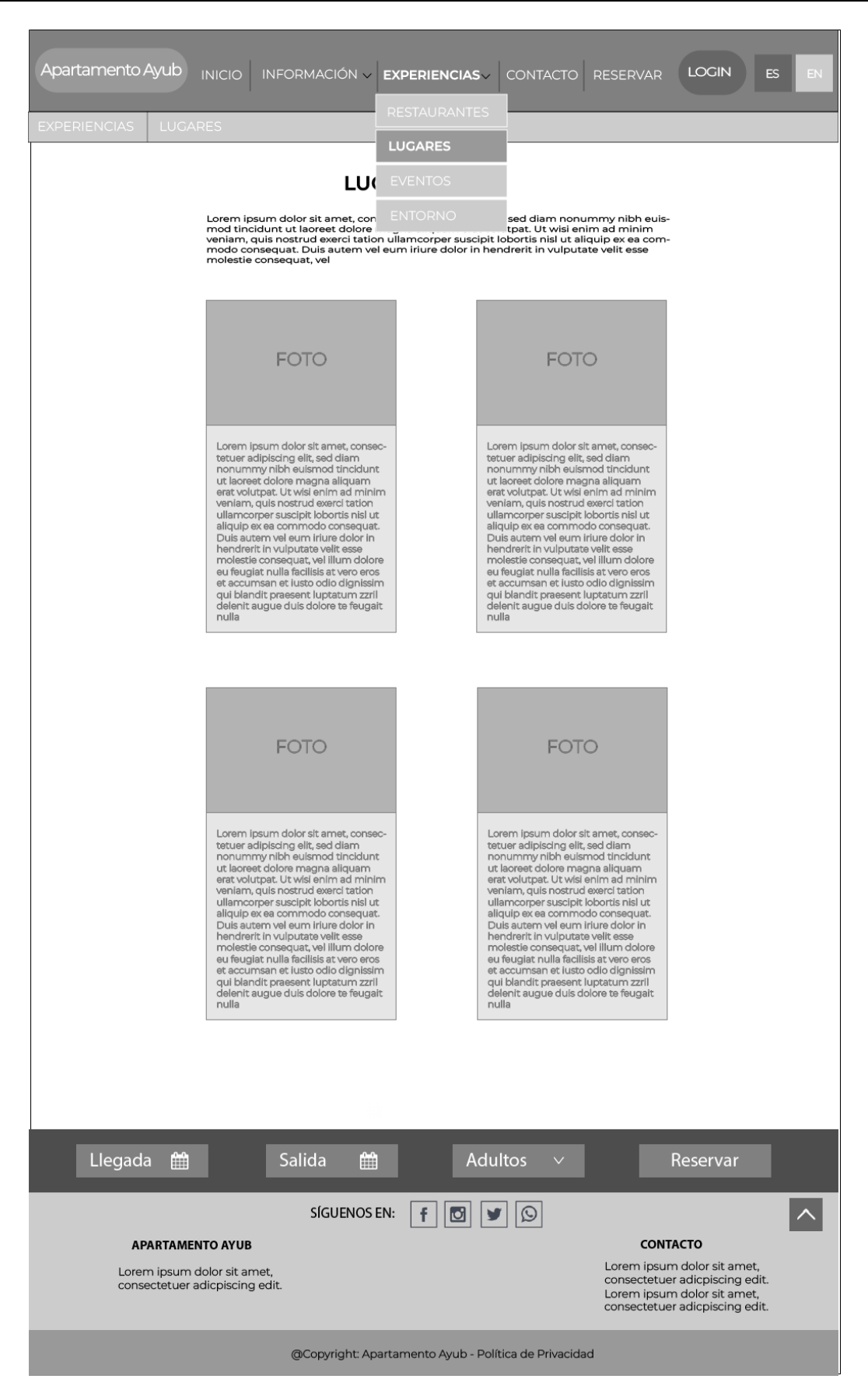

Figura 12: Wireframe Experiencias / Lugares

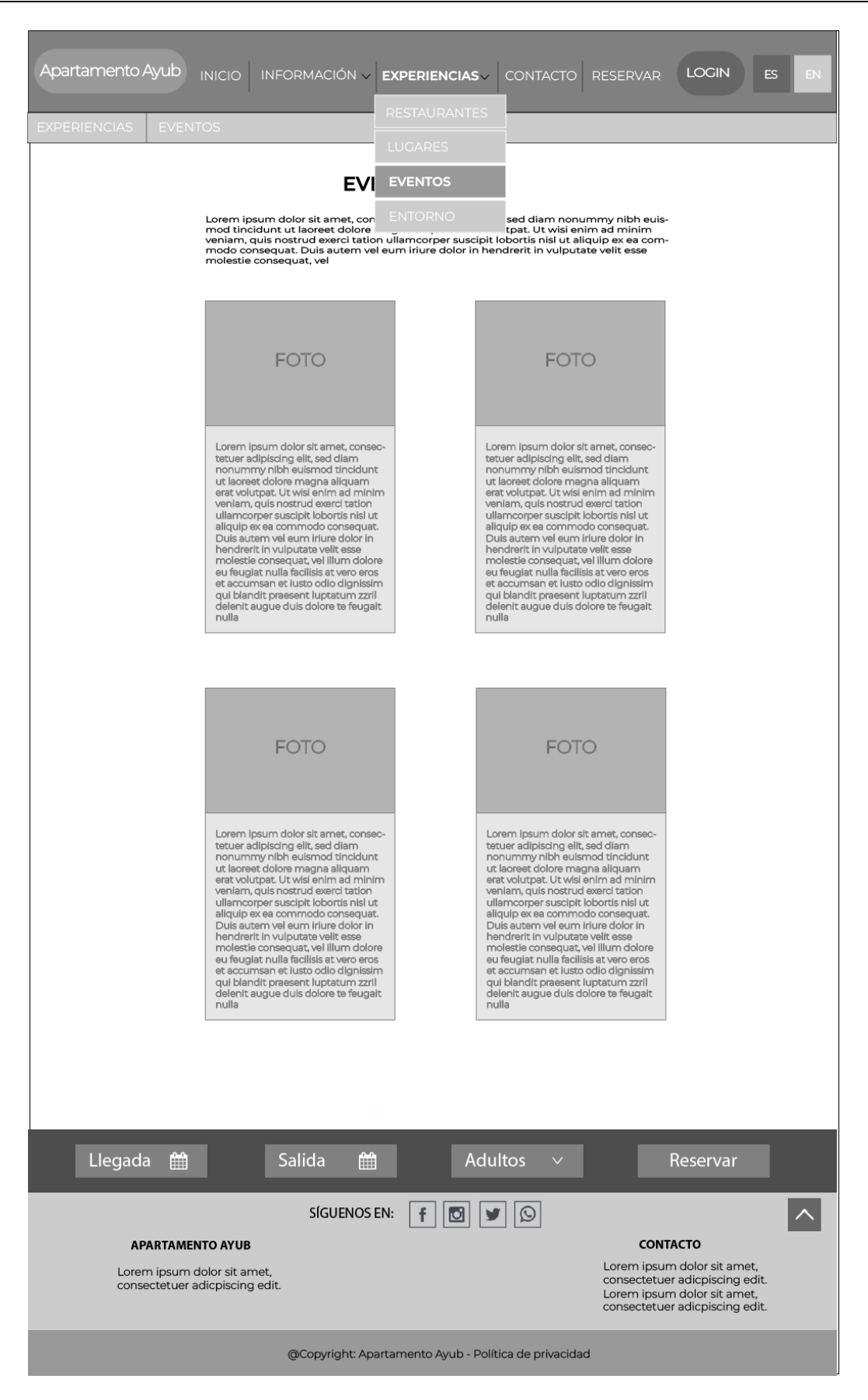

Figura 13: Wireframe Experiencias / Eventos.

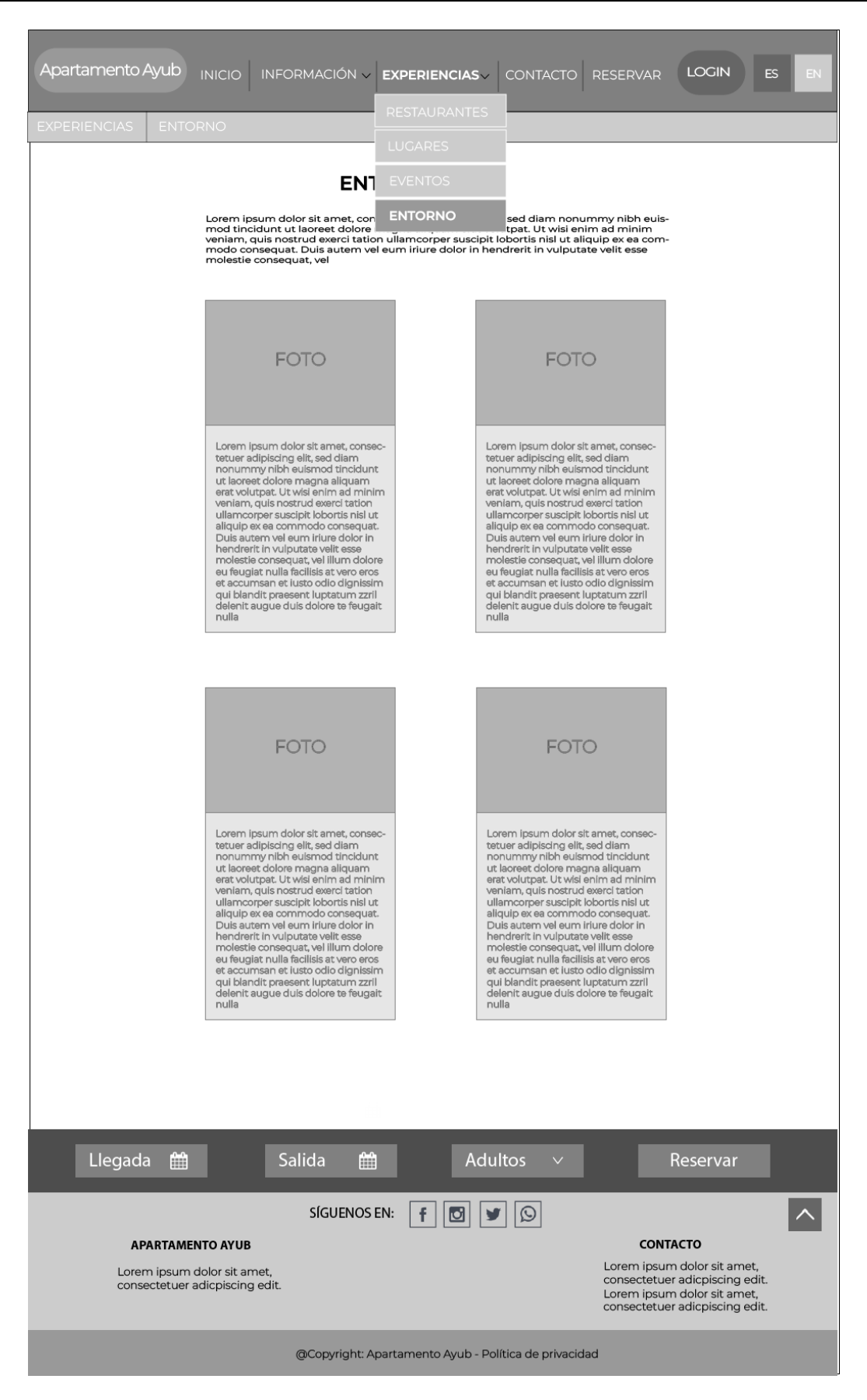

Figura 14: Wireframe Experiencias / Entorno.

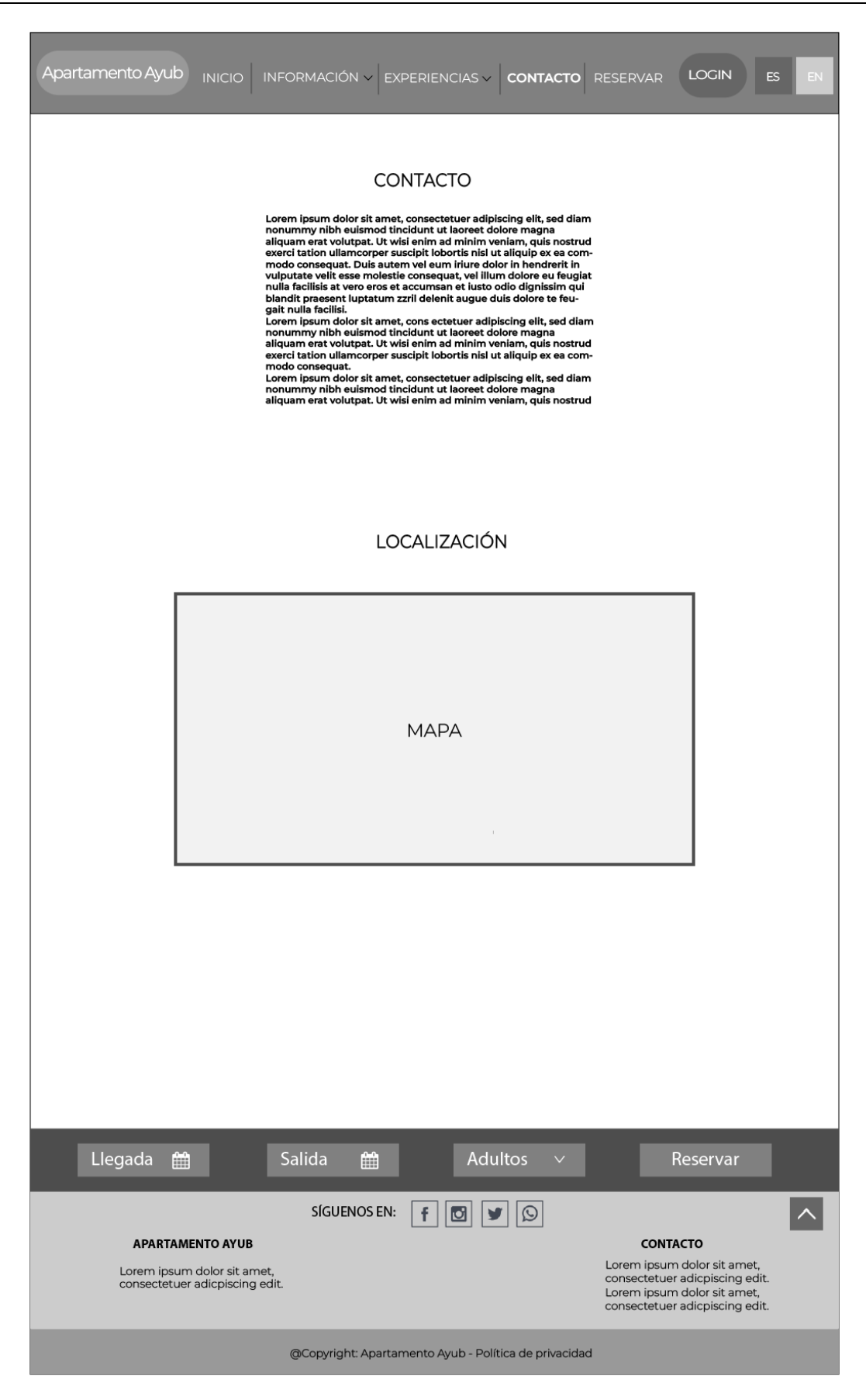

Figura 15: Wireframe Contacto.

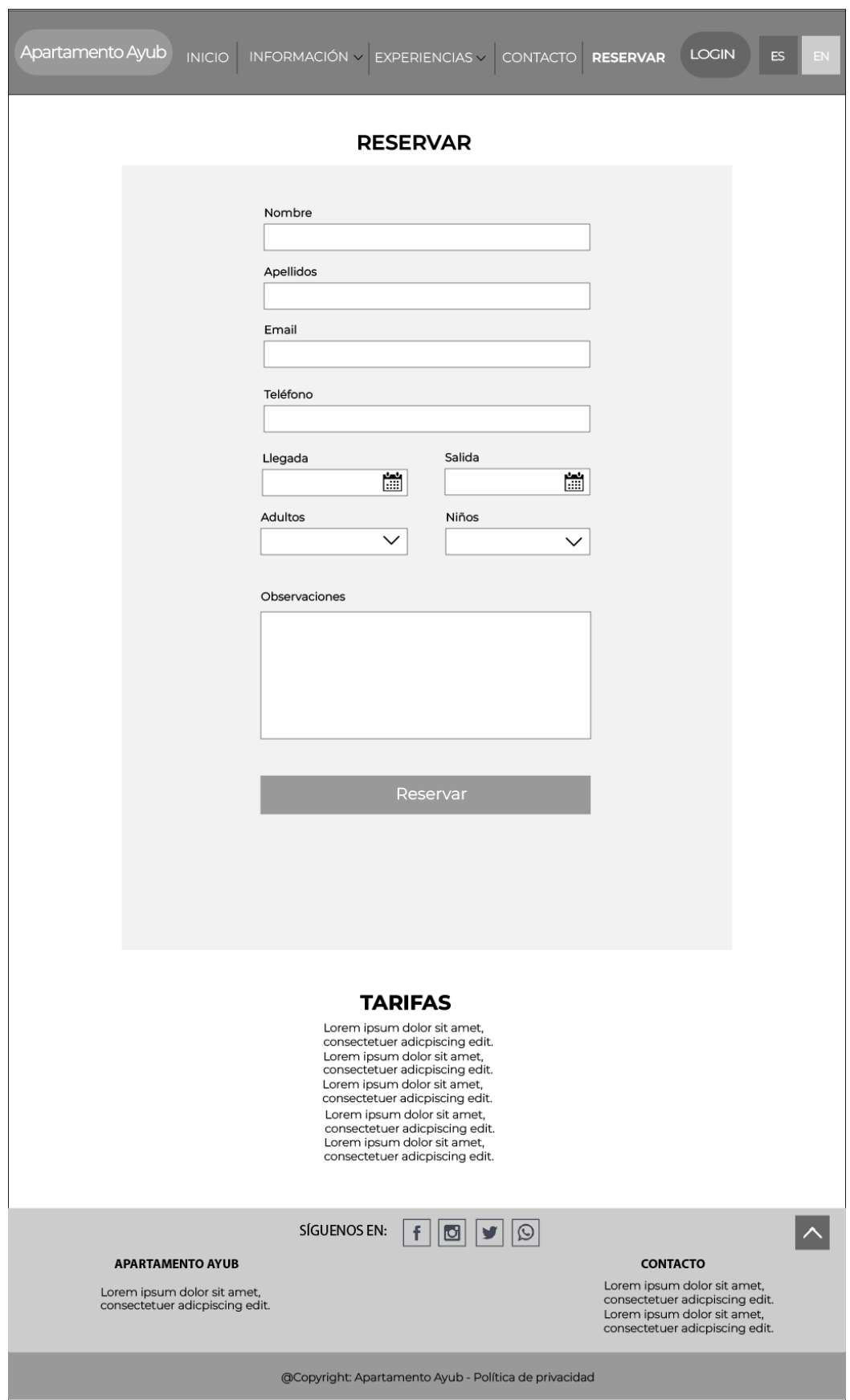

Figura 16: Wireframe Reservar.

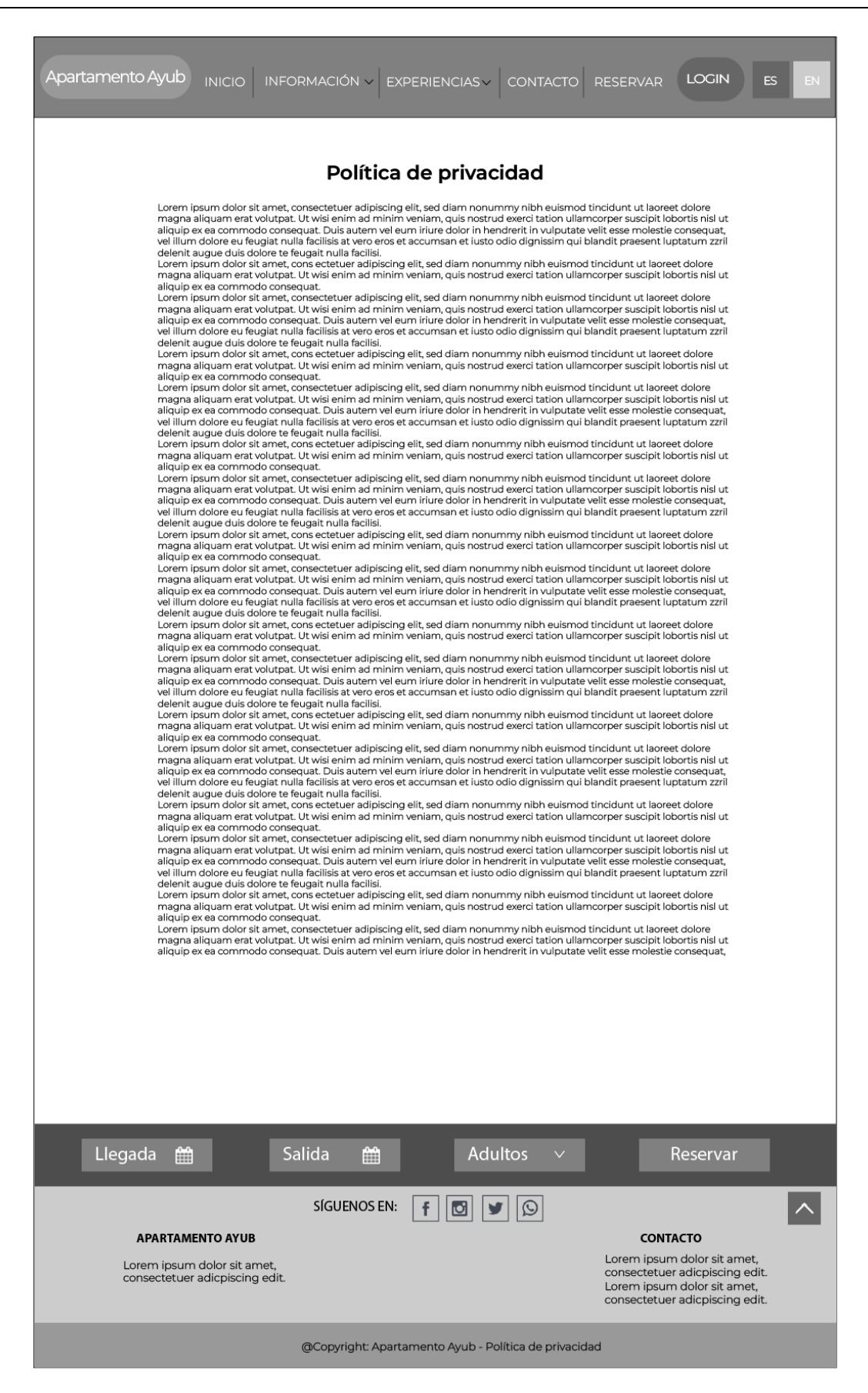

Figura 17: Wireframe Política de privacidad

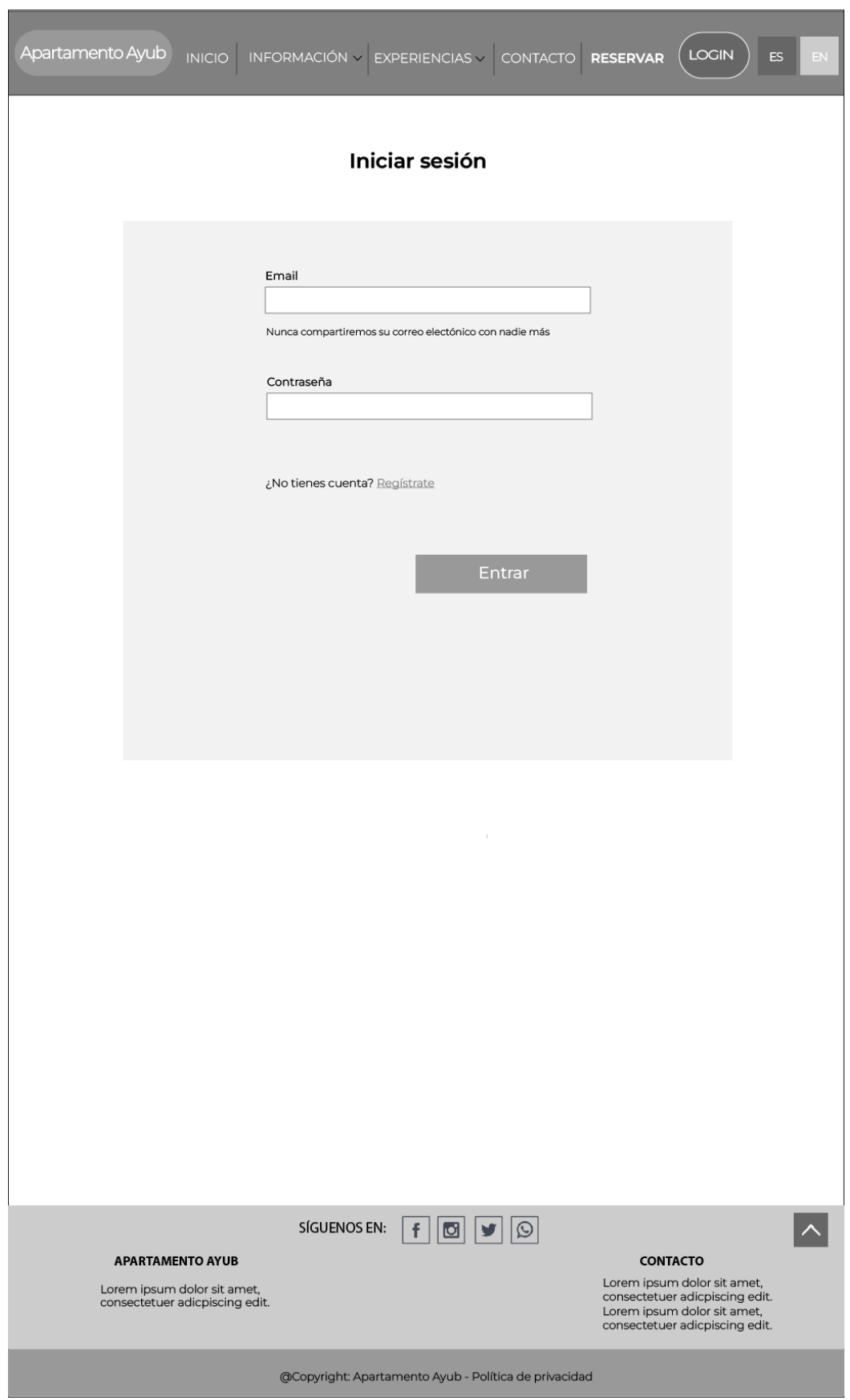

Figura 18: Wireframe Login

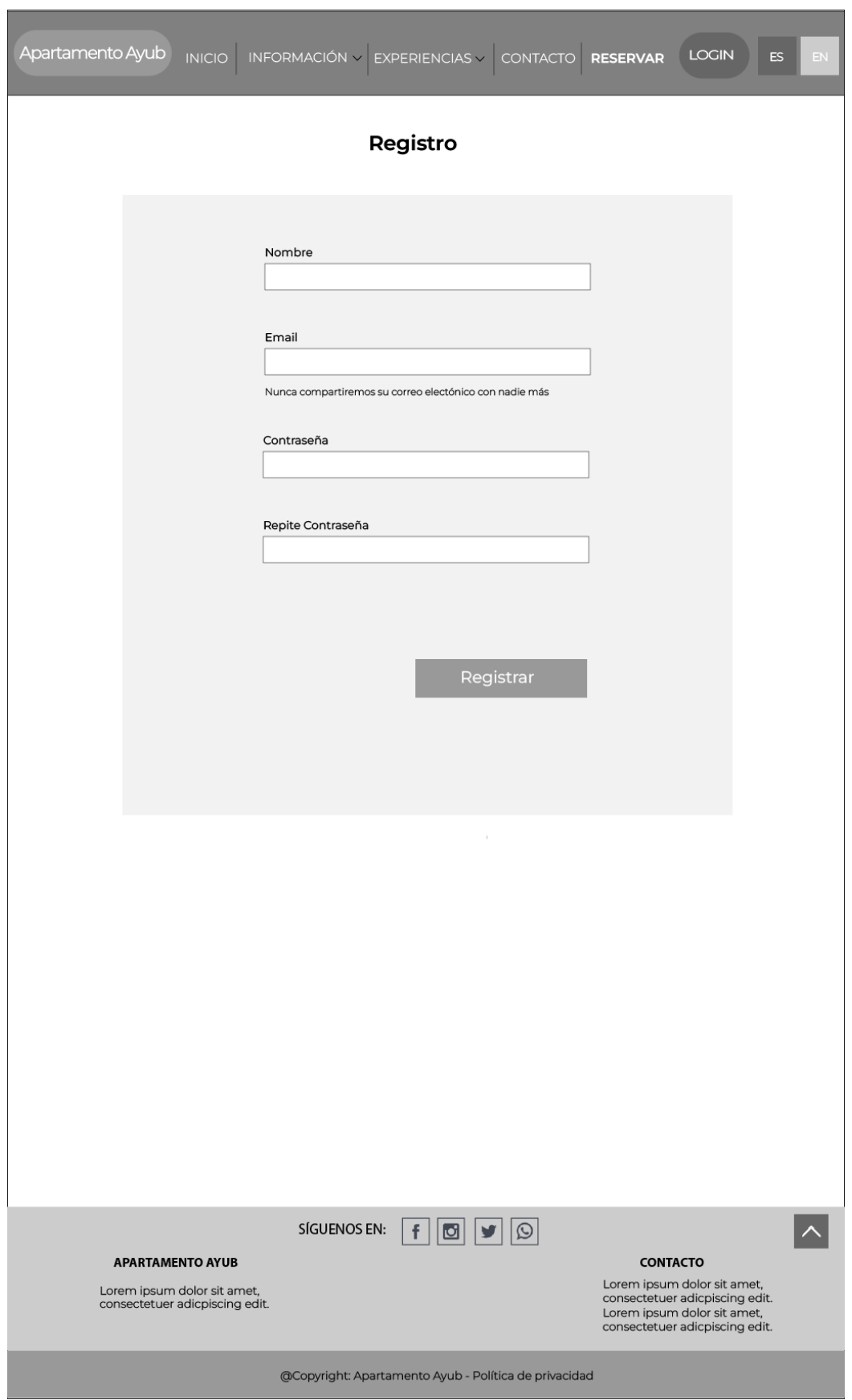

Figura 19: Wireframe Registrar

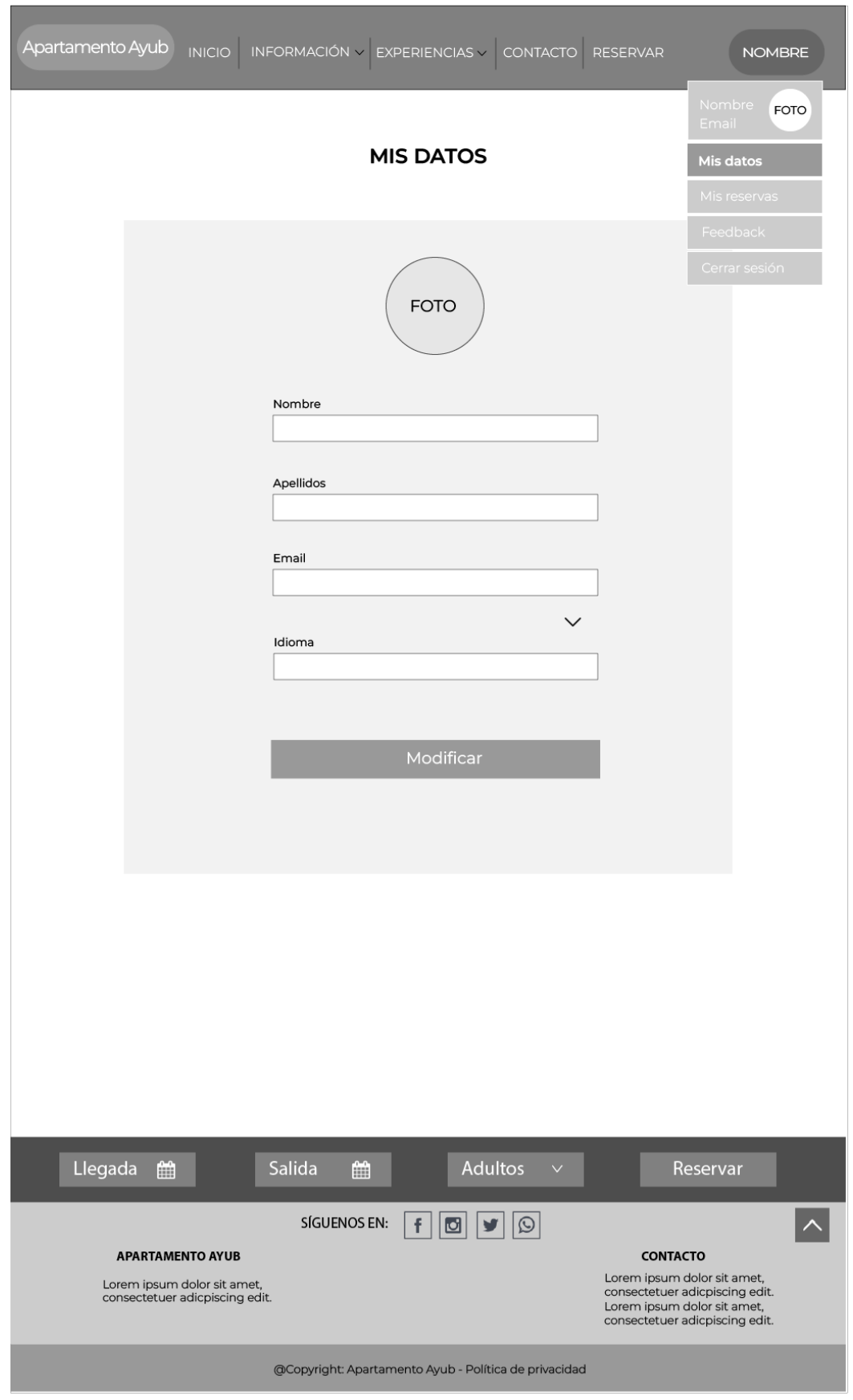

Figura 20: Wireframe Mis Datos

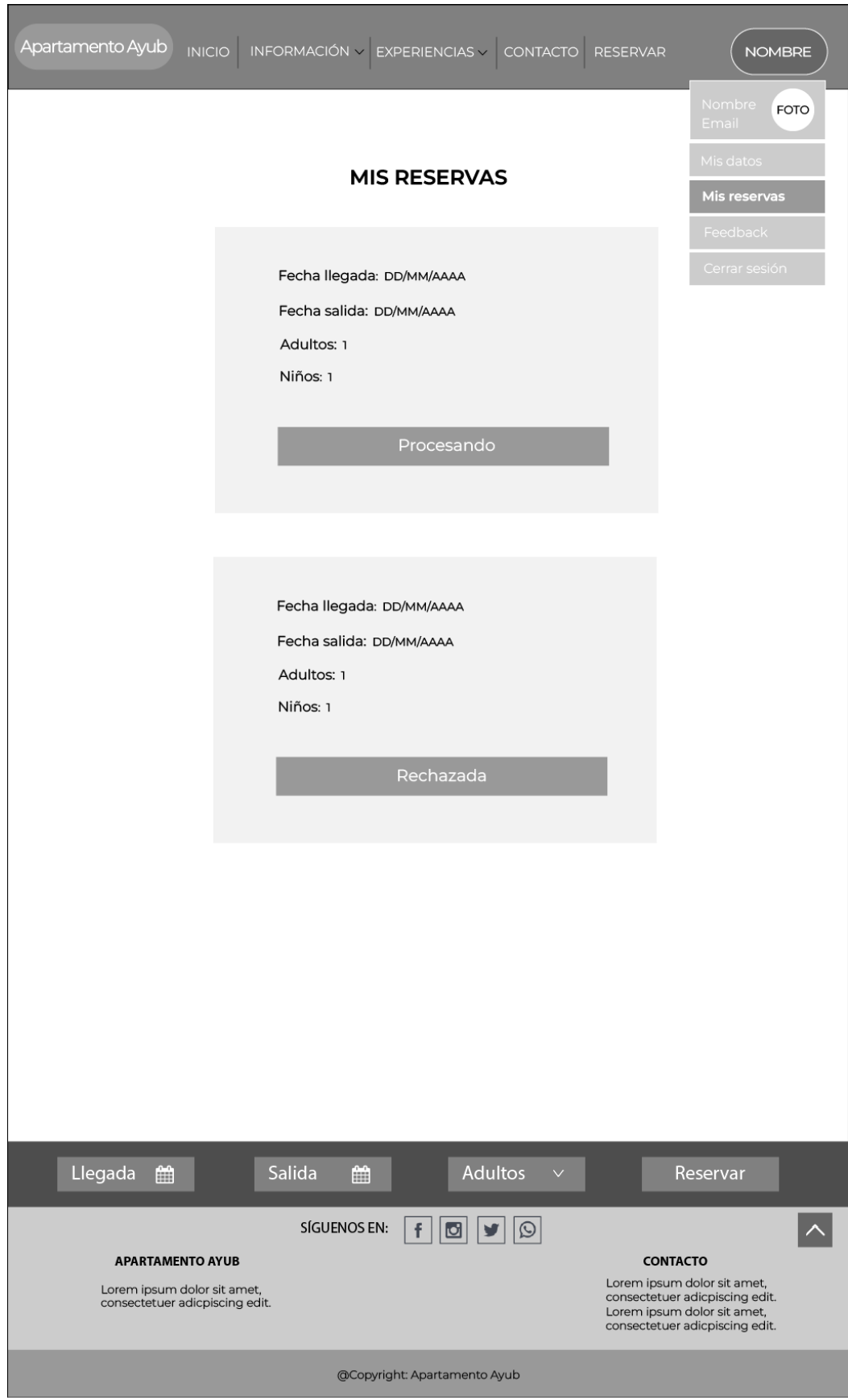

Figura 21: Wireframe Mis Reservas

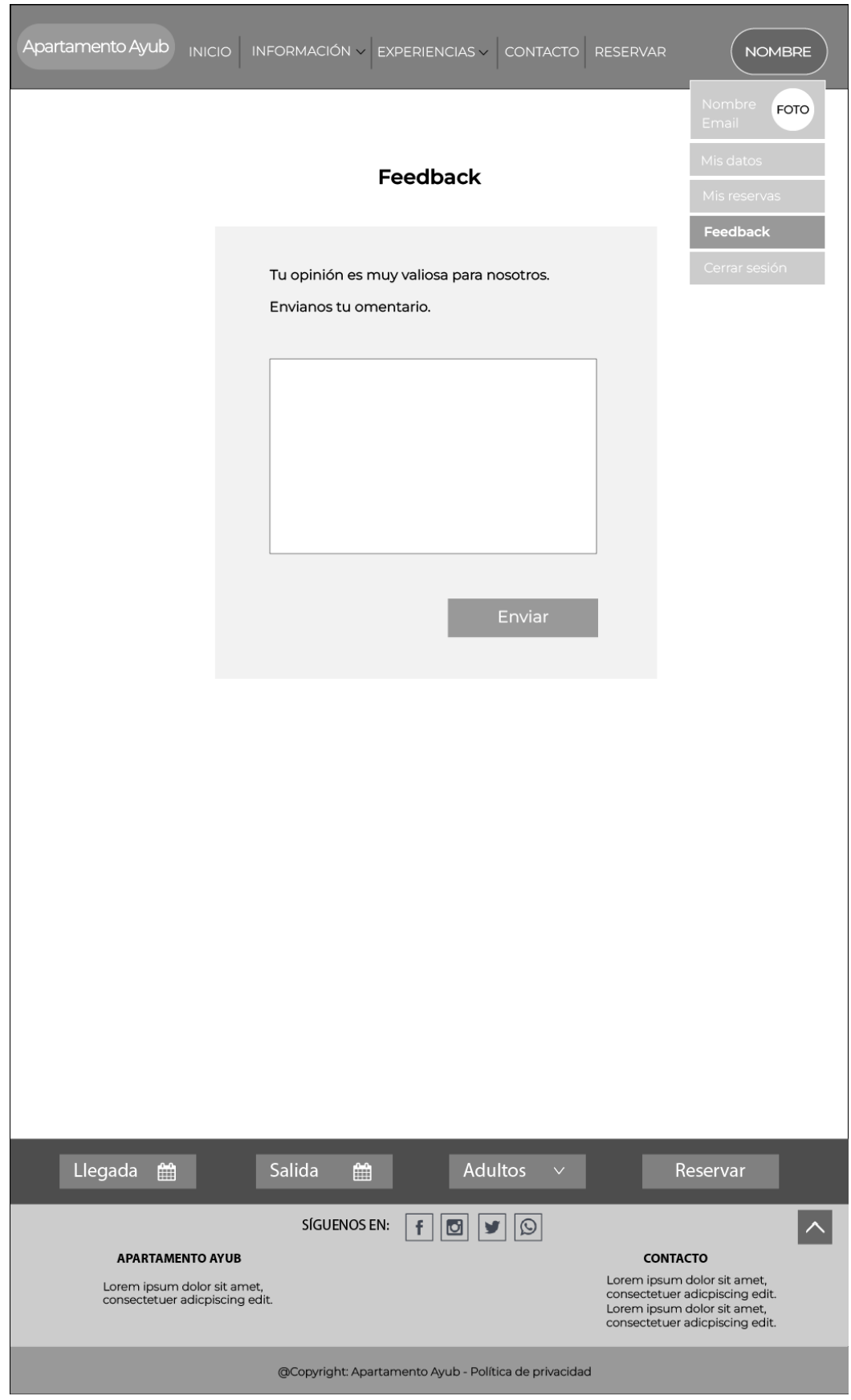

Figura 22: Wireframe Feedback

### **6.2.2. Prototipos Hi-Fi**

Los prototipos Hi-Fi o de alta fidelidad, también conocidos como *mockup* se diseñan después de los prototipos Lo-Hi, son más precisos. Su finalidad es representar el contenido, funcionalidades y decisiones graficas del diseño, es decir, nos muestran la versión real del sitio web y sirven para desarrollar el proceso interactivo del proyecto. También se han realizado mejoras respecto a la funcionalidad y el diseño gracias a fallos detectados en los prototipos Lo-Fi.

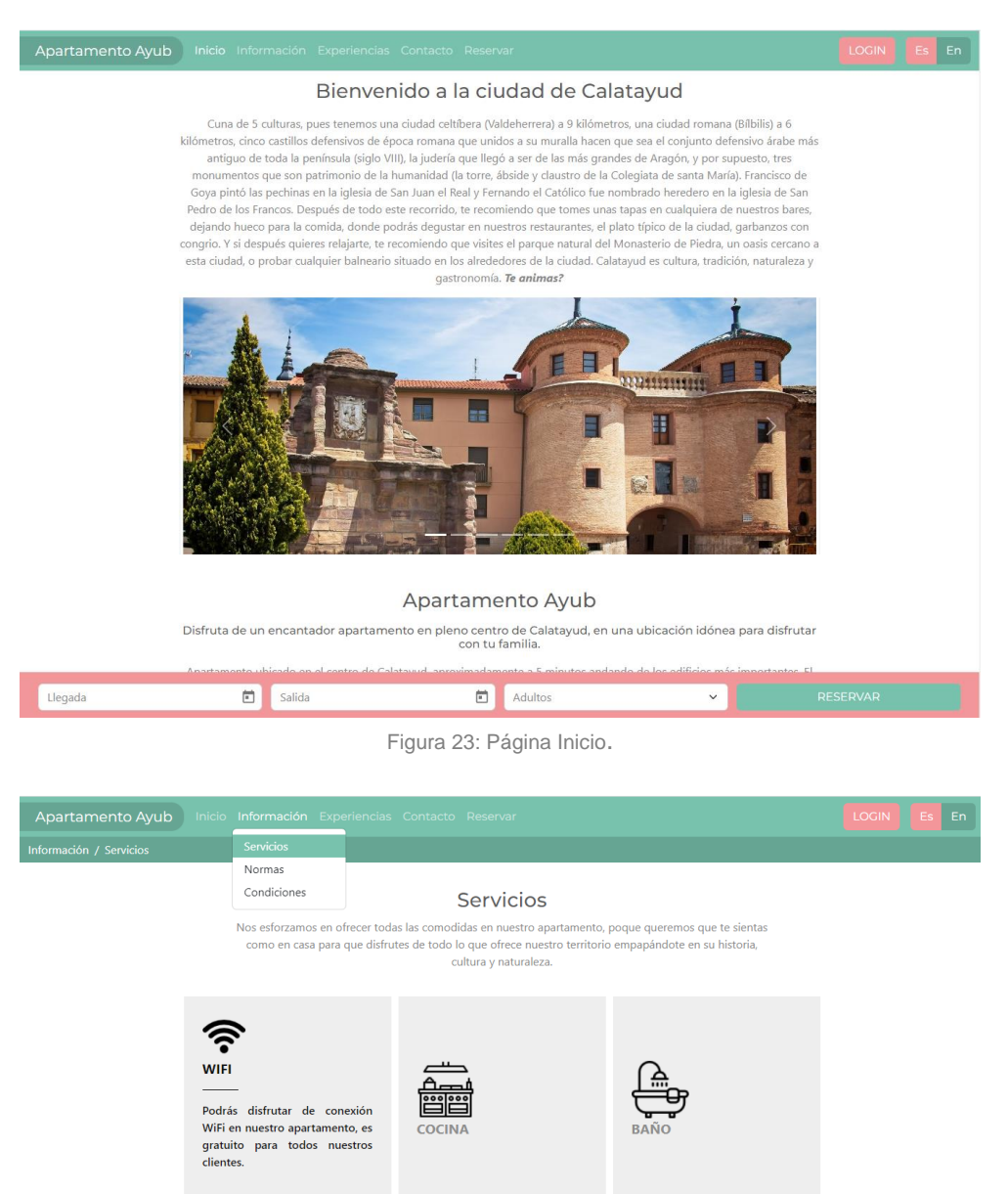

 $\checkmark$ 

Æ **For Albeman** 

**BEBES** 

l inn CALEFACCIÓN

salida

Llegada

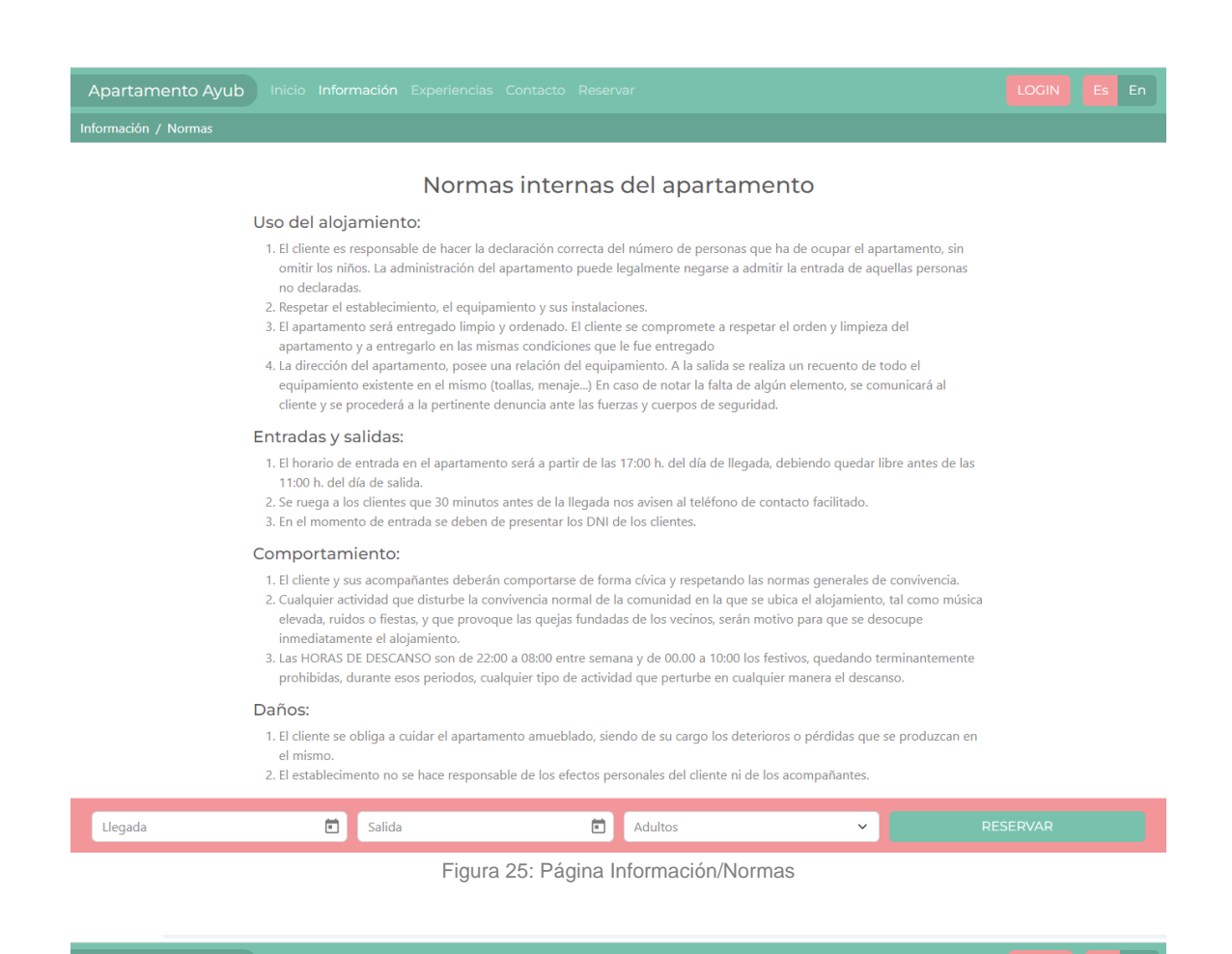

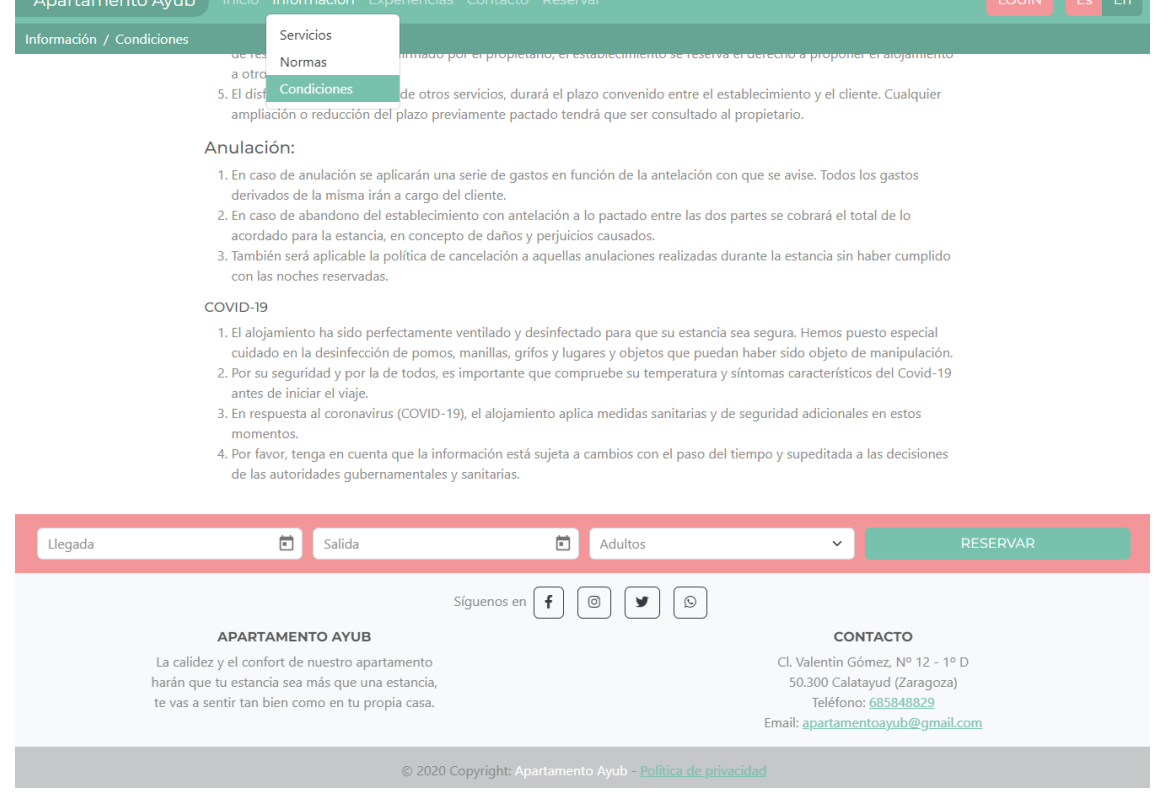

Figura 26: Página Información/Condiciones

| Apartamento Ayub            | Inicio Información Experiencias Contacto Reservar |                                                                                                    | <b>LOGIN</b><br>En:<br>Fs. |
|-----------------------------|---------------------------------------------------|----------------------------------------------------------------------------------------------------|----------------------------|
| Experiencias / Restaurantes | <b>Restaurantes</b>                               |                                                                                                    |                            |
|                             | Lugares<br><b>Fventos</b><br>Entorno              | Restaurantes<br>La cultura gastronomica de caiatayud es conocida por dos referencias clásicas: el ternasco a la bilbilitana<br>y los garbanzos con congrio. Platos que se pueden degustar acompañados por sus vinos de la<br>Denominación de Origen de Calatayud, en sus distintos tipos de restaurantes. También se puede elegir<br>entre la gran variedad de bares con tapas y raciones muy variadas para tomar sentados en sus terrazas. |                            |
|                             |                                                   | Restaurante Puerta Terrer<br>Restaurante situado en el corazón del casco antiguo de Calatayud, basado en<br>una cocina tradicional de mercado con un toque personal moderno.<br>Restaurante Puerta Terrer                                                                                                    |                            |
|                             |                                                   | Restaurante Fonduq El Pilar<br>Restaurante de comida tradicional en el centro histórico de Calatayud. La<br>comida consta de un menú con tres entrantes y un principal a elegir.<br>Especialidad en arroces.<br>Restaurante Fondug El Pilar                                                                                                    |                            |
|                             |                                                   | Restaurante Posada San Antón<br>Restaurante en el centro de Calatayud, que ofrece desde entrantes fríos y<br>raciones de verduras, pasando por carnes y pescados a la brasa y sin olvidar sus<br>deliciosos postres caseros.<br>Restaurante Posada San Antón                                                                                                    |                            |
| п<br>Salida<br>Llegada      |                                                   | 尚<br>Adultos<br>$\checkmark$                                                                                                    | <b>RESERVAR</b>            |

Figura 27: Página Experiencias/Restaurantes

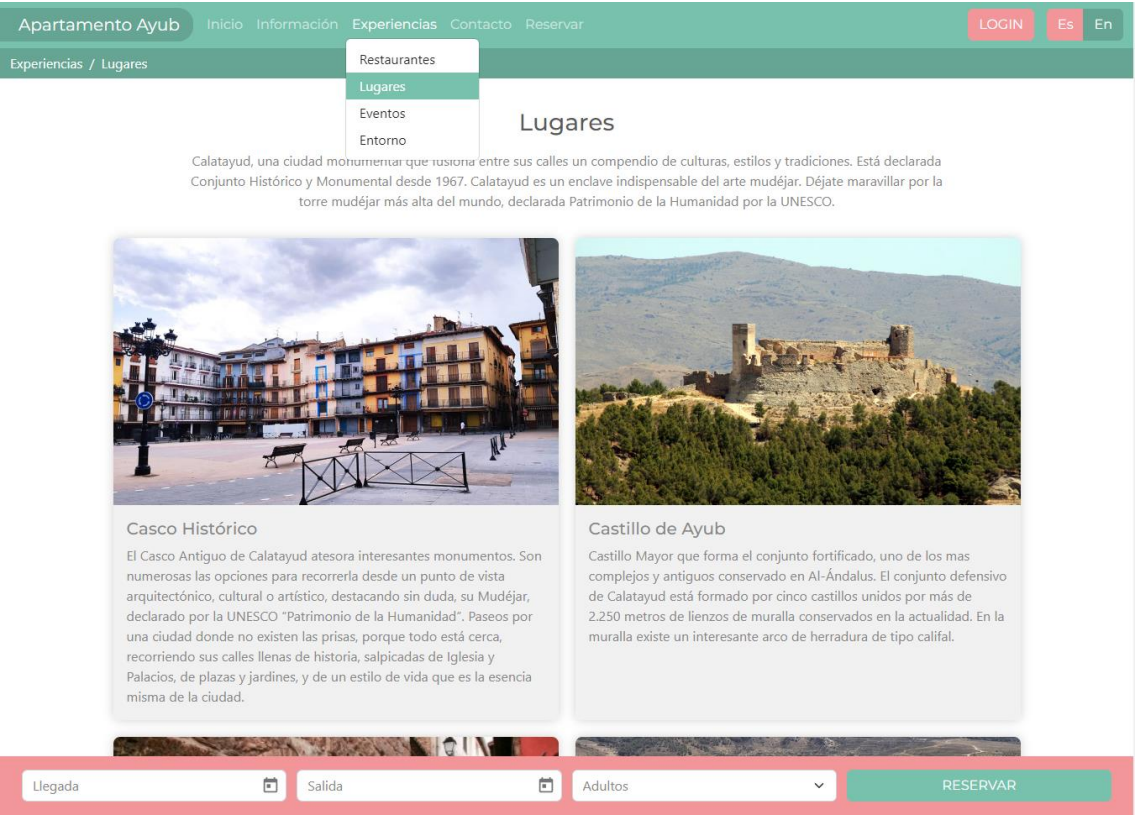

Figura 28: Página Experiencias/Lugares

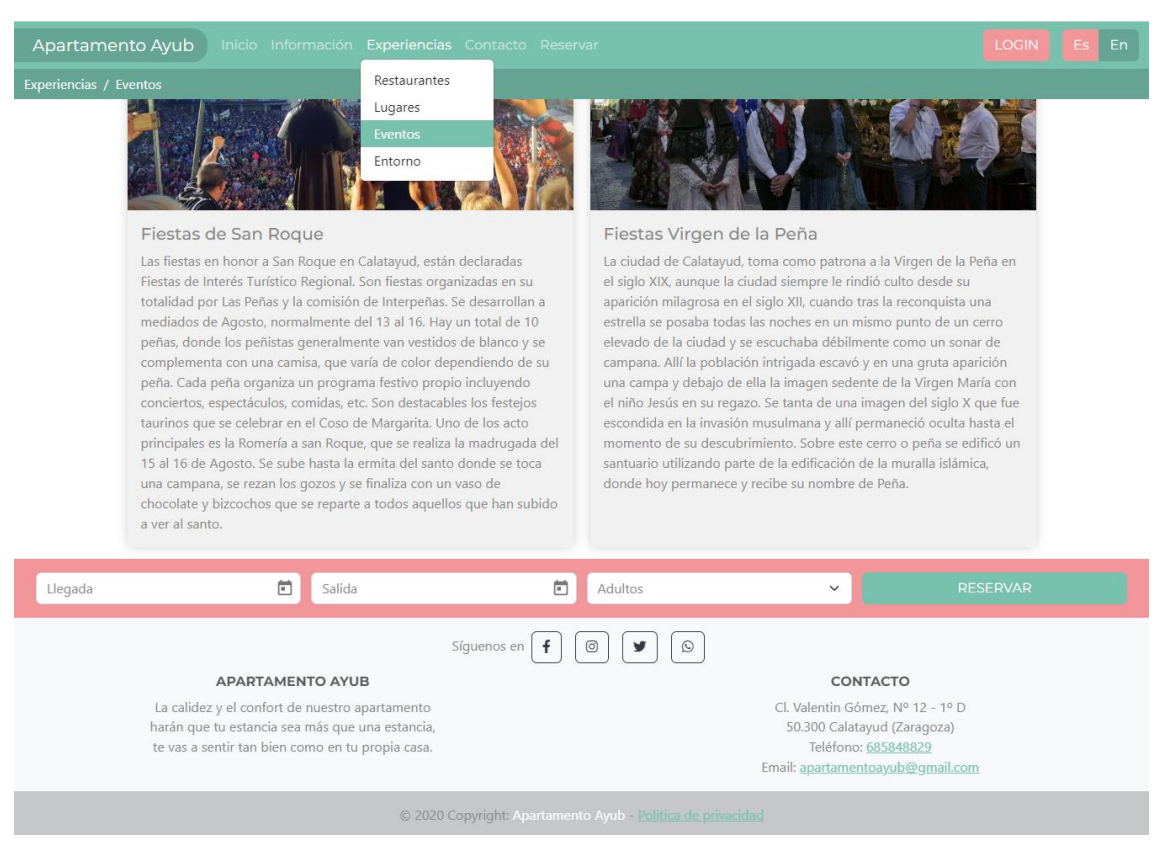

Figura 29 Página Experiencias/Eventos

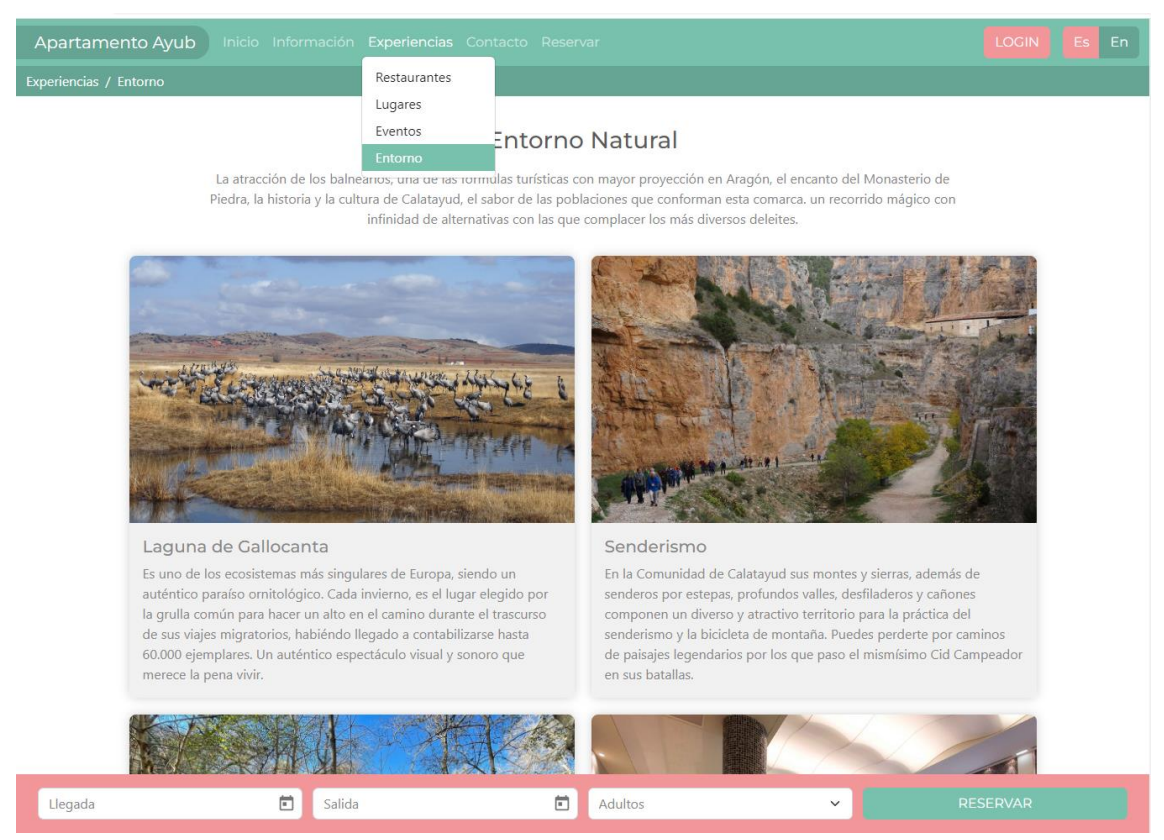

Figura 30: Página Experiencias/Entorno

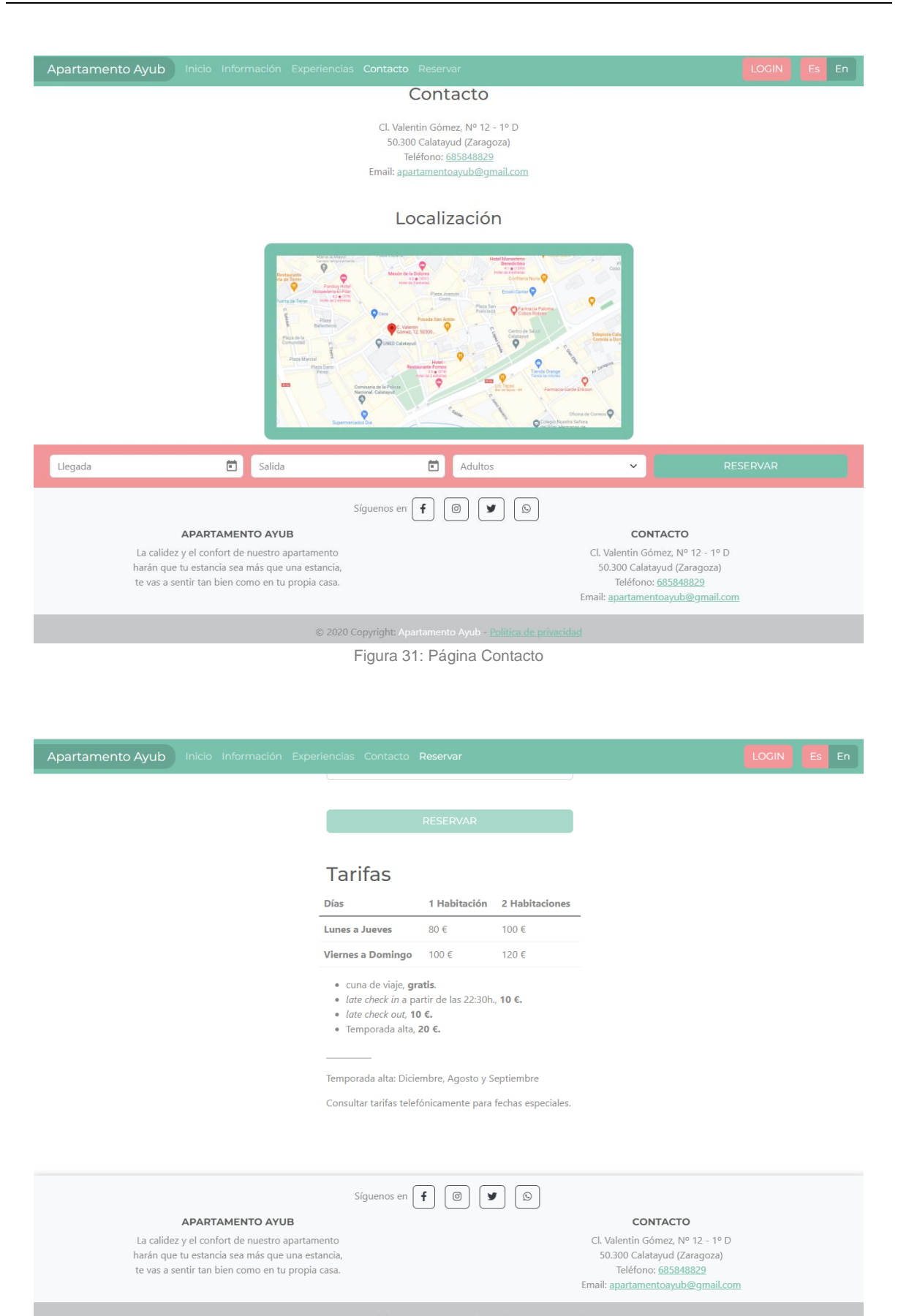

© 2020 Copyright: Apartamento Ayub - Politica de

Figura 32: Página Reservar

### **6.3. Tests**

Con la herramienta Lighthouse que Chrome incorpora para desarrolladores se ha realizado una prueba para comprobar el rendimiento del sitio web alojado en el servidor local, tanto para versión en ordenador como para la del móvil.

Se han ido realizando varios test con forme avanzaba el proyecto y este es el resultado que se ha obtenido al finalizar el mismo.

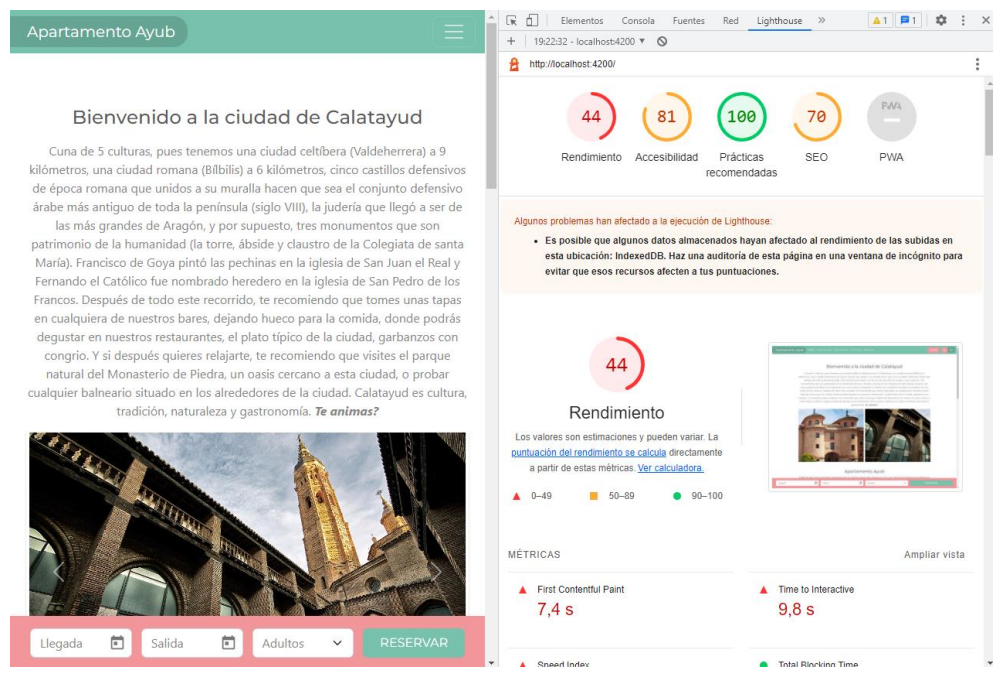

Figura 33: Página informe generado web

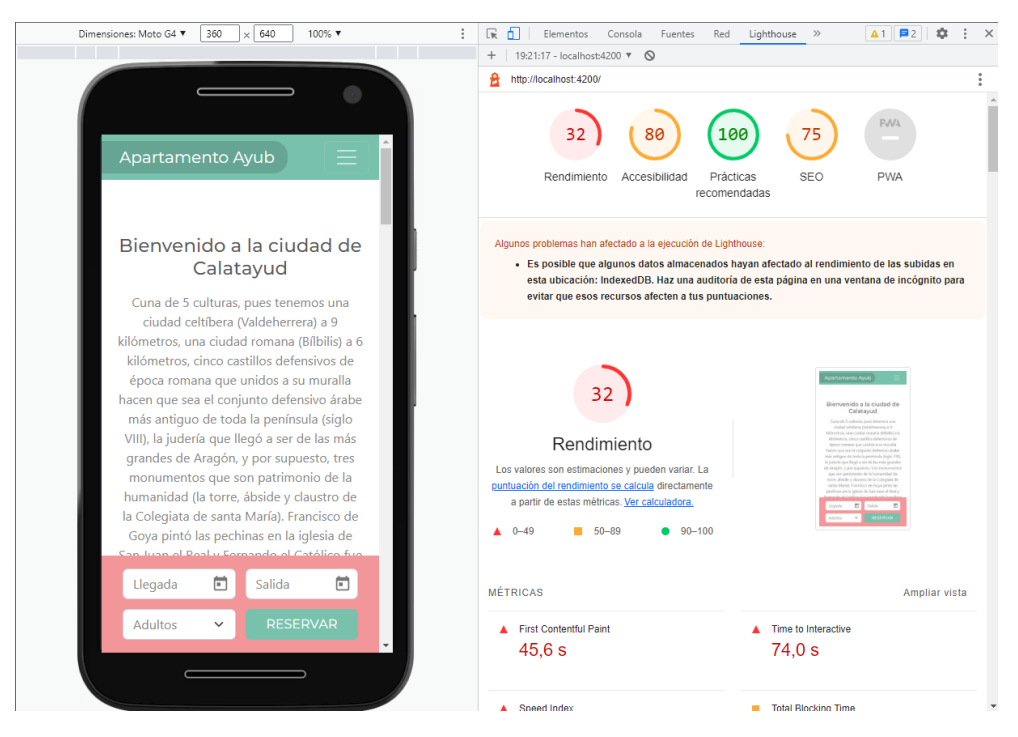

Figura 34: Página informe generado móvil

Como se puede ver el rendimiento se ha quedado un poco bajo, pero en accesibilidad y SEO se han obtenido buenos resultados y en prácticas aconsejables se ha conseguido el 100%.

Los mayores problemas que nos indica son la carga de imágenes y la presencia de recursos que bloquean el rendimiento.

Se ha generado también un informe en la página web<https://pagespeed.web.dev/> con el proyecto alojado en el *hosting*, para comprobar los resultados y compararlos con los anteriores. Como se puede observar se obtienen mejores resultados para web y peores resultados para móvil.

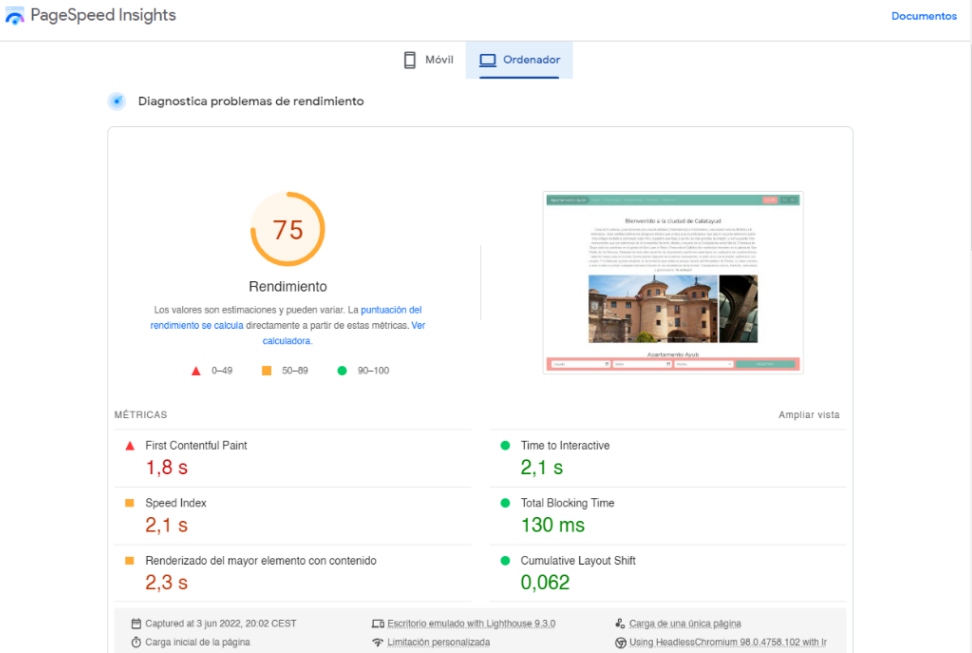

Figura 35: Página informe generado para web

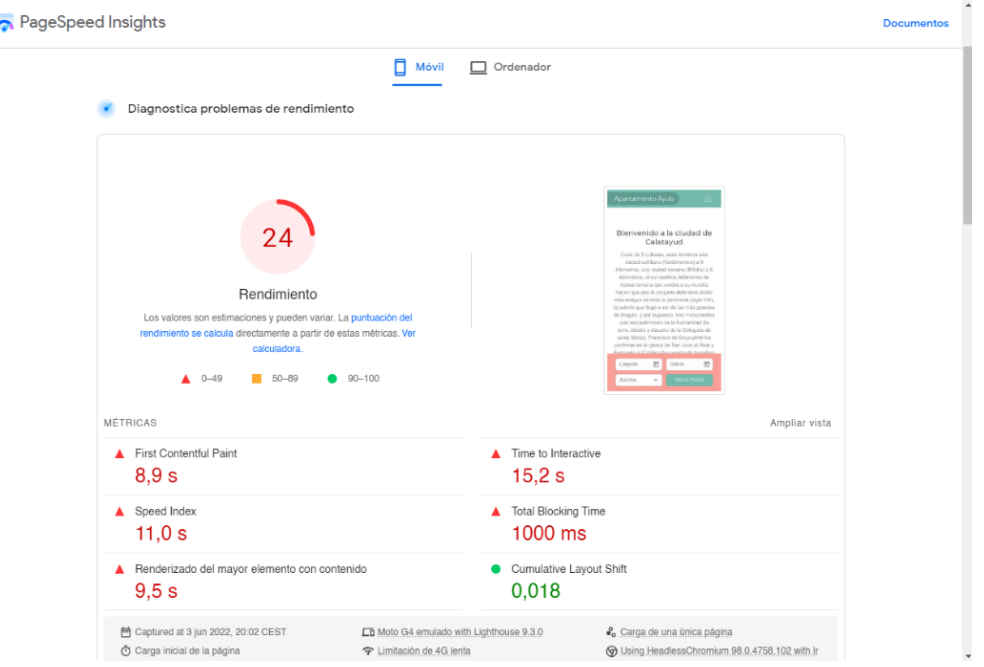

Figura 36: Página informe generado para móvil.

También se ha logrado el diseño *responsive* del sitio web, siendo este uno de los objetivos. Para esto se ha utilizado la extensión para Chrome 'Probador receptivo', con la que se puede comprobar el resultado de adaptación del sitio web a las diferentes medidas de pantalla de los dispositivos elegidos.

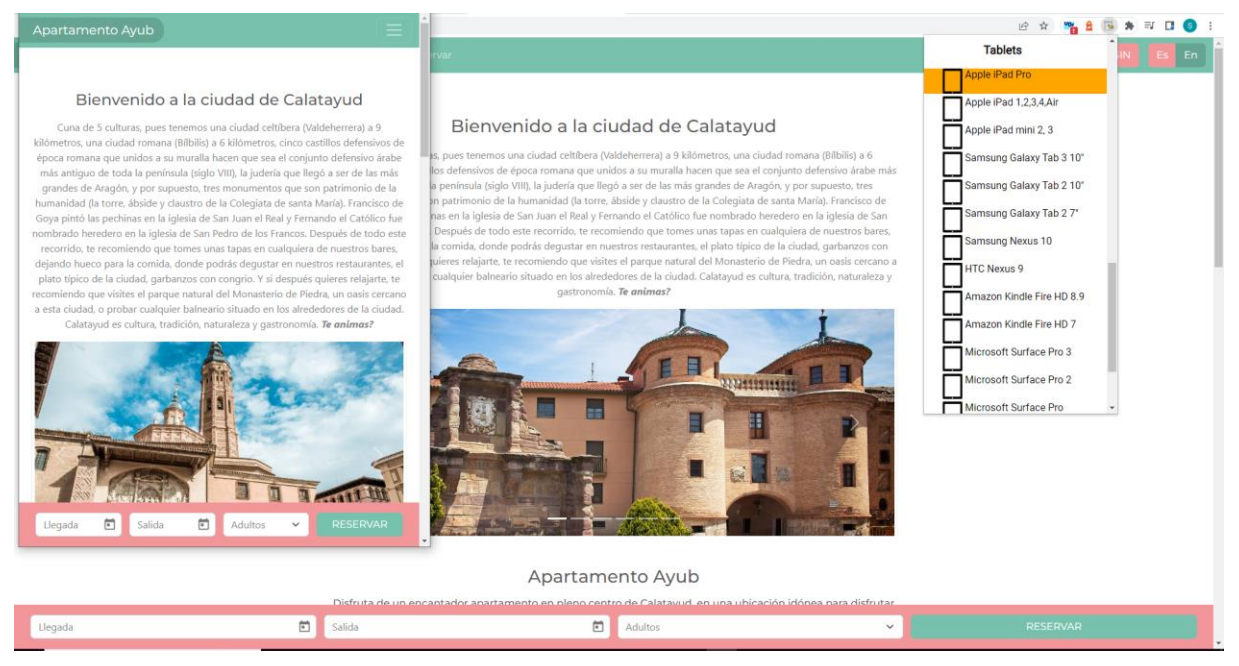

Figura 37: Página comprobar diseño responsive

Después de valorar los resultados obtenidos, para conseguir el resultado deseado se deja para un futuro próximo la tarea de mejorar el sitio web para conseguir un alto rendimiento.

También se han realizado pruebas para poner a prueba el trabajo con test para:

• **Usuario**:

Se realiza un registro como usuario, una vez registrado se inicia sesión, se realiza una reserva y se comprueban todos los accesos del usuario registrado como: modificar sus datos (añadir foto, elegir idioma de la web), revisar las reservas realizadas, añadir *feedback*. Se cierra sesión.

También se puede realizar reserva sin estar registrado, pero para poder ver estado de la reserva aparece un mensaje para que el usuario se registre.

## **6.4. Ejemplos de uso del producto (o guía de usuario)**

Como se ha explicado anteriormente sino se ha realizado registro se puede acceder igual por todas las secciones de la página web incluso se puede realizar la reserva, pero el usuario ya no podrá hacer seguimiento de esa reserva.

Para ello es aconsejable realizar el registro y asi poder tener más opciones disponibles para el usuario. Asi pues podemos distinguir dos perfiles de usuario en la web:

#### • **Perfil visitante**:

Es el perfil de cualquier usuario que visita la web y que no está registrado en ella. Tiene acceso a todos los contenidos de la web, puede incluso realizar reserva, pero no tiene ningún privilegio y para saber el estado de su reserva ya tiene que ser por contacto telefónico o por email.

#### • **Perfil registrado**:

Es el perfil de todos los usuarios que se registran en la web y por ello pueden acceder a la misma iniciando sesión en *'Login'*. Asi pues tienen acceso a su perfil donde pueden ver acceder a sus datos, modificarlos e incluso cargar una foto o avatar, también pueden acceder al estado de sus reservas, realizar un *feeback* para dejar sus comentarios y cerrar la sesión.

#### • **Perfil administrador**:

Es el perfil del administrador de la web, en este caso soy yo como creadora de la web, aunque no tiene modulo por ahora, es decir un perfil que aparentemente permanece en la sombra. Es el que puede crear, editar y modificar los contenidos o cualquier estructura interna de la web. Para la gestión del perfil de cada usuario registrado se realiza desde Firebase.

A continuación, se va a explicar el proceso de interacción del usuario con la web al realizar el registro e inicio de sesión.

#### • **Registro:**

El usuario accede desde la barra de navegación con botón 'Login' y le dirige a la página de 'Iniciar sesión', si no está registrado al final del formulario tiene la pregunta '¿No tienes cuenta?' y el enlace para registrarse, el cual le redirige a la página de registro.

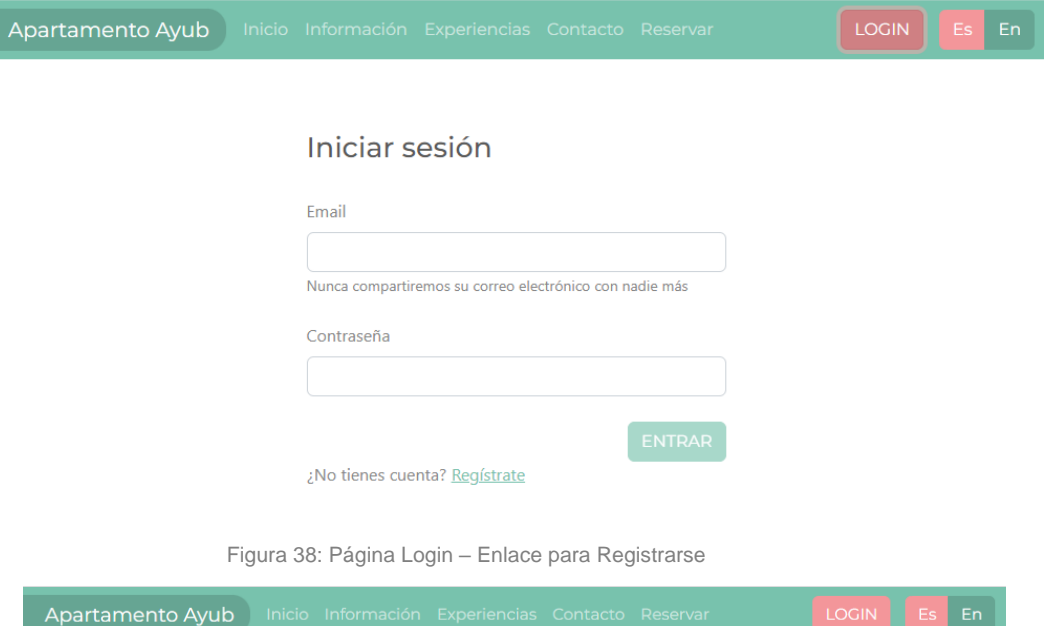

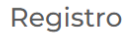

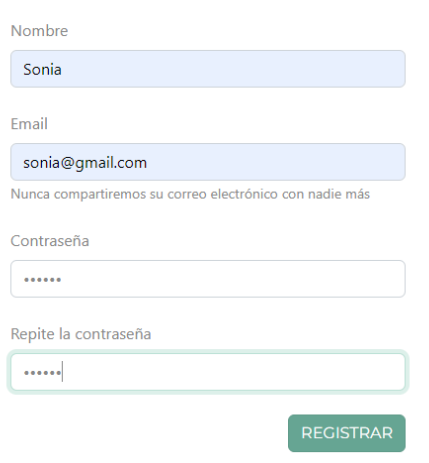

Figura 39: Página Registro

Asi pues, el usuario debe introducir los datos solicitados (Nombre, email, contraseña, repite contraseña) y una vez completados correctamente, aparece una alerta indicando 'Te has registrado correctamente', se inicia sesión y se mantendrá la web con la sesión del usuario activa. Si el usuario esta registrado y vuelve a registrarse aparece otra alerta indicando 'Email ya registrado'.

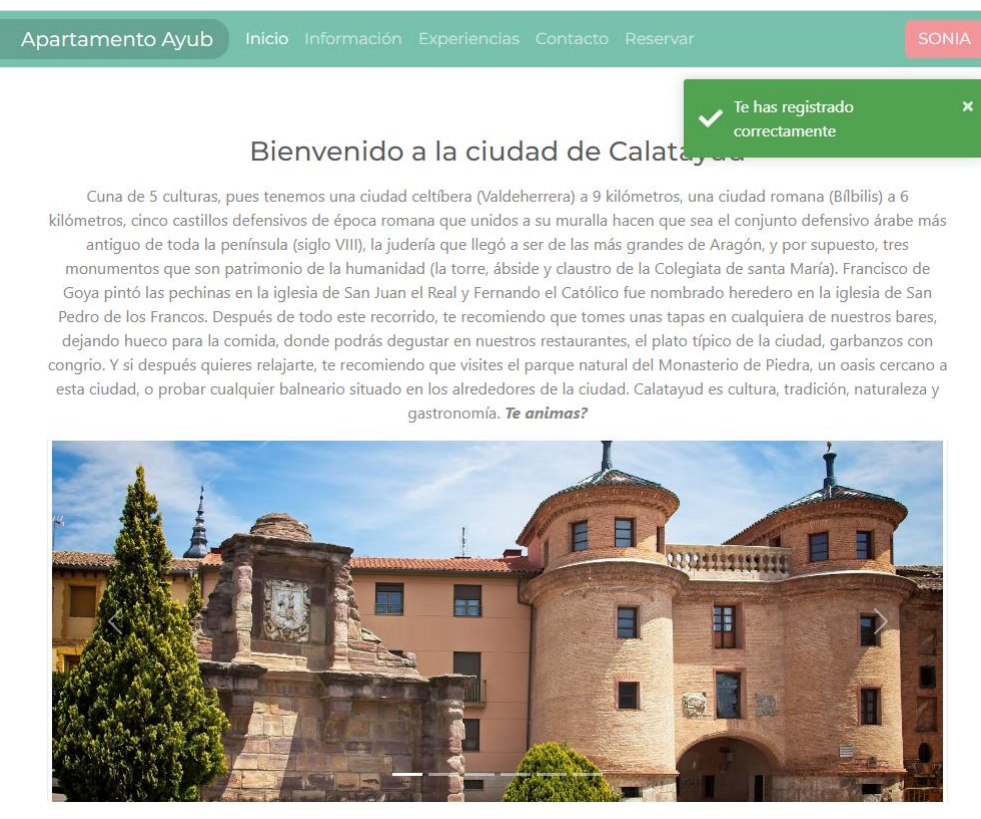

Figura 40: Página Inicio – Sesión Iniciada

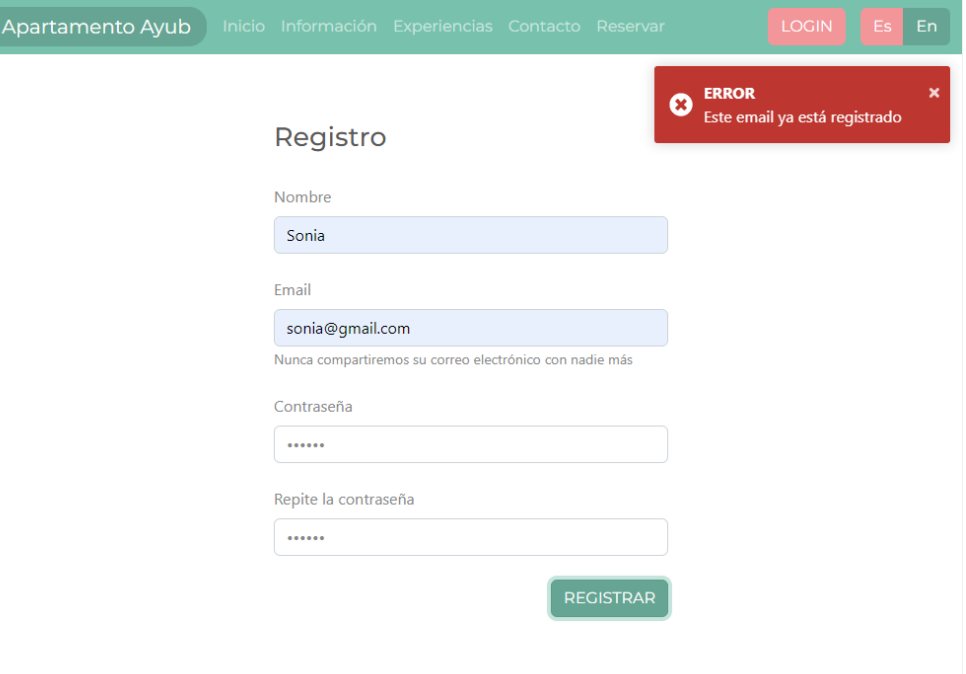

Figura 41: Página Registro – Error al registrarse el usuario

#### • **Inicio sesión**:

El usuario accede directamente desde la barra de navegación con el botón 'Login' y le dirige a la página 'Iniciar sesión', introduce los datos solicitados (Email, contraseña) se inicia sesión del usuario y se mantiene la web con la sesión del usuario activa. Si introduce alguno de los datos mal aparece una alerta indicando: 'ERROR Email o contraseña incorrectos'.

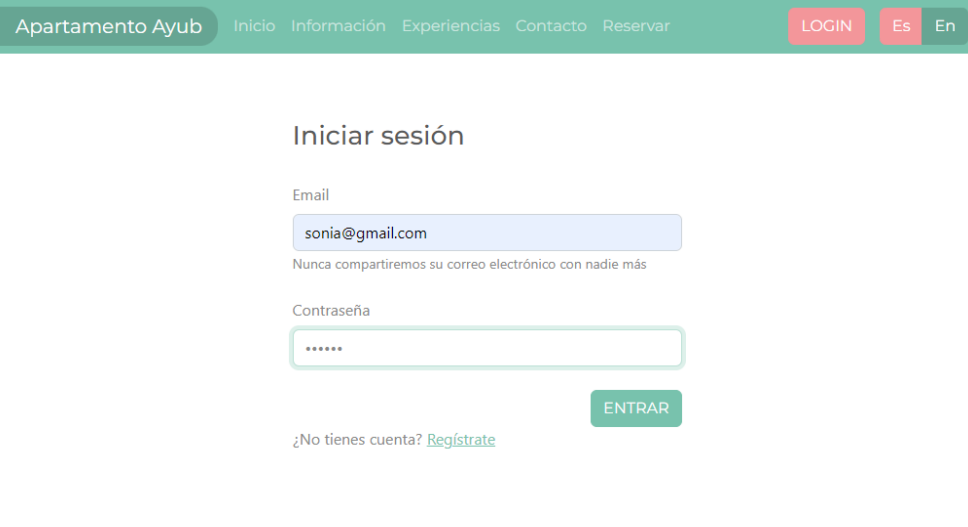

Figura 42: Página Login – Inicio sesiñon

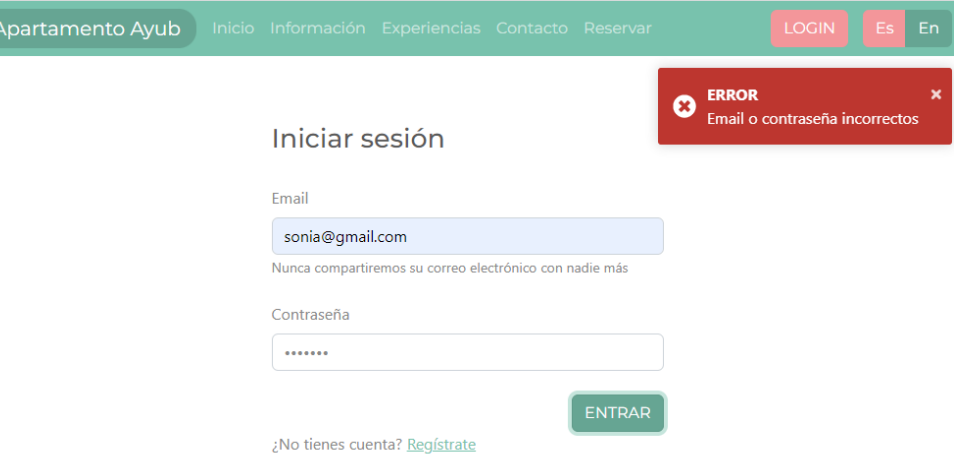

Figura 43: Página Login - Error

#### • **Acceso datos usuario:**

El usuario con su sesión iniciada puede acceder en la barra de navegación mediante el botón con su nombre de usuario a su área privada.

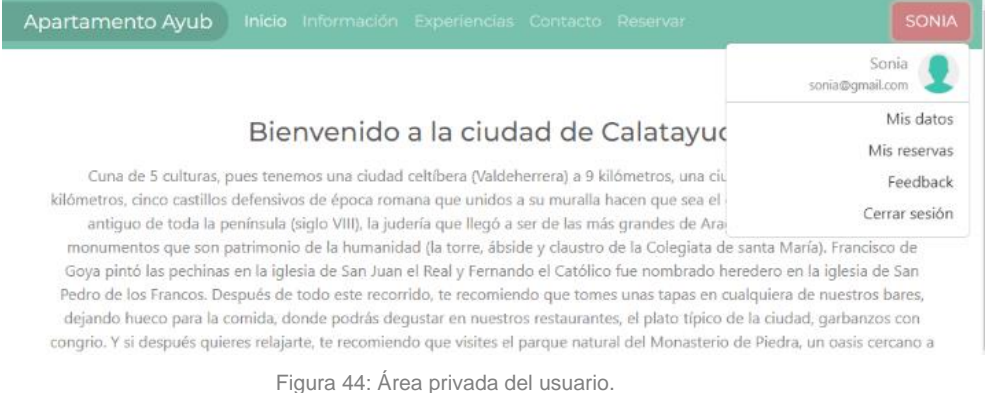

De manera que el usuario puede ver automáticamente:

o Mis datos: El usuario puede modificarlos, elegir el idioma de la web y añadir una imagen como avatar para su perfil.

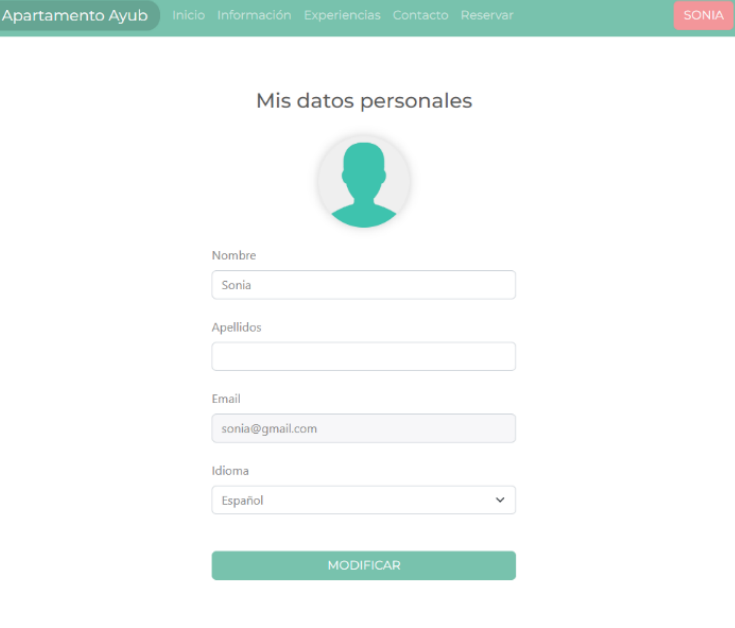

Figura 45: Área privada del usuario / Mis datos

o Mis reservas: El usuario puede ver el estado de sus reservas.

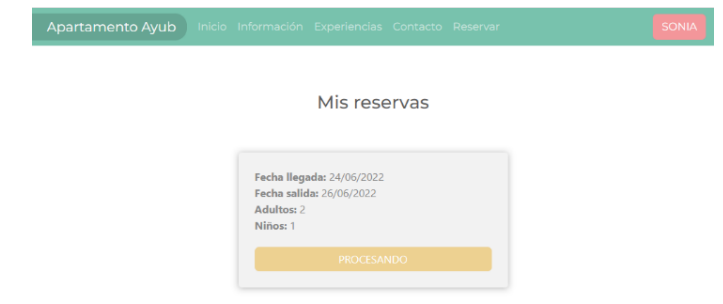

Figura 46: Área privada del usuario / Mis reservas

o Feedbaack: El usuario puede escribir un mensaje de texto con sus comentarios. Estos comentarios aparecen en la página principal en la sección de Valoraciones, junto con el avatar del usuario y el nombre.

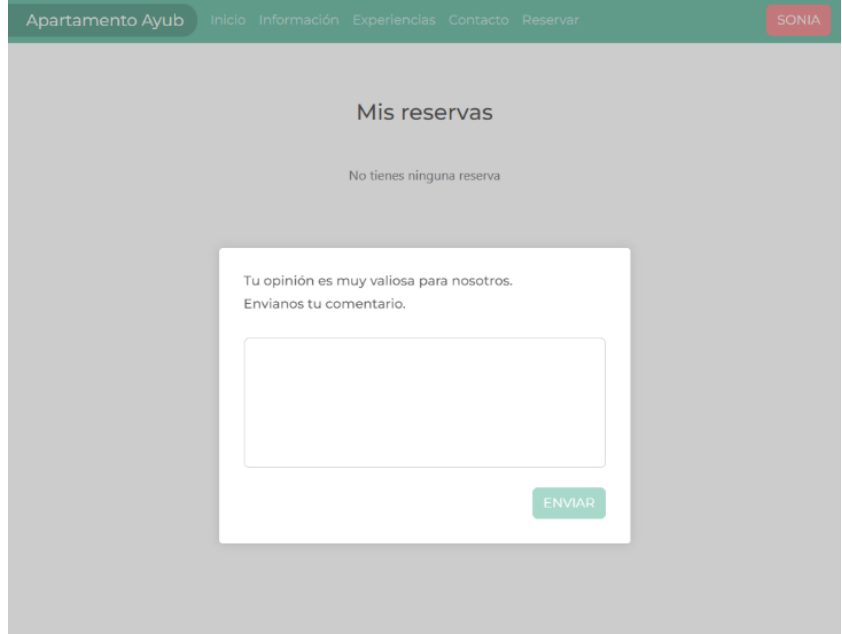

Figura 47: Area privada del usuario / Feedback

o Cerrar sesión

#### • **Proceso para realizar reserva**:

Este proceso se puede realizar desde la página 'Reservar' y también desde la barra alojada en el footer, en la que se seleccionan los datos del formulario y al presionar el botón reservar nos redirige a la página de reservar para completar con los datos que faltan.

El usuario tiene dos opciones para realizar las reservas.

o Usuario no registrado:

El usuario realiza la reserva desde el apartado de reservar rellenando los datos del formulario, elige las fechas que estén disponibles en el calendario y completa el proceso de reservar, seguidamente aparece una alerta indicando 'Se ha realizado la solicitud de reserva', pero ya no puede acceder para ver el estado en que se encuentra la reserva hasta que no se pone en contacto con el administrador por teléfono, por email, o se registra.

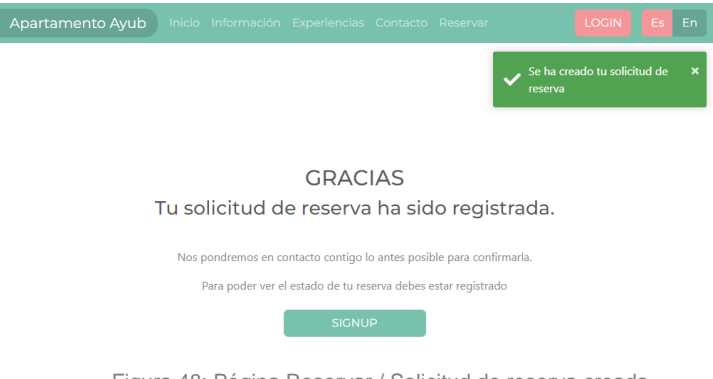

Figura 48: Página Reservar / Solicitud de reserva creada

o Usuario registrado:

El usuario con su sesión activa accede al formulario de reserva, lo termina de rellenar pues sus datos personales ya salen completados y al elegir la fecha de entrada y salida, el calendario le va a ofrecer seleccionar a partir de la fecha que se está realizando la reserva, no anterior. Si hay reservas ya realizadas aparecen en color rojo indicando que no están disponibles.

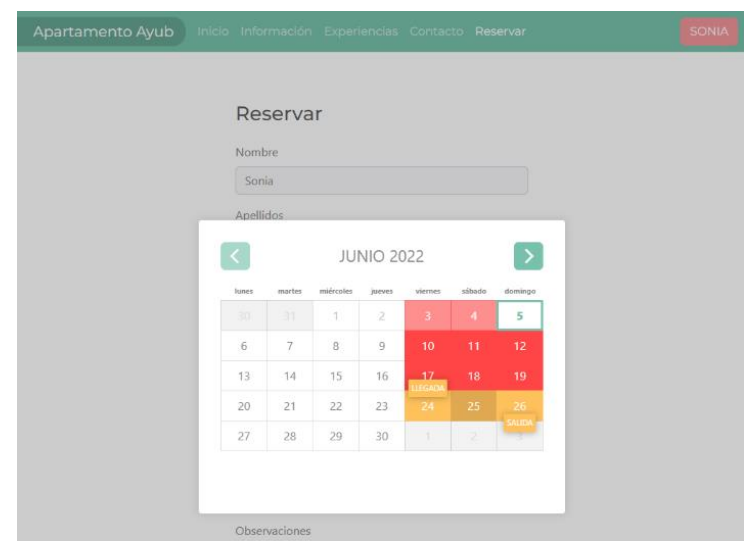

Figura 49: Página Reservar - Calendario

Completada la reserva no indica que puede la solicitud de reserva se ha realizado correctamente y si accede desde su espacio personal a Mis reservas puede ver el estado de la misma.

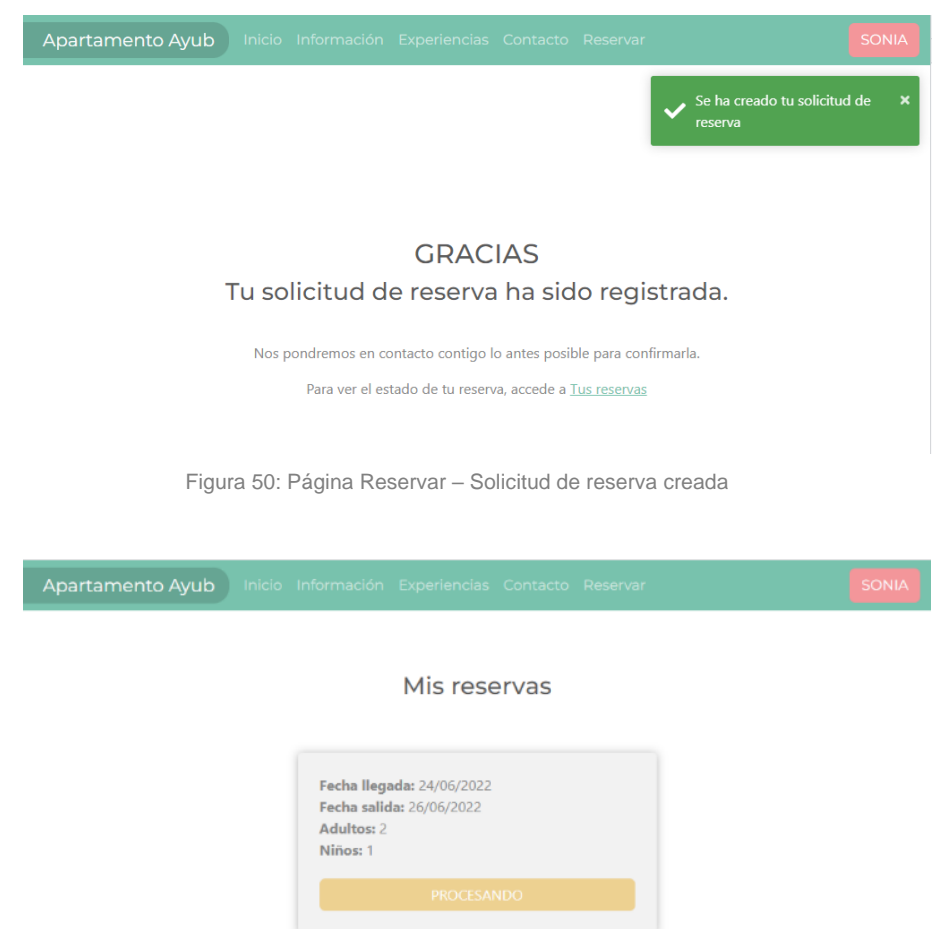

Figura 51: Área privada usuario / Mis reservas- Estado

El proceso de interacción del administrador para gestionar los usuarios, se hace desde *Firebase*. Es desde allí que el administrador puede dar y quitar permisos a los usuarios registrados, es decir puede borrar la cuenta, inhabilitarla y restablecer la contraseña.

| Firebase                                                        | ApartamentoAyub -                       |                                                                      | Ir a la documentación                         |
|-----------------------------------------------------------------|-----------------------------------------|----------------------------------------------------------------------|-----------------------------------------------|
| Descripción general del <b>10</b>                               | Authentication                          |                                                                      |                                               |
| Compilación                                                     | Sign-in method<br><b>Users</b>          | <b>Templates</b><br>Usage                                            |                                               |
| <b>Authentication</b><br>亗                                      |                                         |                                                                      |                                               |
| <b>App Check</b><br>Θ<br><b>Firestore Database</b><br>弯         |                                         | Q Buscar por dirección de correo electrónico, nú                     | Agregar usuario<br>÷<br>G                     |
| <b>Realtime Database</b><br>⊟                                   | Identificador                           | Fecha<br>Fecha<br>Proveedores<br>de<br>T<br>de<br>creación<br>acceso | UID de usuario                                |
| <b>Extensions</b><br>Ł                                          | $\check{}$<br>ramon@gmail               | 5 ju<br>5 ju                                                         | 7mkAiD02BiM9UJ                                |
| <b>Storage</b><br>E<br>ര<br><b>Hosting</b>                      | ⊵<br>eduardo@gm                         | 5 ju<br>5 ju                                                         | 4DeWPTIpNTPjuOt                               |
| <b>Functions</b><br><u> ( )</u>                                 | $\sim$<br>paula@gmail                   | $2$ ju<br>2 ju                                                       | toFULFDM9ZZKiga                               |
| <b>Machine Learning</b><br>⊕                                    | $\overline{\phantom{0}}$<br>maria@gmail | 2 u<br>$2$ ju                                                        | 9f0o0YG7JzV8dZ                                |
| Lanzamiento y supervisión<br>Crashlytics, Performance, Test Lab | $\overline{\phantom{0}}$<br>jesus@gmail | $2$ $ u$<br>$2$ ju                                                   | zCZIDpXDsahzcjM                               |
| <b>Analytics</b>                                                | $\sim$<br>julian@gmail                  | 2 ju<br>2 ju                                                         | U5Rpz681E0Mazxr                               |
| Dashboard, Realtime, Events, Conve                              | $\check{}$<br>alumno@gma                | $30 -$<br>5 iu                                                       | n5DbpFYltMNGXV                                |
| Participación<br>A/B Testing, Cloud Messaging, In-A             |                                         | Filas por página:<br>50                                              | $1 - 7$ of $7$<br>$\rightarrow$<br>$\epsilon$ |
|                                                                 |                                         |                                                                      |                                               |
|                                                                 |                                         |                                                                      |                                               |
|                                                                 |                                         |                                                                      |                                               |
|                                                                 |                                         |                                                                      |                                               |

Figura 52: Página Firebase – Registro usuarios

| Firebase                                                        | tr a la documentación<br>ApartamentoAyub -                                                                                        | $\mathbf{s}$ |
|-----------------------------------------------------------------|----------------------------------------------------------------------------------------------------|--------------|
| Descripción general del : 13                                    | Authentication                                                                                                    |              |
| Compilación                                                     | Sign-in method<br>Templates<br><b>Users</b><br>Usage                                                                              |              |
| Authentication<br>盐<br>App Check<br>冈                           | C<br>B<br>Q Buscar por dirección de correo electrónico, nú<br>Agregar usuario                                                     |              |
| <b>Firestore Database</b><br>冷<br><b>Realtime Database</b><br>≘ | Fecha<br>Fecha<br>Identificador<br>UID de usuario<br>Proveedores<br>de<br>ш<br>de<br>acceso<br>creación                           |              |
| <b>Extensions</b><br>×.<br>Storage<br>m                         | ≌<br>ramon@gmail<br>5 <sub>1</sub><br>5.84<br>7mkAiD02BiM9UJ                                                                      |              |
| Hosting<br>ത<br><b>Functions</b><br>$(-)$                       | PTIpNTPjuOt<br>×<br>Borrar cuenta                                                                                                 |              |
| Machine Learning<br>Ó                                           | FDM9ZZKIga<br>Después de borrar una cuenta, esta se borra de manera<br>permanente. Esta acción no se puede deshacer.<br>WG7JzV8dZ |              |
| Lanzamiento y supervisión<br>Crashlytics, Performance, Test Lab | Cuenta de usuario<br>pXDsahzciM<br>ramon@gmail.com                                                                                |              |
| Analytics                                                       | F681E0Mazxr.<br>Cancelar<br><b>Borrar</b>                                                                                         |              |
| Dashboard, Realtime, Events, Conve                              | FYIIMNGXV_                                                                                                    |              |
| Participación.<br>A/B Testing, Cloud Messaging, In-A.,          | Filas por página.<br>50<br>$1 - 7017$<br>×<br>×                                                                                   |              |
|                                                                 |                                                                                                    |              |
|                                                                 |                                                                                                    |              |

Figura 53: Página Firebase – Borrar cuenta usuario

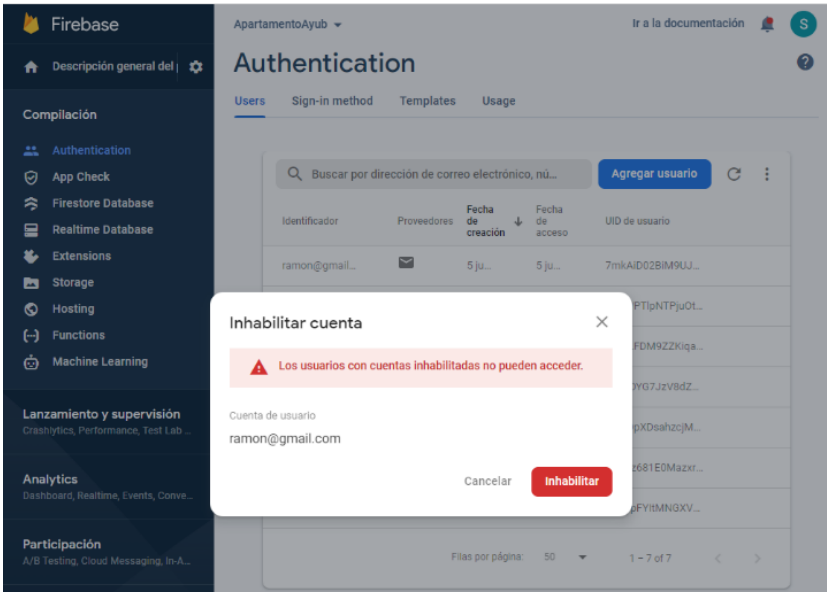

Figura 54: Página Firebase – Inhabilitar cuenta usuario

| Firebase                                                        | ApartamentoAyub -                                                                                                    | Ir a la documentación<br>Ś              |  |
|-----------------------------------------------------------------|----------------------------------------------------------------------------------------------------|-----------------------------------------|--|
| Descripción general del 33<br>A                                 | Authentication                                                                                                    |                                         |  |
| Compilación                                                     | Sign-in method<br><b>Templates</b><br><b>Users</b><br>Usage                                                           |                                         |  |
| Authentication<br>亗<br><b>App Check</b><br>Θ                    | Q Buscar por dirección de correo electrónico, nú                                                                      | Agregar usuario<br>C                    |  |
| 冷<br><b>Firestore Database</b><br>≘<br><b>Realtime Database</b> | Fecha<br>Fecha<br>Identificador<br>Proveedores<br>de<br>T<br>$d\theta$<br>creación<br>acceso                          | <b>UID</b> de usuario                   |  |
| <b>Extensions</b><br>笔<br>Storage<br>M<br>Hosting<br>ര          | ⊵<br>ramon@gmail<br>5 iu<br>5 iu                                                                                      | 7mkAiD02BiM9UJ<br>PTIpNTPjuOt           |  |
| <b>Functions</b><br>"⊢)<br><b>Machine Learning</b><br>Ò         | $\times$<br>Restablecer contraseña<br>FDM9ZZKiga<br>Envía un correo electrónico de restablecimiento de la contraseña. |                                         |  |
| Lanzamiento y supervisión                                       | Revisar plantilla de correo electrónico<br>Cuenta de usuario                                                          | WG7JzV8dZ                               |  |
| Crashiytics, Performance, Test Lab.<br><b>Analytics</b>         | ramon@gmail.com<br><b>Enviar</b><br>Cancelar                                                                          | pXDsahzcjM<br>z681E0Mazxr               |  |
| Dashboard, Realtime, Events, Conve                              |                                                                                                    | <b>DFYItMNGXV</b>                       |  |
| Participación<br>A/B Testing, Cloud Messaging, In-A.            | Filas por página:<br>50                                                                                               | $1 - 7 of 7$<br>$\rightarrow$<br>$\sim$ |  |
|                                                                 |                                                                                                    |                                         |  |

Figura 55: Página Firebase – Restablecer contraseña

También el administrador puede gestionar el estado de las reservas a tiempo real. Cuando llega una reserva el administrador accede a Firebase y si todo está correcto modifica su estado a aceptada, si hay algún problema modifica su estado a rechazada y automáticamente en el apartado del usuario de sus reservas cambia el estado a 'Confirmada' o 'Rechazada' según sea el caso.

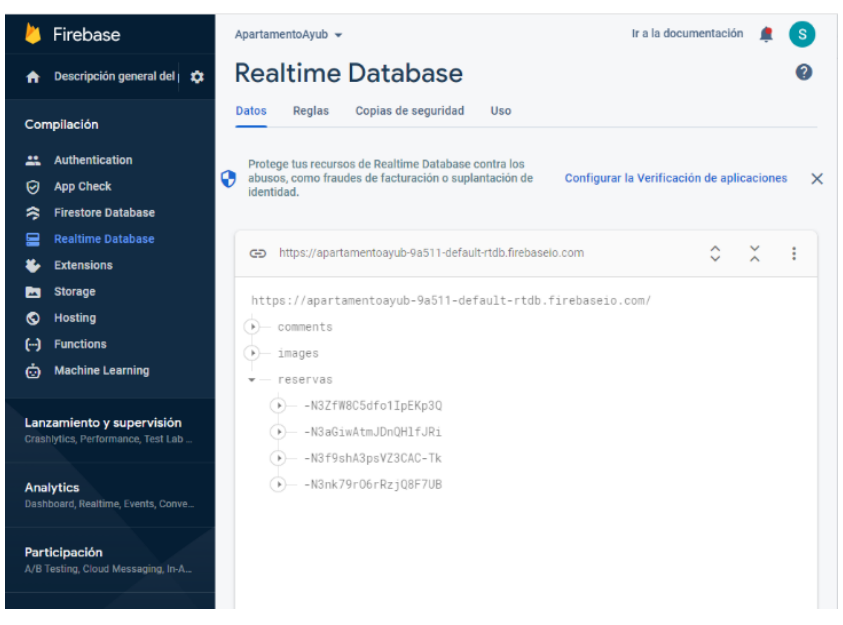

Figura 56: Página Firebase – Gestión reservas

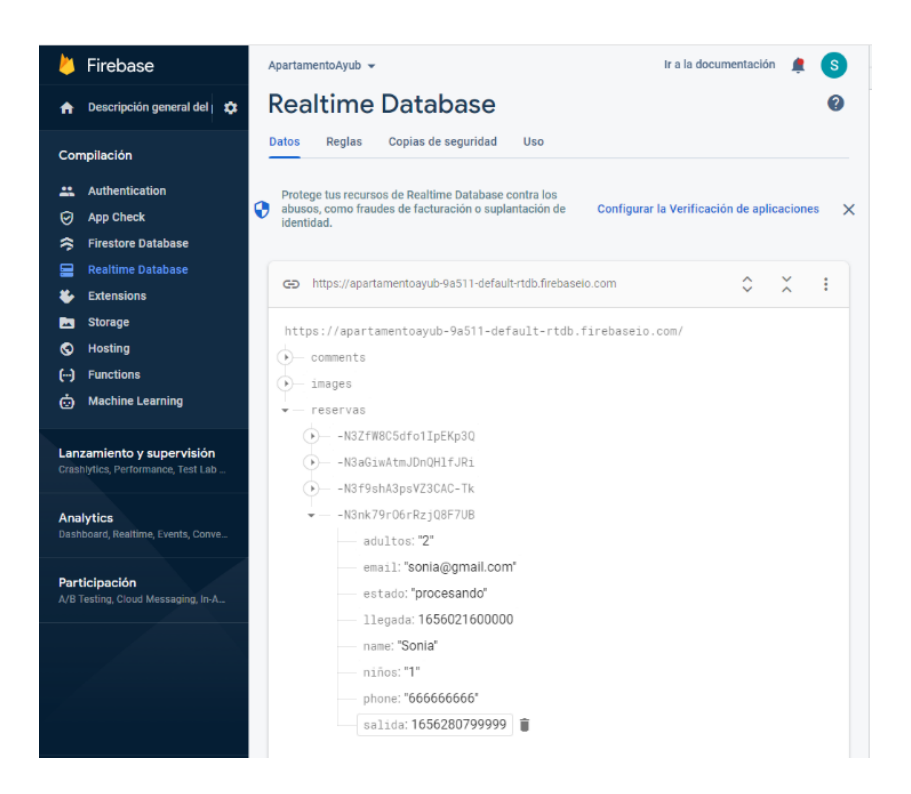

Figura 57: Página Firebase – Reserva realizada por el usuario - Procesando

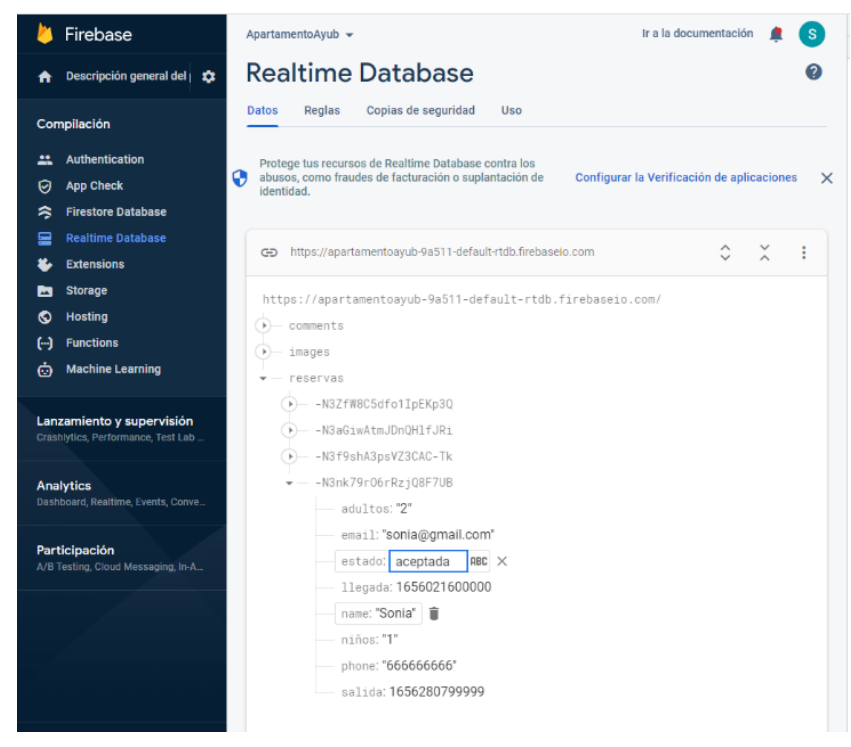

Figura 58: Página Firebase – Reserva aceptada

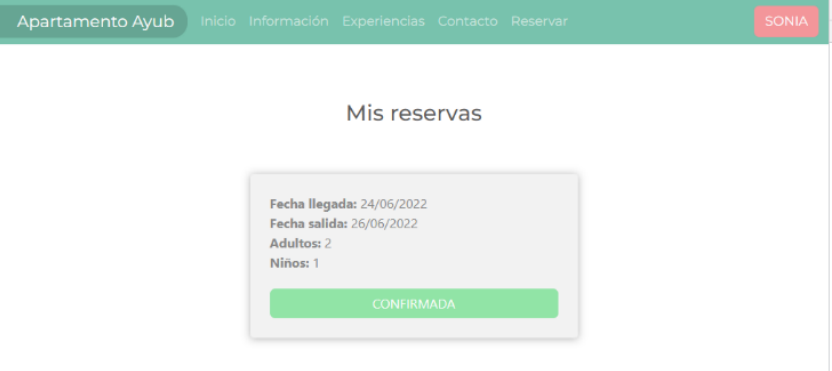

Figura 59: Página Área privada usuario – Reserva confirmada

# **7. Conclusiones y líneas de futuro**

## **7.1. Conclusiones**

Al plantear el proyecto tuve duda en realizarlo bien con el gestor de contenidos *WordPress* o con el *framework* de Angular, este no lo había utilizado a lo largo del Grado de Multimedia, pero me parecía interesante ya que es uno de los *framework* más demandados en el mercado laboral y una manera de ampliar mis conocimientos en programación. Al final me decidí por este último, ya iba a ser mi último reto personal del Grado. Asi pues, si soy sincera el reto ha sido duro tenía que aprender una tecnología que era desconocida hasta cierto punto para mí, he pasado por aprendizajes amenos y enriquecedores, pero también por situaciones complicadas, las cuales gracias a seguir una metodología aprendida y poder resolverlas han llegado a ser gratificantes.

Repasando los objetivos marcados, creo que están conseguidos en su mayoría y puedo afirmar que el objetivo principal de realizar una web para la gestión de mi apartamento turístico que fuera responsive, accesible y atractiva se ha conseguido principalmente. Algunos de los objetivos se han conseguido parcialmente, pero los dejo para implementar o mejorar como trabajo futuro, los cuales explico en el apartado siguiente.

No obstante, mientras realizaba el proyecto y seguía la planificación del mismo he podido utilizar mis conocimientos adquiridos durante los años que he realizado el Grado de Multimedia, pero también he consumido gran parte del tiempo que tenía establecido para realizar el proyecto, en aprender sobre este *framework.* Por lo que he vuelto a reiterarme en la importancia que tiene la planificación de cualquier proyecto para la ayuda a cumplir los plazos establecidos, al igual que la buena comunicación del estudiante con el consultor, particularmente lo fácil que ha sido, mi consultora haestado en todo momento disponible y rápida en sus respuestas a mis dudas.

Finalmente, destacaría que todo este esfuerzo ha merecido la pena, ha sido posible terminar el proyecto en el plazo indicado y personalmente de manera satisfactoria con el resultado obtenido.

### **7.2. Líneas de futuro**

La idea principal del proyecto empezaba desde cero, pero desde el principio tuve claro que este proyecto una vez entregado tendría una continuidad en el futuro.

El objetivo principal a corto plazo será publicitarla con el fin de que los usuarios puedan utilizarla.

Asi pues, se quedan varias acciones planeadas para seguir con el proyecto en un corto-medio plazo. Entre ellas destacan:

- Mejorar el rendimiento en especial en la versión móvil.
- Crear una imagen corporativa, un logo para insertarlo en la cabecera.
- Crear un módulo de administración, para que el administrador del apartamento (en este caso, seré yo) pueda gestionar las reservas realizadas. Enel proyecto ya las puedo gestionar, pero entrando directamente en la base de datos alojada en el *Firebase*.
- Diseñar una web app gratuita que el usuario puede tener disponible en su móvil, siendo esta más practica y pueda llegar a conocerse por más número de personas. Esta fue una idea que tenía desde el principio y la culpable de que tomara la elección de utilizar el *framework* de Angular.
- Añadir la posibilidad de realizar un pago seguro para las reservas.

Al empezar el proyecto y ver por delante un cuatrimestre la planificación es más amplia, pero luego durante el desarrollo del mismo empiezan a surgir problemas y hay tareas que se tienen que priorizar y otras que hay que posponer, principalmente cuando la carga del trabajo es superior a lo planificado.

# **Bibliografía**

Amatller, A. M. (2020). *Exposición de contenidos en vídeo.* FUOC. *Angular*. (s.f.). Obtenido de https://docs.angular.lat *Angular*. (s.f.). Obtenido de https://angular.io/start *Angular + Material + Firebas.* (s.f.). Obtenido de https://www.adictosaltrabajo.com/2017/09/05/angular-material-firebase/ *angular-calendar documentation*. (s.f.). Obtenido de https://mattlewis92.github.io/angular-calendar/docs/changelog.html *Bootstrap*. (s.f.). Obtenido de https://getbootstrap.com/ *Bootstrap widgets*. (s.f.). Obtenido de https://ng-bootstrap.github.io/#/home *Canva*. (s.f.). Obtenido de https://www.canva.com/ *DPM*. (s.f.). Obtenido de https://thedigitalprojectmanager.com/es/metodologias-gestion-proyectos-simplificadas/ *draw.io*. (s.f.). Obtenido de https://drawio-app.com/ *Firebase*. (s.f.). Obtenido de https://firebase.google.com/ *flaticon*. (s.f.). Obtenido de https://www.flaticon.com/ *GitHub*. (s.f.). Obtenido de https://github.com/ *icon-icons.com*. (s.f.). Obtenido de https://icon-icons.com/es/ Manovich, L. (2011). The Language of New Media. Cambrige. MIT Press. Montagut, R. B. (s.f.). Presentación de documentos y elaboración de presentaciones. UOC. *ngx-date-fns*. (s.f.). Obtenido de https://www.npmjs.com/package/ngx-date-fns *ngx-toastr*. (s.f.). Obtenido de https://www.npmjs.com/package/ngx-toastr *ngx-translate/core*. (s.f.). Obtenido de https://www.npmjs.com/package/@ngx-translate/core *ngx-webstorage*. (s.f.). Obtenido de https://www.npmjs.com/package/ngx-webstorage Nita Sáenz Higueras, R. V. (s.f.). *Redacción de textos científico-técnicos.* FUOC. *npmjs*. (s.f.). Obtenido de https://www.npmjs.com/package/ngx-toastr Park, T. (s.f.). *Bootswatch*. Obtenido de https://bootswatch.com/ *Pixabay*. (s.f.). Obtenido de https://pixabay.com/es/ Ramon G. Sedó, L. B. (2019). *Gestión de proyectos.* Barcelona: FUOC. Robert Clarisó Viladrosa, J. R. (2013). Trabajo final de máster. Eureca Media, SL. Rodríguez, J. R. (2013). *La gestión del proyexto a lo largo del trabajo final.* Bacelona: FUOC. *Tutorial de Bootstrap 5.* (s.f.). Obtenido de https://www.w3schools.com/bootstrap5/index.php

# **Anexos**

**Anexo B: Entregables del proyecto**

Listado entregan también:

- Memoria del proyecto:
- Proyecto web completo y terminado: enlace para acceder en la memoria del proyecto.
- Código fuente del backend y frontend.
- Presentación del proyecto: en PowerPoint y en PDF.
- Video de presentación: se entrega mediante la herramienta Present@ del aula.
- Autoinforme de evaluación

## **Anexo C: Capturas de pantalla**

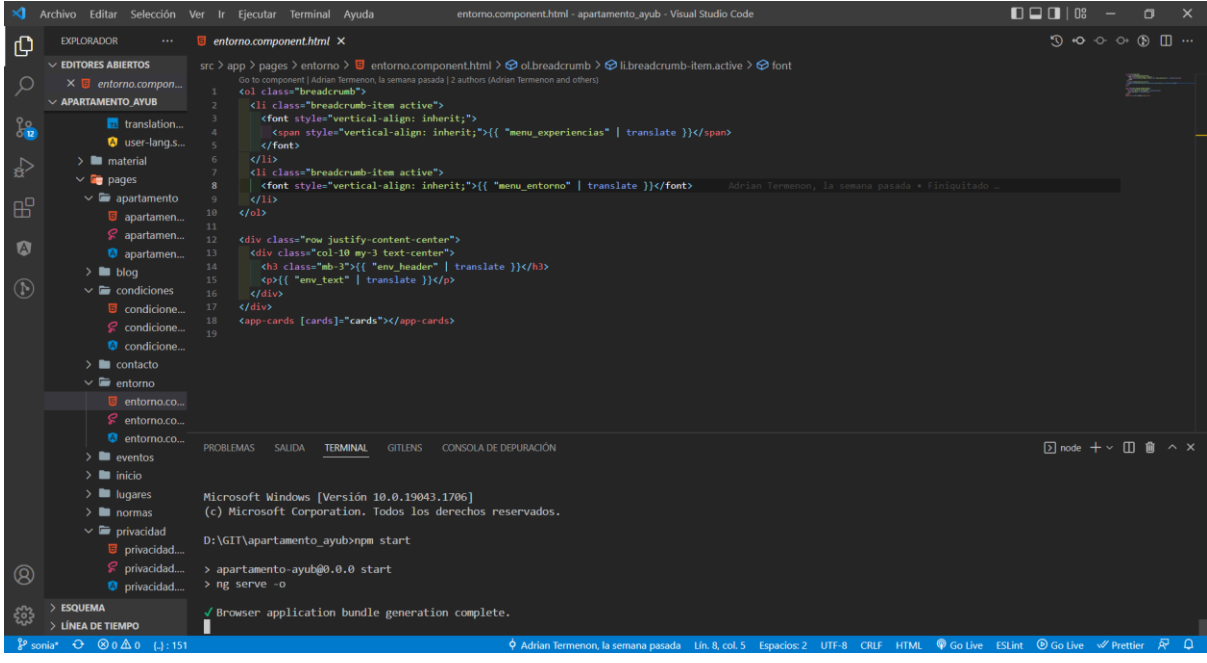

Figura 60: Visual Studio Code – Utilizado para desarrollar el proyecto.
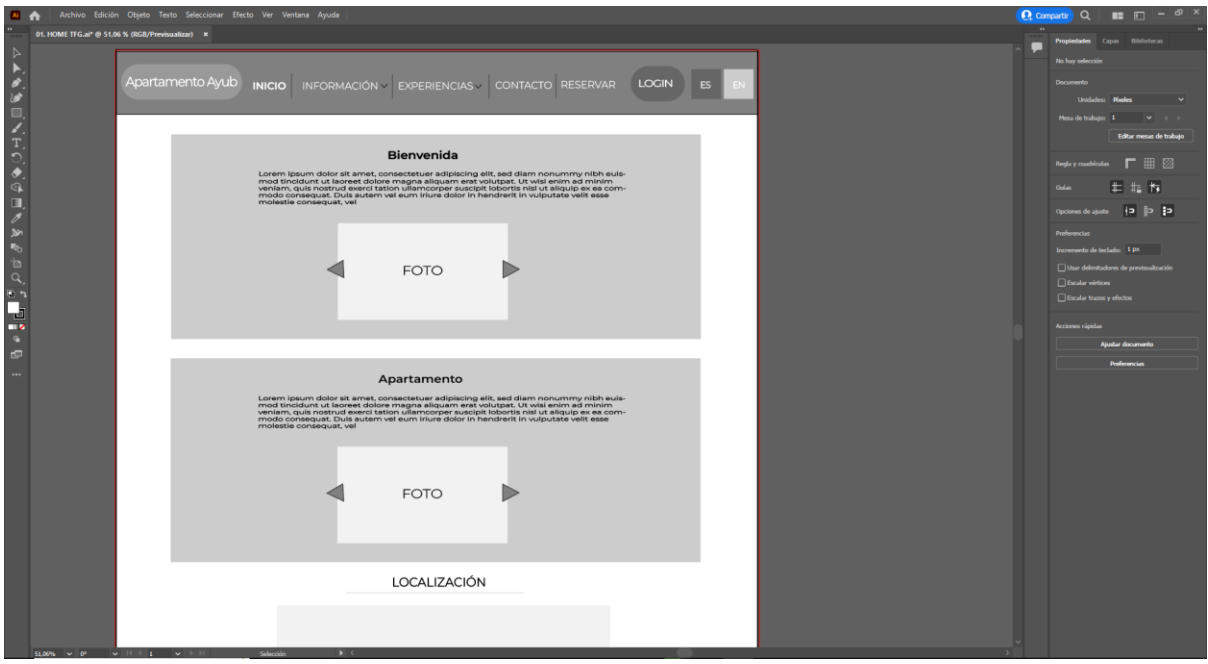

Figura 61: Adobe Ilustrator – Utilizado para realizar los Wireframe.

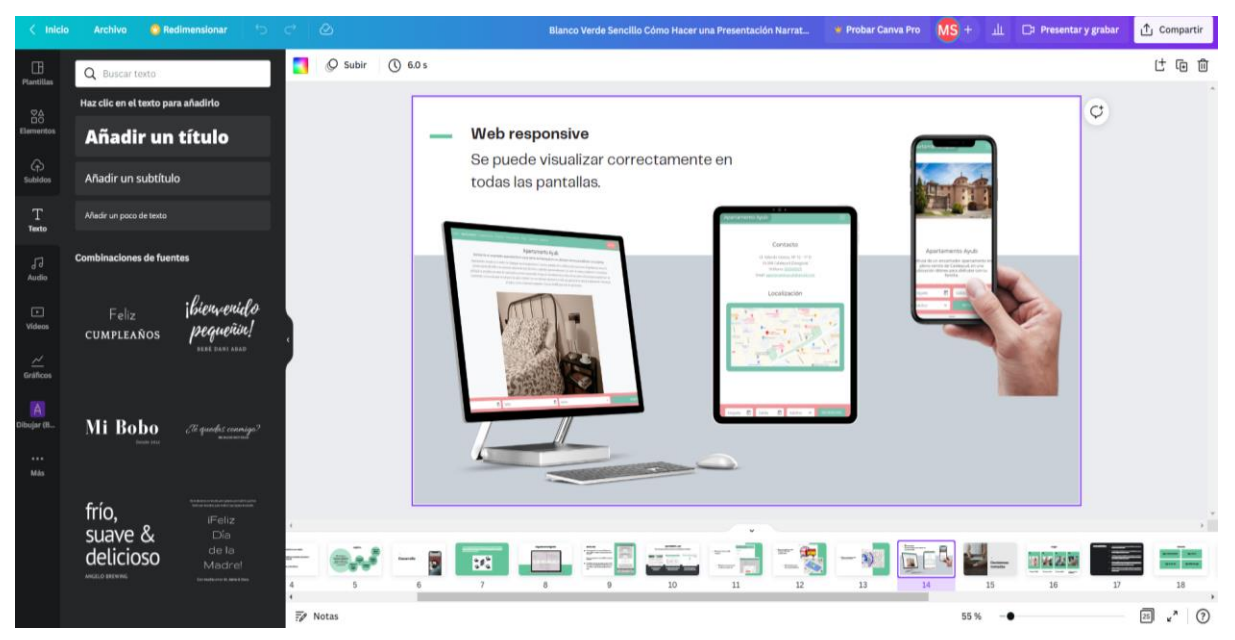

Figura 62: Canva – Utilizado para realizar las presentaciones

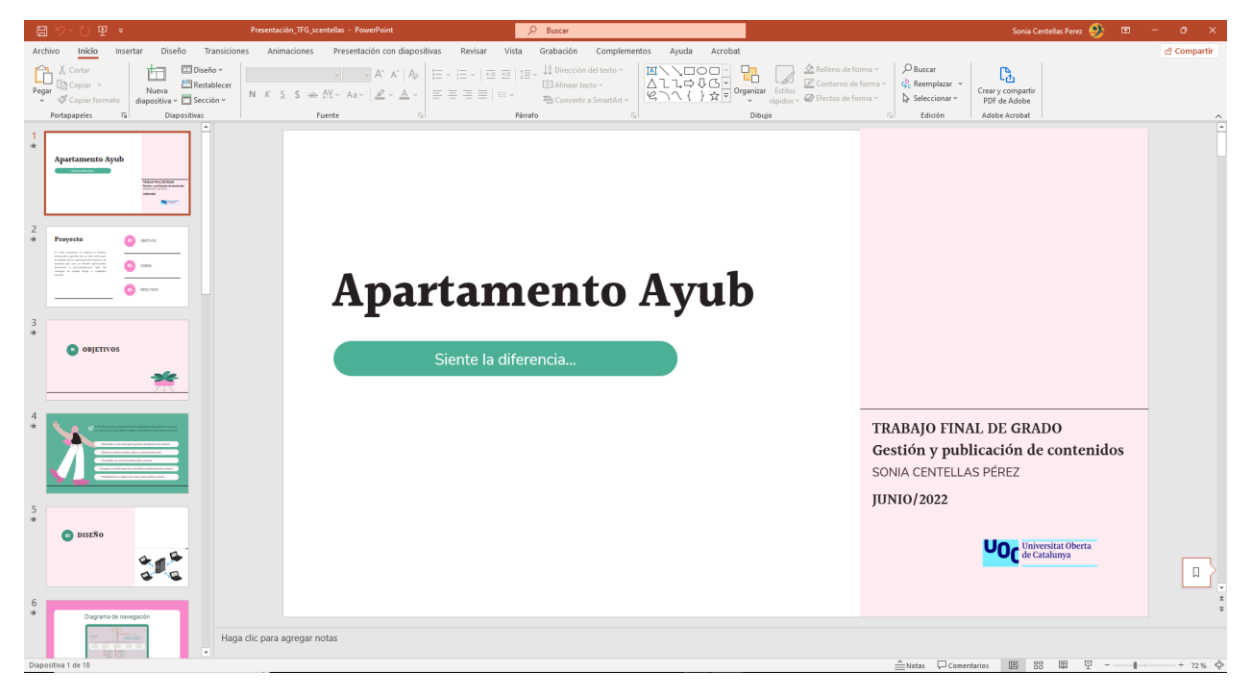

Figura 63: PowerPoint – Utilizado para realizar la presentación.

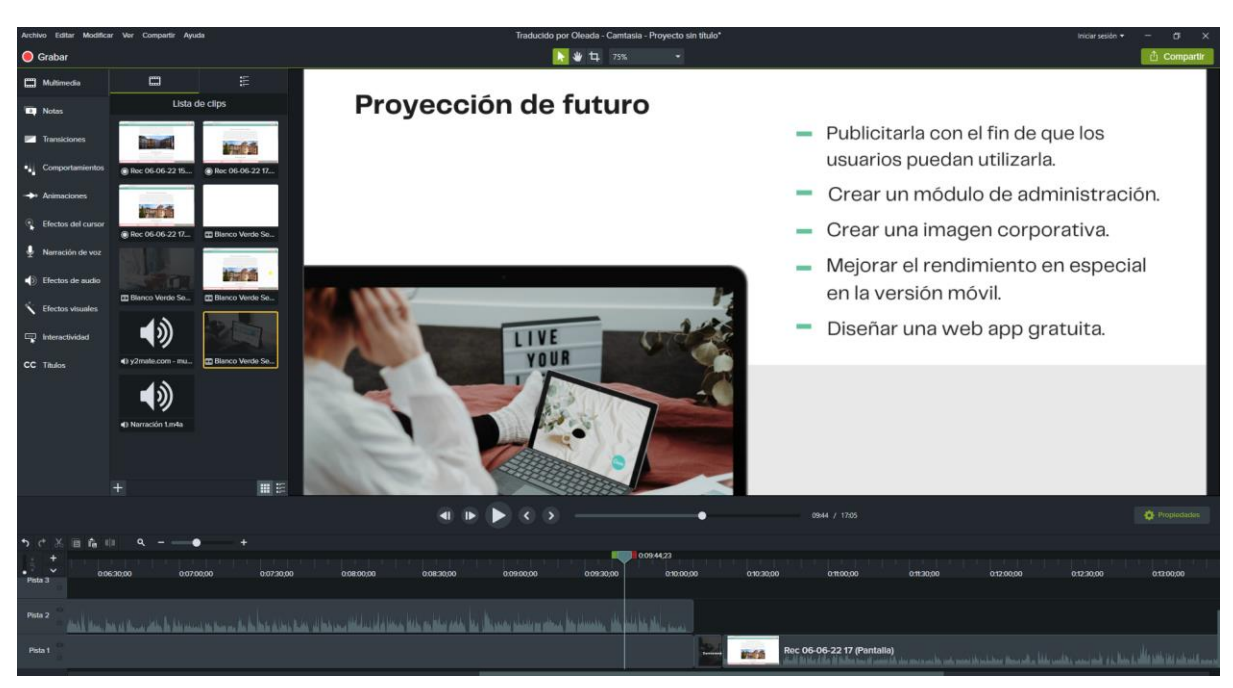

Figura 64: Camtasia – Utilizado para la grabación y edición del video presentación.